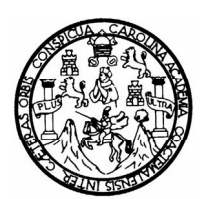

Universidad de San Carlos de Guatemala Facultad de Ingeniería Escuela de Ingeniería Mecánica Eléctrica

### **USO DE LA HERRAMIENTA MANTLAB PARA EL ESTUDIO DE LA TEORÍA ELECTROMAGNÉTICA ESPECÍFICAMENTE EN LAS GUÍAS DE ONDA**

### **Manuel Alejandro Lepe Jolón**

Asesorado por: Ing. MsEE.PhD Enrique Edmundo Ruiz Carballo

Guatemala, mayo de 2011

UNIVERSIDAD DE SAN CARLOS DE GUATEMALA

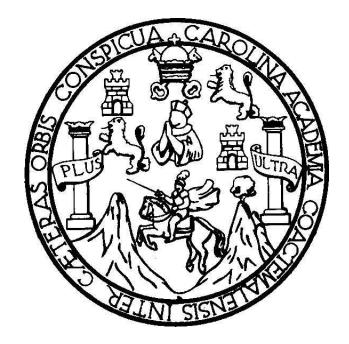

FACULTAD DE INGENIERÍA

# **USO DE LA HERRAMIENTA MATLAB PARA EL ESTUDIO DE LA TEORÍA ELECTROMAGNÉTICA ESPECÍFICAMENTE EN LAS GUÍAS DE ONDA**

TRABAJO DE GRADUACIÓN

## PRESENTADO A LA JUNTA DIRECTIVA DE LA FACULTAD DE INGENIERÍA POR

### **MANUEL ALEJANDRO LEPE JOLÓN**

ASESORADO POR EL ING. MSEE. PHD. ENRIQUE EDMUNDO RUIZ CARBALLO

AL CONFERÍRSELE EL TÍTULO DE

### **INGENIERO EN ELECTRÓNICA**

GUATEMALA, MAYO DE 2011

# UNIVERSIDAD DE SAN CARLOS DE GUATEMALA FACULTAD DE INGENIERÍA

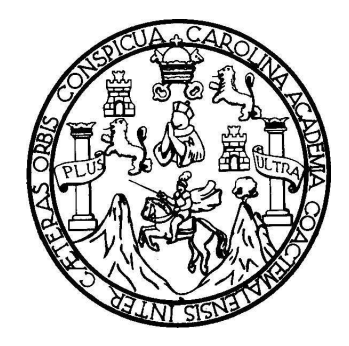

### **NÓMINA DE JUNTA DIRECTIVA**

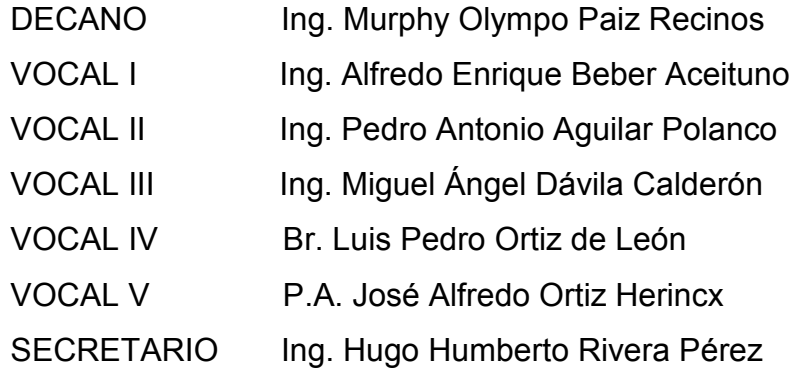

### **TRIBUNAL QUE PRACTICÓ EL EXAMEN GENERAL PRIVADO**

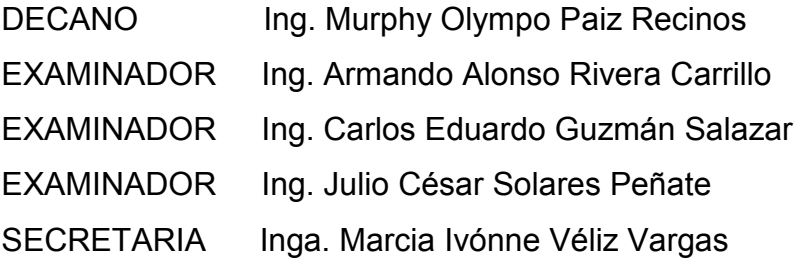

### HONORABLE TRIBUNAL EXAMINADOR

En cumplimiento con los preceptos que establece la ley de la Universidad de San Carlos de Guatemala, presento a su consideración mi trabajo de graduación titulado:

## USO DE LA HERRAMIENTA MATLAB PARA EL ESTUDIO DE LA TEORIA ELECTROMAGNETICA ESPECIFICAMENTE EN LAS GUIAS DE ONDA

Tema que me fuera asignado por la Dirección de la Escuela de Ingeniería Mecánica Eléctrica, el 3 de agosto de 2009.

 $\triangle$ 

Manuel Alejandro Lepe Jolón

**UNIVERSIDAD DE SAN CARLOS DE GUATEMALA** 

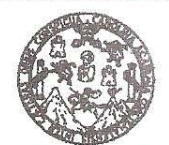

**FACILTAD DE INCENIEDÍA** 

Guatemala, 24 de enero de 2011

ASIDAD DE SAN CARLO DAD DE INGENIFRIA

DIRECCION ESCUELA DE INGENIERIA MECANICA ELECTRICA

> $M$  $A^T$

Ingeniero Carlos Eduardo Guzmán Salazar Coordinador Área de Electrónica Escuela de Ingeniería Mecánica Eléctrica Facultad de Ingeniería Universidad de San Carlos de Guatemala

#### Señor Coordinador:

Por este medio tengo el gusto de informar a usted, que he concluido con el asesoramiento del trabajo de graduación del estudiante Manuel Alejandro Lepe Jolón, con carné 200412751 el desarrollo de esta investigación como previo a su trabajo de graduación se titula Uso de la herramienta Matlab para el estudio de la Teoría Electromagnética específicamente en las guías de onda. Después de revisar detenidamente su contenido final, considero su aprobación como trabajo final, aprobándolo como trabajo científico de graduación.

Por lo tanto, el autor del trabajo de graduación y yo su asesor, nos hacemos responsables por el contenido y conclusiones de la misma.

Atentamente,

Ing. MsEE. Phase Enrique Edmundo Ruiz Carballo colegiado No. 2225  $ueE$ Ruiz C

**INGENIERO ELECTRICISTA** COL No 2225

Escuelas: Ingenieria Civil, Ingeniería Mecánica Industrial, Ingeniería Química, Ingeniería Mecánica Eléctrica, Escuela de Ciencias, Escuela Regional de Ingenièria Sanitaria y Recursos Hidráulicos (ERIS), Posgrado Maestría en Sistemas Mención Construcción y Mención Ingeniería Vial.<br>Mecánica, Ingenierías Electrónica, Ingeniería en Clencias y Sistemas. Licenciatura en Matemá Carreras: Ingeniería Centros: de Estudios Superiores de Energía y Minas (CESEM). Guatemala, Ciudad Universitaria zona 12, Guatemala, Centro América

**UNIVERSIDAD DE SAN CARLOS DE GUATEMALA** 

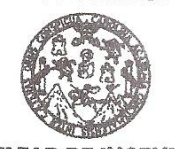

**FACULTAD DE INGENIERÍA** 

Ref. EIME 18, 2011 Guatemala, 15 de febrero 2011.

**Señor Director** Ing Guillermo Antonio Puente Romero Escuela de Ingenieria Mecànica Elèctrica Facultad de Ingenieria USAC.

Señor Director<sup>®</sup>

Me permito dar aprobación al trabajo de Graduación titulado: USO DE LA HERRAMIENTA MATLAB PARA EL ESTUDIO DE LA TEORÍA ELECTROMAGNÉTICA ESPECÍFICAMENTE EN LAS GUÍAS DE ONDA, del estudiante, MANUEL ALEJANDRO LEPE JOLÓN, que cumple con los requisitos establecidos para tal fin.

Sin otro particular, aprovecho la oportunidad para saludarle.

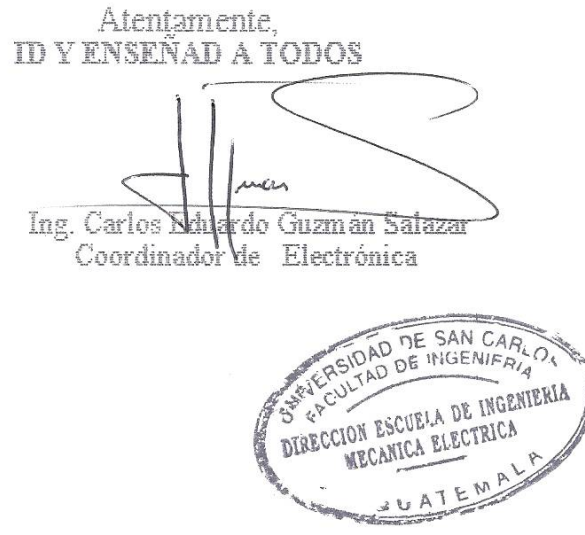

CEGS/sro

Escuelas: Ingeniería Civil, Ingeniería Mecánica Industrial, Ingeniería Química, Ingeniería Mecánica Eléctrica, Escuela de Ciencias, Escuela Regional de Ingeniería Sanitaria y Recursos Hidráulicos (ERIS), Posgrado Maestría

**UNIVERSIDAD DE SAN CARLOS DE GUATEMALA** 

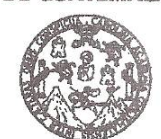

**FACULTAD DE INGENIERÍA** 

#### **REF. EIME 22, 2011.**

El Director de la Escuela de Ingeniería Mecánica Eléctrica, después de conocer el dictamen del Asesor, con el Visto Bueno del Coordinador de Área, al trabajo de Graduación del estudiante; **MANUEL** ALEJANDRO LEPE JOLÓN titulado: **USO** DF.  $TA$ HERRAMIENTA MATLAB PARA EL ESTUDIO DE LA TEORÍA ELECTROMAGNÉTICA ESPECÍFICAMENTE EN LAS GUÍAS DE ONDA, procede a la autorización del mismo.

Ing. Guillermo Antonio Puente Romero

ASIDAD DE SAN CARLO DAD DE INGENIFAIA DIRECCION ESCUELA DE INGENIERIA MECANICA ELECTRICA **SUATEM** 

GUATEMALA. 28

DF. **FEBRERO**  2.011.

Escuelas: Ingeniería Civil, Ingeniería Mecánica Industrial, Ingeniería Química, Ingeniería Mecánica Eléctrica, Escuela de Ciencias, Escuela Regional de Ingenièria Sanitaria y Recursos Hidráulicos (ERIS), Posgrado Maestria en Sistemas Mención Construcción y Mención Ingeniería Vial. Carreras: Ingeniería Vial. Carreras: Ingeniería Vial. (Mecánica, Ingeniería Vial. Mecánica, Universidad de San Carlos de Guatemala

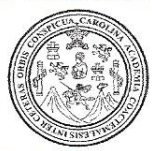

Facultad de Ingeniería Decanato

### Ref. DTG 168-2011

El Decano de la Facultad de Ingeniería de la Universidad de San Carlos de Guatemala, luego de conocer la aprobación por parte del Director de la Escuela de Ingeniería Mecánica Eléctrica, al trabajo de graduación titulado: USO DE LA HERRAMIENTA MATLAB PARA EL ESTUDIO DE LA TEORÍA ELECTROMAGNÉTICA ESPECÍFICAMENTE EN LAS GUÍAS DE ONDA, presentado por el estudiante universitario Manuel Alejandro Lepe Jolón, autoriza la impresión del mismo.

**IMPRÍMASE** 

Ing. Murphy ONmpo Paiz Recinos Decano

Guatemala, mayo de 2011

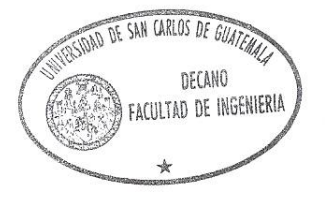

 $/cc$ 

# **ACTO QUE DEDICO A:**

**Mi abuela** Luz Jolón Guzmán, que a sus 95 años sigue siendo mi segunda mamá, por ser ejemplo de lucha y admiración.

# **AGRADECIMIENTOS A:**

**Dios Por darme la vida y haberme permitido tener** excelentes e inolvidables experiencias. **Mi padre Por siempre exigirme y bridarme la oportunidad de** tener siempre una buena formación académica. **Mi madre Por haberme apoyado en todo momento, por sus** consejos, valores y principios, por ser ejemplo de paciencia, pero más que nada por su inmenso amor. **Mis hermanas** Andrea y Lucía, por ser ejemplo de estudio y triunfo, por cuidarme y por darme el honor de ser mis madrinas de graduación. **Mis abuelitos Eulalio** y Matilde, por siempre estar pendientes de mí y por sus muestras de cariño. **La familia Jolón** Porque siempre están presentes en mi vida y en especial a mi tío Carlos Eduardo, por ser solidario y brindarme ayuda. **Mis amigos** Christopher, Nelvin, Luis y Manuel por estar conmigo en las buenas y en las malas experiencias, por sus consejos y amistad.

**Mis compañeros de carrera**  Erick, Luis, Tanchez, Oscar, Suret, Urías, Carlos y Marcos por las desveladas, por las horas de estudio y sacrificio. Por apoyarme durante la carrera y en el trabajo de graduación.

**Ana Lucía** Por ser única y especial, por tu cariño, apoyo, motivación pero más que nada por la felicidad que me das.

**Depto. de Matemática y Depto. de Física**  Por darme la oportunidad de trabajar con excelentes auxiliares e ingenieros y por abrirme las puertas a la docencia.

**La Facultad de Ingeniería**  Por darme una buena preparación académica y por darme el honor de ser un profesional egresado de esta facultad.

**La Universidad de San Carlos de Guatemala**  Por cumplir conmigo el slogan de Id y Enseñad a todos.

 **Todos** Por su comprensión, apoyo, confianza, paciencia y sobre todo por sus buenos deseo, muchísimas gracias.

# **ÍNDICE GENERAL**

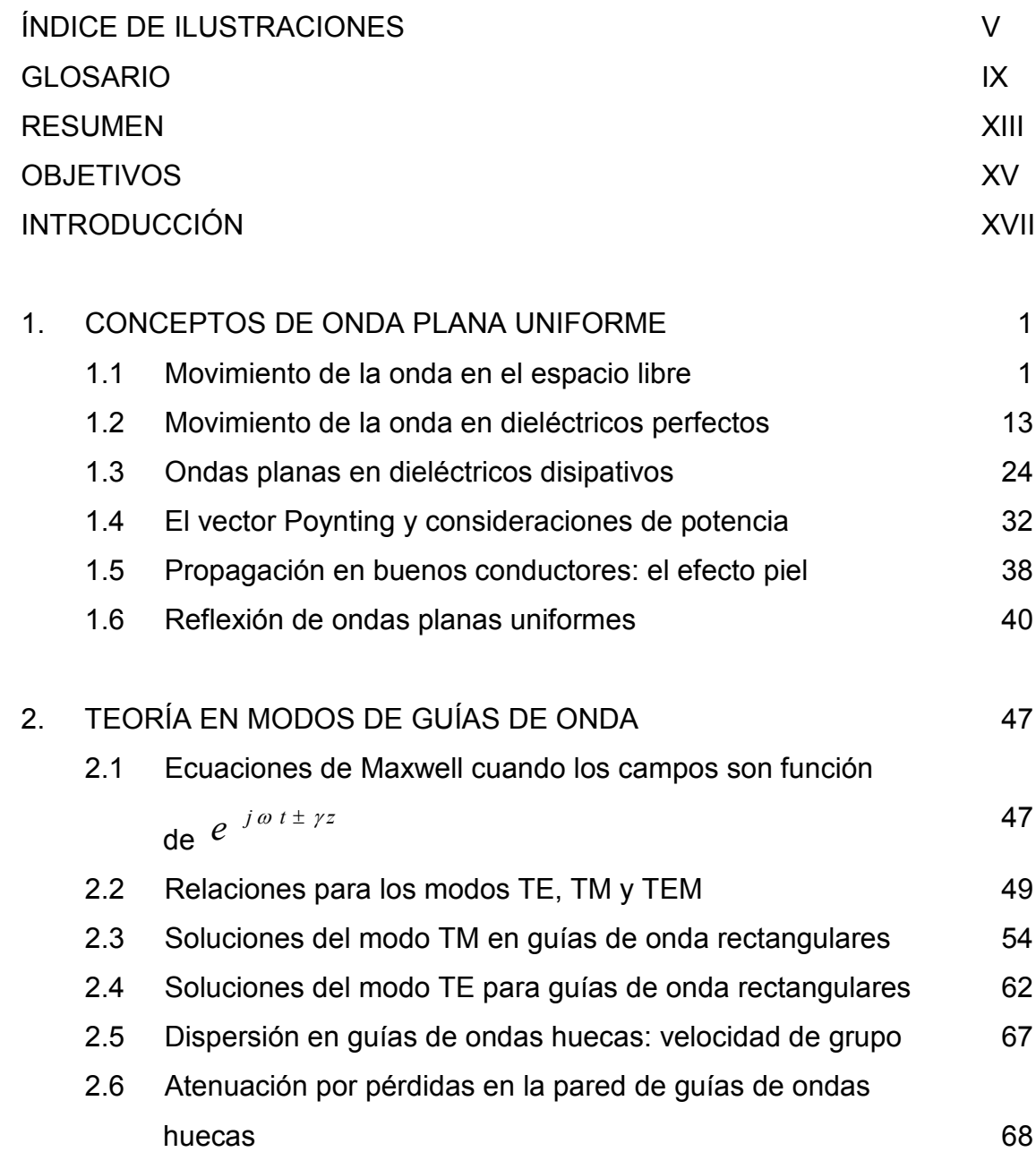

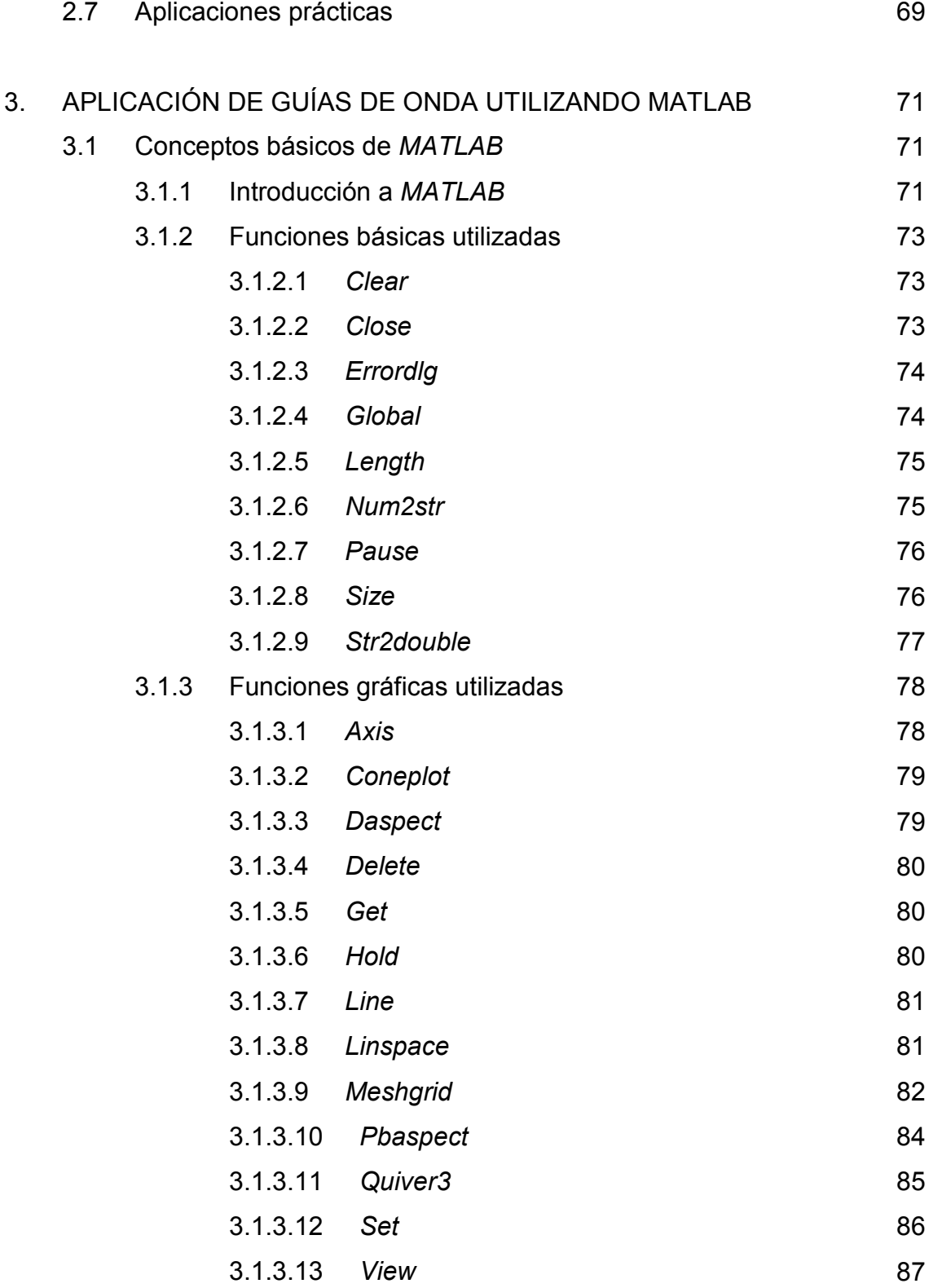

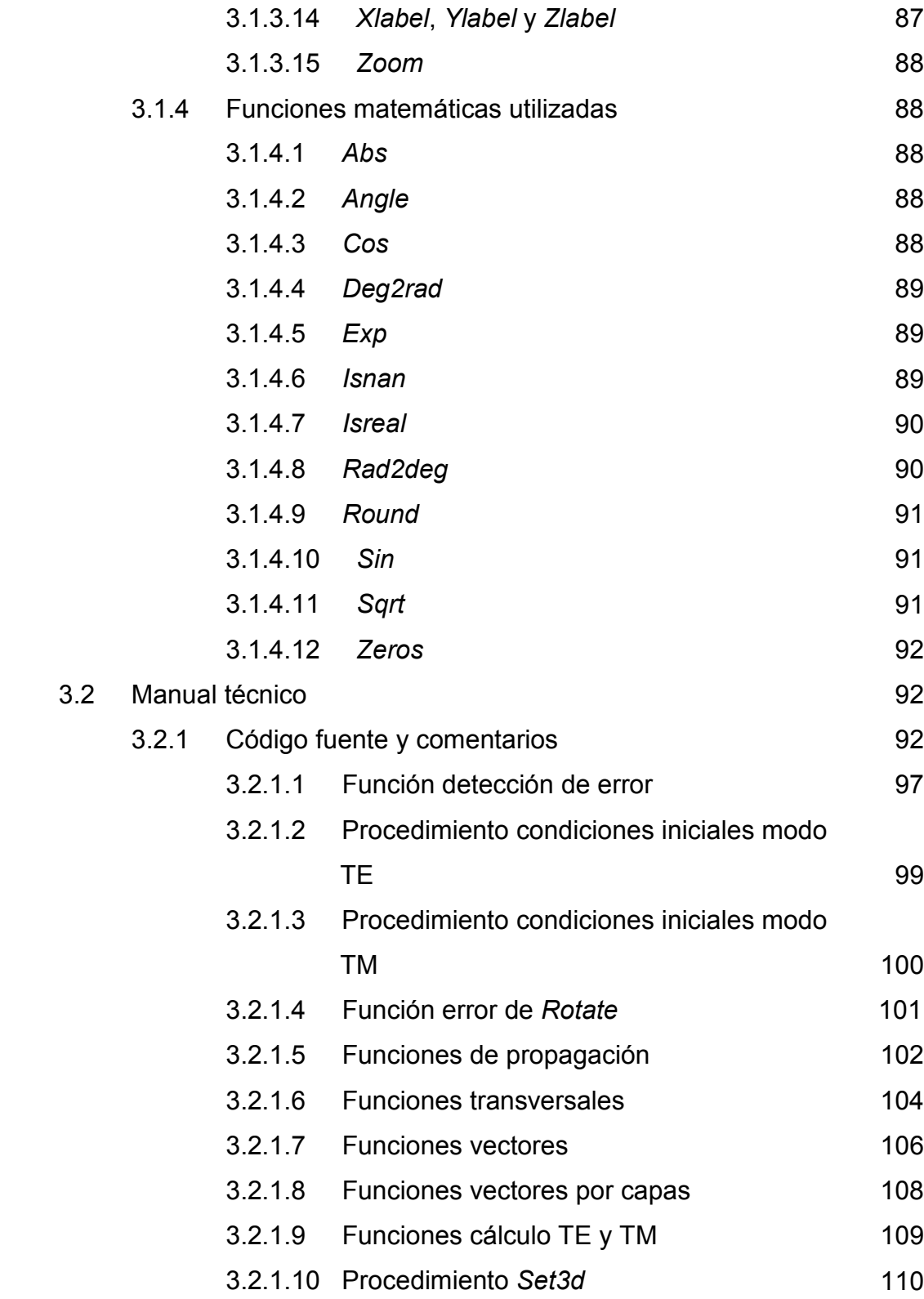

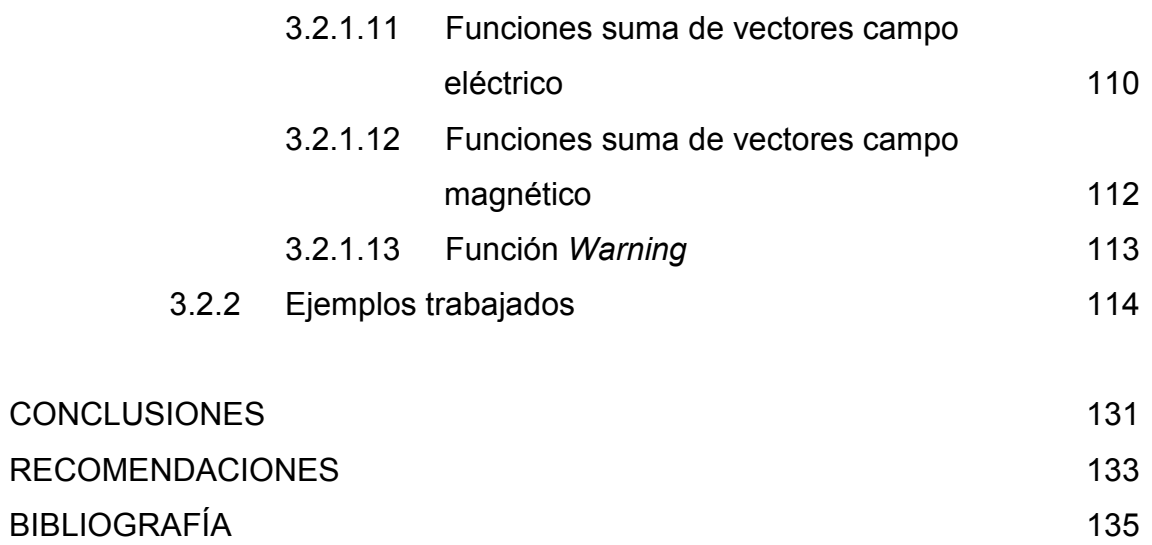

# **ÍNDICE DE ILUSTRACIONES**

### **FIGURAS**

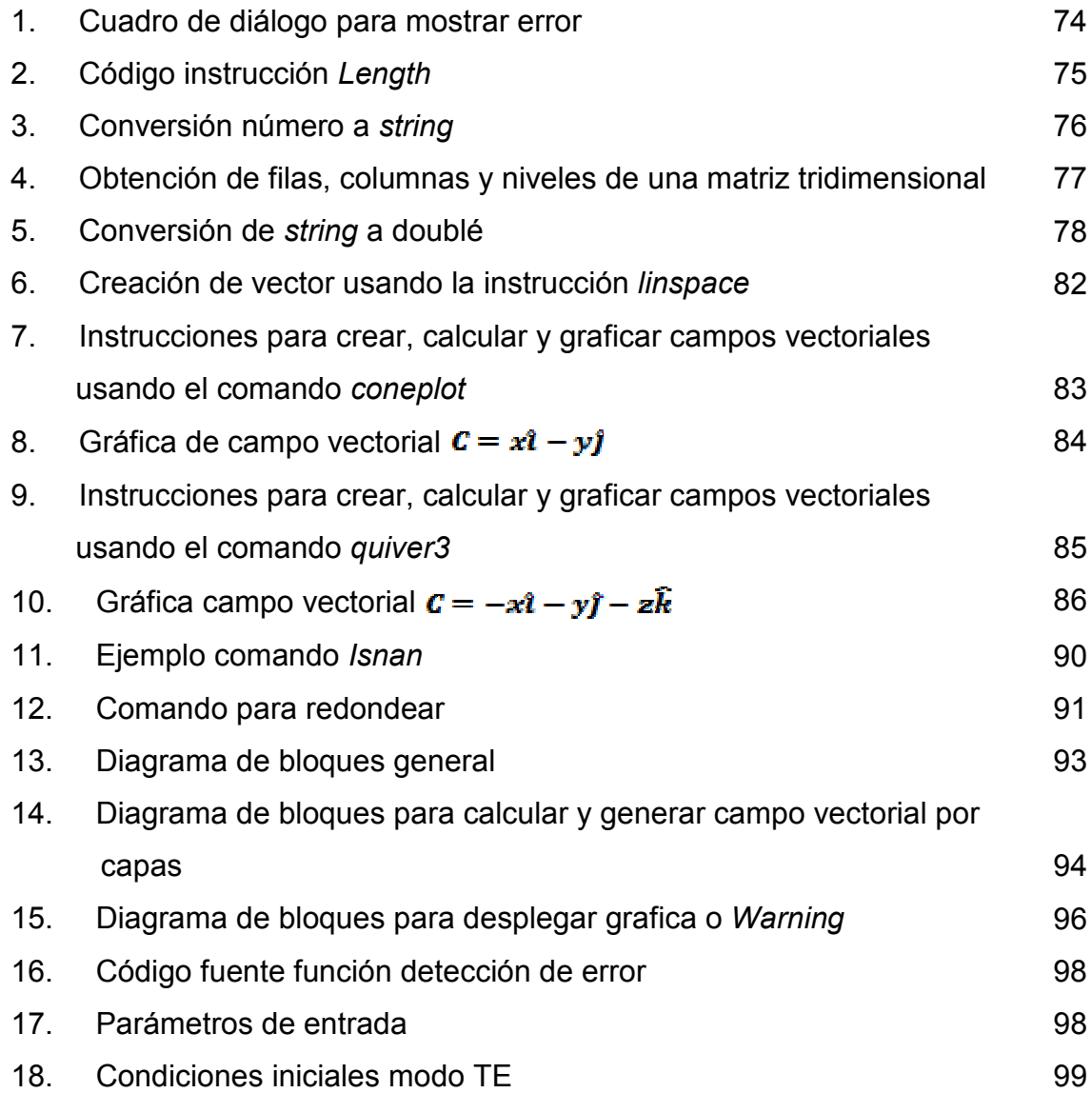

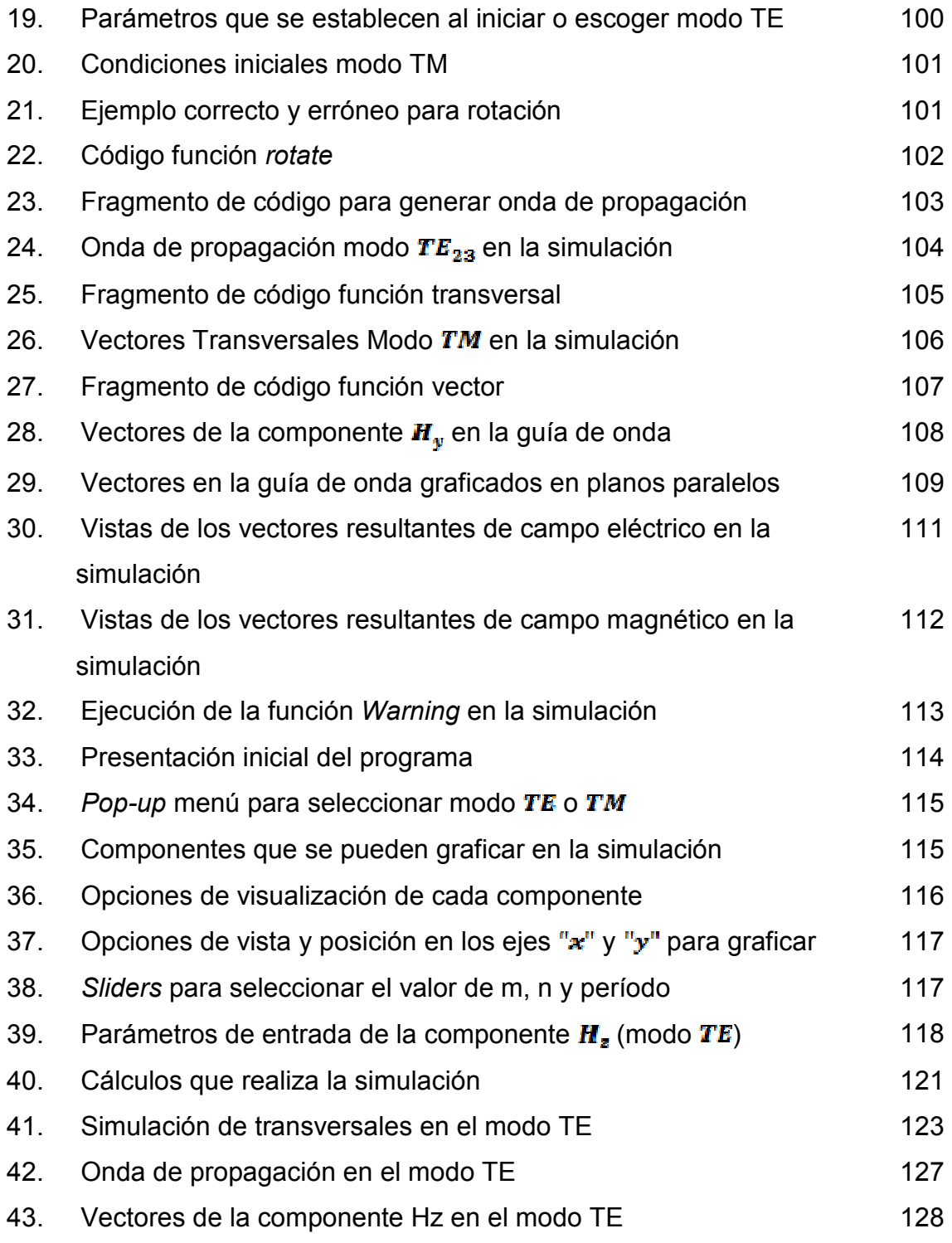

44. Vistas de los campos eléctricos y magnéticos resultantes dentro de una guía de onda 129

VIII

# **GLOSARIO**

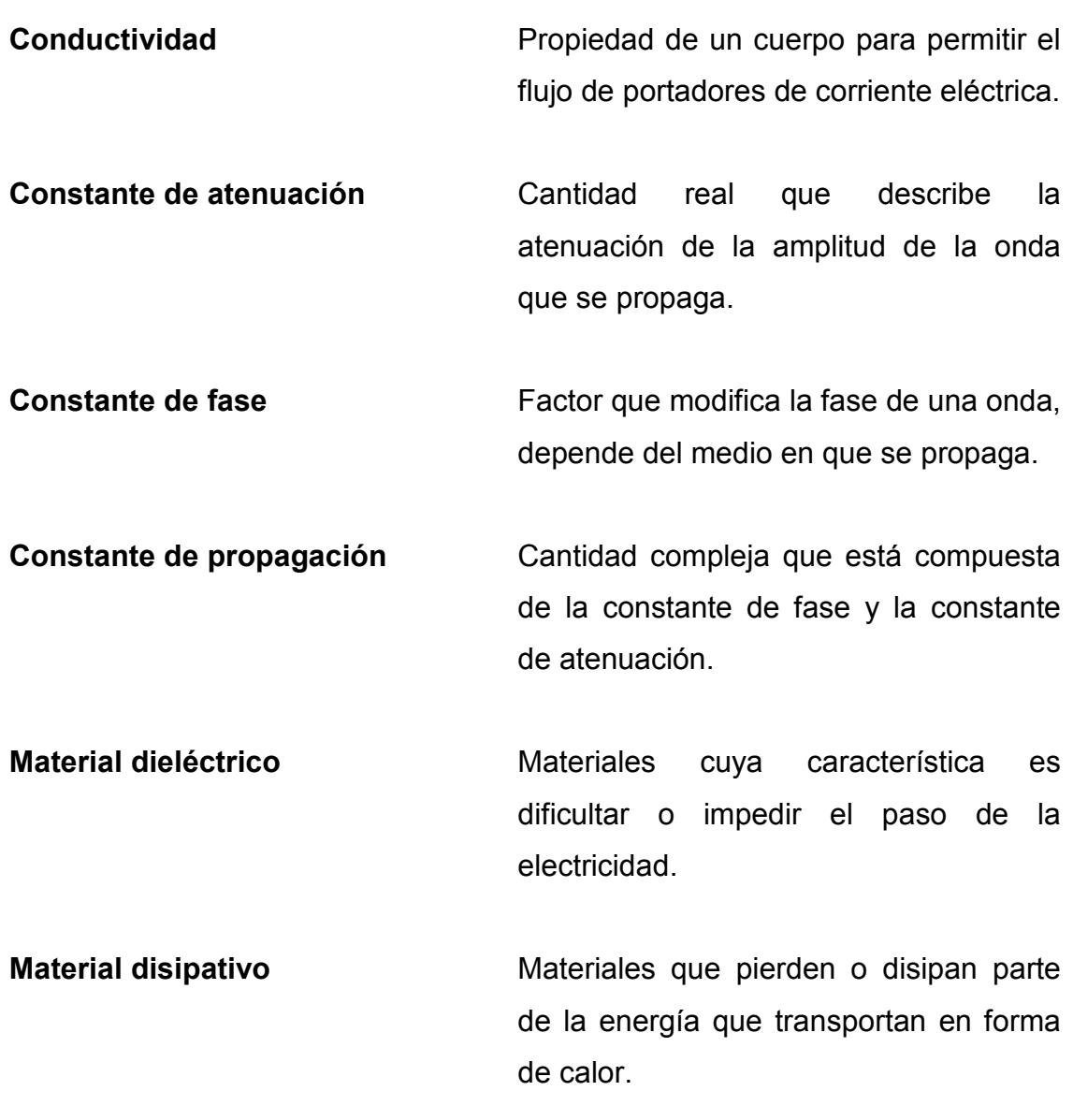

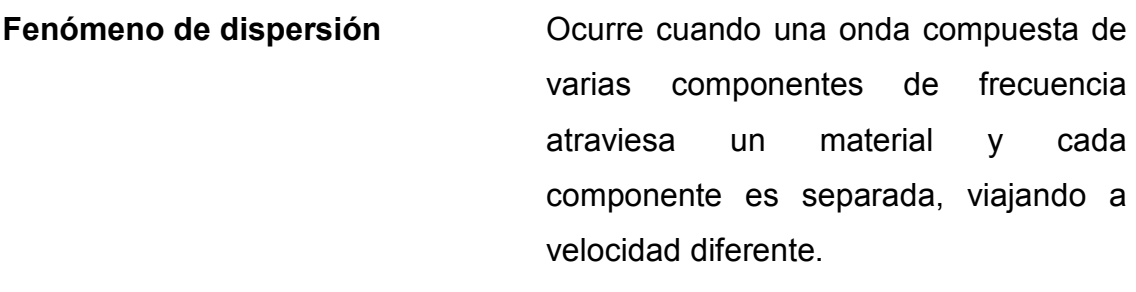

- **Dominio frecuencias** Término utilizado para describir el análisis de funciones matemáticas en el dominio de la frecuencia.
- **Dominio temporal** Descripción matemática de señales en función del tiempo.
- **Ecuación de onda** Ecuación diferencial parcial de segundo orden que describe la propagación de una onda en un medio.
- **Guía de onda** Cualquier estructura que guía ondas electromagnéticas.
- *GUIDE* Interfaz gráfica de *MATLAB*.
- **Longitud de onda** Es la distancia que recorre la onda en el intervalo de tiempo transcurrido entre dos máximos consecutivos.

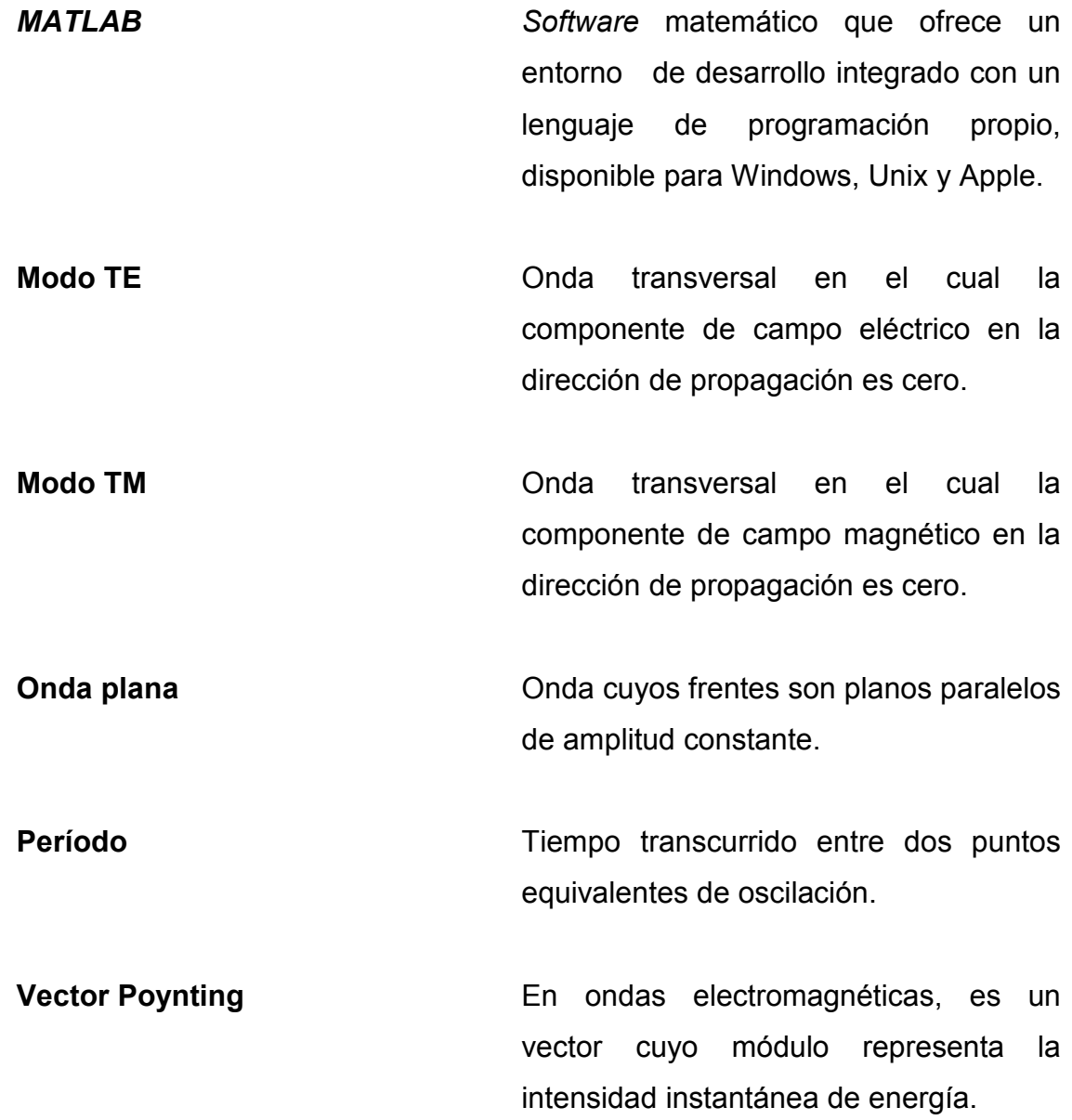

XII

### **RESUMEN**

La necesidad de utilizar una guía de onda radica en el hecho de ser más eficiente el transporte de la onda electromagnética a través de ésta, comparándolo con el espacio libre o el cable coaxial. Debido a la complejidad de las ecuaciones resultantes al resolver las condiciones de frontera para dicha guía de onda, es necesario contar con un *software* apropiado que permita hacer los cálculos respectivos y obtener los resultados esperados para formular conclusiones razonables y que estén acorde con la teoría que ha sido planteada para explicar dicho fenómeno.

Se ha realizado una simulación, cuyos parámetros de entrada pueden ser variados por el usuario, tanto en el modo TM como en el modo TE, para representar las gráficas tridimensionales resultantes de las ondas electromagnéticas que van en la guía de onda y poder estudiar más a fondo el fenómeno, pues se tiene una visualización del mismo en un entorno confiable.

Además de las gráficas, se han hecho los cálculos que representan las amplitudes, desfases y la frecuencia de corte que ofrecen dichas guías de onda, por la importancia de conocer estos parámetros y permitir verificar que se comportan como filtros pasa altos.

Con base al resultado obtenido en este trabajo de graduación, se comparó el mismo, de la simulación con obras de distintos autores y se han obtenido resultados satisfactorios.

XIV

# **OBJETIVOS**

#### **General**

Implementar el uso de la herramienta *MATLAB* para el desarrollo de un modelo de representación gráfica, tanto estática como dinámicamente, de las ondas electromagnéticas que viajan a través de las guías de onda.

### **Específicos**

- 1. Describir el desarrollo de las ecuaciones de guías de onda para los modos TE y TM.
- 2. Reforzar los conocimientos obtenidos en el curso de Teoría Electromagnética II de la Facultad de Ingeniería, en el tema de guías de onda mostrando un enfoque matemático representado por medio de simulaciones.
- 3. Lograr que la simulación sea al final un complemento didáctico del complejo tema de guías de onda. Tanto para estudiantes como profesionales que quieran indagar en el tema.
- 4. Mostrar la utilidad del *software MATLAB*, para poder simular los fenómenos electromagnéticos vistos en el curso de Teoría Electromagnética II, específicamente el tema de guías de onda.

XVI

# **INTRODUCCIÓN**

Una guía de onda en el campo de las comunicaciones es utilizada debido a que es eficiente el transporte de la onda a través de ésta, tiene menos pérdidas de atenuación comparándolo con el espacio libre o el cable coaxial; por tanto es necesario comprender su funcionamiento para poder tener un conocimiento más detallado de la misma y poder, sí es posible, mejorar la construcción de la misma.

Debido a que en el estudio de una guía de onda las ecuaciones de onda involucradas contienen varias variables, es una necesidad contar con un *software* que pueda manejar dicho procesamiento de cálculo; dicho *software* sería confiable si cuenta con un entorno gráfico. Afortunadamente el entorno *MATLAB* ofrece dichas características, no solamente para el campo de la ingeniería, sino también para la investigación y otras disciplinadas científicas.

Se empieza con los conceptos de onda plana uniforme, tratando la propagación de la onda plana en el espacio libre pudiendo encontrar que existe una impedancia intrínseca, no obstante al avanzar por el estudio de la onda por distintos medios el problema se va complicando aún más, cuando se establecen condiciones de frontera en la guía de onda, lo que origina complejidad de las ecuaciones a resolver, necesitando para ello no solamente tener un enfoque analítico, sino también uno gráfico, para tener una mejor visualización y comprender más a fondo el fenómeno. Es por ello que es de gran utilidad tener un *software* que ayude a representar las ecuaciones en forma tridimensional y poder observar detalladamente aspectos que no se ven de forma analítica, y la simulación realizada ofrece todas estas posibilidades.

En el segundo capítulo se describen las ecuaciones de Maxwell de la onda que se propaga a través de la guía, así como las soluciones de los modos TE y TM en guías de onda rectangulares, las cuales fueron utilizadas para realizar las gráficas en la simulación. También se muestran las ecuaciones de los distintos modos para conocer la frecuencia de corte y saber si la onda electromagnética se atenúa o propaga a través de la guía de onda.

Se incluye una descripción de las funciones que se utilizaron, propias de *MATLAB* y adicionalmente algunas creadas específicamente para la aplicación, las cuales también están disponible en los archivos electrónicos que acompañan dicha simulación.

### **1. CONCEPTOS DE ONDA PLANA UNIFORME**

#### **1.1 Movimiento de la onda en el espacio libre**

Conviene saber que la onda plana electromagnética es la que se propaga en una dimensión en el espacio de frecuencia constante, (para más frecuencias se utilizan series o transformadas de Fourier), y cuyos frentes de onda son planos paralelos de amplitud constante. Este tipo de ondas en la realidad no existen, de lo contrario portarían una energía infinita; sin embargo, algunas ondas muy alejadas de su fuente emisora pueden aproximarse a las mismas para estudiar el fenómeno. En conclusión, las magnitudes de campo magnético y eléctrico poseen valores constantes en planos equidistantes por una longitud de onda.

Para ayudar al estudio de este tipo de onda se hacen simplificaciones, que tal vez sean muy idealistas, pero ayudan a ejemplificar las matemáticas involucradas en dicho fenómeno; de hecho el logro principal es visualizar el fenómeno con las expresiones que se desarrollan a lo largo del contenido presentado. No obstante, es necesario recalcar que dicho fenómeno es muy ideal, y en la realidad sólo podría ser aproximado con ondas que están relativamente lejanas de su fuente emisora, a esa distancia los campos son tan pequeños que en planos equidistantes por una longitud de onda se aproximan a ser casi constantes; ya que la atenuación, dispersión, etc. influyen en dicha propagación, y se está imaginando un espacio totalmente vacío y un emisor de ondas que las genera sin cesar.

1

Primero se empieza por asumir una forma para el campo eléctrico, que con los cálculos que se desarrollan, se deduce su expresión matemática. Para simplificar se empieza por hacer la hipótesis de que el campo eléctrico tiene la siguiente forma:

$$
\vec{E} = E_x(z,t) \hat{a}_x \left[ \frac{V}{m} \right]
$$

Luego, hay que utilizar la ecuación de onda, para encontrar la forma del campo eléctrico que se propaga en el espacio vacío; para ello se recurrirá a las ecuaciones de Maxwell en forma puntual aplicadas en el entorno; las cuales se presentan a continuación:

$$
\nabla \cdot \vec{E} = 0
$$

(En el espacio vacío no hay densidades de carga)

$$
\nabla \cdot \vec{H} = 0
$$

(No existen monopolos magnéticos)

$$
\nabla \times \vec{E} = -\mu_o \frac{\partial \vec{H}}{\partial t}
$$

(Ley de Faraday)

$$
\nabla \times \vec{H} = \varepsilon_o \frac{\partial \vec{E}}{\partial t}
$$

 $\rightarrow$ 

(En el espacio vacío sólo existe corriente de desplazamiento)

También, es necesaria una útil identidad vectorial, por comodidad se aplica a un vector arbitrario:

$$
\nabla \times \nabla \times \vec{X} = \nabla \left( \nabla \cdot \vec{X} \right) - \nabla^2 \vec{X}
$$

Por facilidad, se aplica esta identidad para la Ley de Ampere y la Ley de Faraday, para encontrar la ecuación de onda para el campo magnético y el campo eléctrico.

$$
\nabla \times \left( \nabla \times \vec{H} \right) = \nabla \times \left( \varepsilon_o \frac{\partial \vec{E}}{\partial t} \right)
$$

$$
\nabla \left( \nabla \cdot \vec{H} \right) - \nabla^2 \vec{H} = \varepsilon_o \frac{\partial \left( \nabla \times \vec{E} \right)}{\partial t}
$$

(Si las derivadas existen, se pueden intercambiar)

$$
-\nabla^2 \vec{H} = \varepsilon_o \frac{\partial}{\partial t} \left( -\mu_o \frac{\partial \vec{H}}{\partial t} \right)
$$

(Sustituyendo Ley de Gauss y Faraday)

$$
\nabla^2 \vec{H} = \varepsilon_o \mu_o \frac{\partial^2 \vec{H}}{\partial t^2}
$$

(Ecuación de onda para el campo magnético)

Esta ecuación de por sí, nos indica a qué velocidad se propaga el campo magnético en el espacio vacío; haciendo cálculos se ve que es a la velocidad de la luz en el vacío.

Se aplica la misma identidad vectorial a la Ley de Faraday, con lo que se obtiene:

$$
\nabla \times \left( \nabla \times \vec{E} \right) = \nabla \times \left( -\mu_o \frac{\partial \vec{H}}{\partial t} \right)
$$

$$
\nabla \left( \nabla \cdot \vec{E} \right) - \nabla^2 \vec{E} = -\mu_o \frac{\partial \left( \nabla \times \vec{H} \right)}{\partial t}
$$

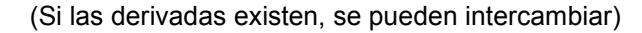

$$
-\nabla^2 \vec{E} = -\mu_o \frac{\partial}{\partial t} \left( \varepsilon_o \frac{\partial \vec{E}}{\partial t} \right)
$$

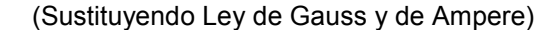

$$
\nabla^2 \vec{E} = \mu_o \varepsilon_o \frac{\partial^2 \vec{E}}{\partial t^2}
$$

(Ecuación de onda para el campo eléctrico)

Si se hacen los cálculos respectivos, se puede observar que el campo eléctrico se propaga en el espacio vacío a la velocidad de la luz. Esta velocidad es constante y se denota con "c", la cual tiene el valor aproximado de:

$$
c = \frac{1}{\sqrt{\mu_o \varepsilon_o}} \approx 3 \times 10^{-8} \left[ \frac{m}{s} \right]
$$

Se encuentra la ecuación de onda para los campos eléctricos y magnéticos; se nota en estas expresiones desarrolladas que se aplica el Laplaciano a un campo vectorial y también una derivada temporal. Se observa que esta ecuación está en el dominio del tiempo; sin embargo, resolverla se hace muy complicado en este dominio, por lo tanto, para simplificar el trabajo se trasladará al dominio de la frecuencia y se aplicarán las propiedades que conlleva esta operación de traslación.

Se supone un campo hipotético y en base a esta hipótesis se encuentra su expresión matemática. Se está en posición de encontrar dicha expresión, ya que se cuenta con la ecuación de onda. Estas ecuaciones se trasladarán al dominio de la frecuencia y con ello se aplicará la propiedad de que una derivación temporal corresponde a una multiplicación en el dominio de la frecuencia por el factor " $jw$ ".

Dominio del tiempo Dominio de la frecuencia

$$
\nabla^2 \vec{H} = \varepsilon_o \mu_o \frac{\partial^2 \vec{H}}{\partial t^2} \qquad \nabla^2 \vec{H}_s = -j \omega \varepsilon_o \mu_o \vec{H}
$$

$$
\nabla^2 \vec{E} = \mu_o \varepsilon_o \frac{\partial^2 \vec{E}}{\partial t^2} \qquad \nabla^2 \vec{E}_s = -j\omega \mu_o \varepsilon_o \vec{E}_s
$$

Se aplicó la propiedad a la derivación y a los campos en sí, ya que se deriva dos veces, el resultado es un omega al cuadrado negativo, por la sencilla razón de que la unidad imaginaria al cuadrado es menos uno (-1).

Con el campo hipotético que se menciona, se escribe a continuación, para mejor referencia:

$$
\overrightarrow{E} = E_x(z,t) \hat{a}_x
$$

Al aplicarle el Laplaciano, resulta la siguiente expresión:

$$
\nabla^2 \overrightarrow{E} = \nabla^2 E_x(z,t) \overrightarrow{a}_x = \left( \frac{\partial^2 E_x}{\partial x^2} + \frac{\partial^2 E_x}{\partial y^2} + \frac{\partial^2 E_x}{\partial z^2} \right) \overrightarrow{a}_x = \frac{\partial^2 E_x}{\partial z^2} \overrightarrow{a}_x
$$

Ya que la amplitud sólo depende de la variable "z" y del tiempo, por eso se hacen cero las otras derivaciones.

Se reescribe la ecuación de onda para el campo eléctrico con el laplaciano aplicado, se ve la diferencia y la simplificación conseguida:

$$
\frac{\partial^2 E_x}{\partial z^2} \hat{a}_x = \mu_o \varepsilon_o \frac{\partial^2 E_x}{\partial t^2} \hat{a}_x
$$

Y simplificando aún más, ya que se ve que sólo una componente está presente, se puede reducir a una ecuación escalar:

$$
\frac{\partial^2 E_x}{\partial z^2} = \mu_o \varepsilon_o \frac{\partial^2 E_x}{\partial t^2}
$$

Aplicando la conversión al dominio de la frecuencia, con motivos de trabajar algebraicamente y no con métodos de separación de variables, se obtiene:

Dominio del tiempo Dominio de la frecuencia

$$
\frac{\partial^2 E_x}{\partial z^2} = \mu_o \varepsilon_o \frac{\partial^2 E_x}{\partial t^2} \qquad \frac{\partial^2 E_{xx}}{\partial z^2} = -\omega^2 \mu_o \varepsilon_o E_{xx}
$$

El cambio de dominio del tiempo por el del dominio de la frecuencia, por lo general, en la teoría se le llama transformación a fasores, con esto se logrará un trabajo algebraico en vez de un trabajo por métodos de resolución de ecuaciones diferenciales parciales.

Se reordena la ecuación y se resolverá por los métodos conocidos:

$$
\frac{\partial^2 E_{_{XS}}}{\partial z^2} + \omega^2 \mu_o \varepsilon_o E_{_{XS}} = 0
$$

$$
r^2 + \omega^2 \mu_o \varepsilon_o r = 0
$$

(Aplicando la ecuación característica)
$$
r = \pm j\omega \sqrt{\mu_o \varepsilon_o}
$$

(Resolviendo la ecuación algebraica)

$$
E_{xs} = Me^{-(j\omega\sqrt{\mu_o \varepsilon_o})z} + Ne^{(j\omega\sqrt{\mu_o \varepsilon_o})z}
$$

(Encontrando la solución)

Lo que interesa es averiguar la propagación en el eje "z" positivo, por tanto, se desechará por el momento el segundo término del lado derecho de la última ecuación, ya que esta describe la propagación en el eje "z" negativo. Entonces da como resultado:

$$
E^+{}_{\rm xs}=M e^{-(j\omega\sqrt{\mu_o \varepsilon_o})z}
$$

Se vio el traslado del dominio del tiempo al dominio de la frecuencia; sin embargo, el retorno aun no se ha mostrado. Para hacerlo, se hará un breve y conciso detalle antes de proseguir:

Si un campo complejo se expresa de la siguiente manera:

$$
\vec{E} = \text{Re} \left( E e^{-j \omega t + j \omega kz + j \phi} \right) \hat{a} = E \cos \left( \omega t + \omega z + \phi \right) \hat{a}
$$

Por tanto al dominio de la frecuencia corresponderá la siguiente expresión:

$$
\vec{E} = E e^{j \alpha k z + j \phi} \hat{a}
$$

Entonces esto da la idea de cómo retornar la solución obtenida de la ecuación de onda al dominio del tiempo, y con esto encontrar la expresión que rige el campo que se supuso desde el principio:

$$
E^+{}_{\rm xs}=M e^{-(j\omega\sqrt{\mu_o \varepsilon_o})z}
$$

(Solución obtenida en el dominio de la frecuencia)

$$
E^{+}_{x} = \text{Re}\left(Me^{-(j\omega\sqrt{\mu_o \varepsilon_o})z}e^{j\omega t}\right)
$$

$$
E^{+}_{x} = M \cos\left[\omega\left(t - z\sqrt{\mu_o \varepsilon_o}\right)\right]
$$

(Solución escalar en el tiempo)

Y por tanto el campo eléctrico que se propaga lo hace según la expresión:

$$
\vec{E}^+ = M \cos \left[\omega \left(t - z\sqrt{\mu_o \varepsilon_o}\right)\right] \hat{a}_x
$$

La suposición que se hizo al principio, toma la forma de una propagación senoidal, cuya frecuencia angular es omega y cuya velocidad de fase es la de la luz.

La tarea que continúa en este instante, es hallar la forma del campo magnético, para esto se recurrirá a la Ley de Faraday, pero será mucho más sencillo si se recurre a un cambio al dominio de la frecuencia:

Dominio del tiempo Dominio de la frecuencia *t H*  $E = -\mu_o$  $\partial$  $\partial$  $\nabla \times E = \rightarrow$  $\rightarrow$  $\mu_o \frac{E}{\partial t}$   $\nabla \times E_s = j \omega \mu_o H_s$  $\rightarrow$  $\nabla \times E_s = j\omega\mu_s$ 

Sin embargo, falta encontrar el rotacional del campo hipotético supuesto desde el principio, para ello se realizara un detalle breve de su cálculo:

$$
\nabla \times \vec{E} = \begin{vmatrix} \hat{a}_x & \hat{a}_y & \hat{a}_z \\ \frac{\partial}{\partial x} & \frac{\partial}{\partial y} & \frac{\partial}{\partial z} \\ E_x(z, t) & 0 & 0 \end{vmatrix} = \hat{a}_x (0 - 0) - \hat{a}_y \left( 0 - \frac{\partial E_x(z, t)}{\partial z} \right) + \hat{a}_z \left( 0 - \frac{\partial E_x(z, t)}{\partial y} \right)
$$

$$
\nabla \times \vec{E} = \frac{\partial E_x}{\partial z} \hat{a}_y
$$

Reescribiendo lo siguiente y sabiendo que el rotacional únicamente posee componente en "y", se obtiene:

Dominio del tiempo Dominio de la frecuencia

$$
\nabla \times \vec{E} = -\mu_o \frac{\partial \vec{H}}{\partial t} \qquad \nabla \times \vec{E_s} = -j\omega \mu_o \vec{H}_s
$$

Como:

Dominio del tiempo

\n
$$
\frac{\partial E_x}{\partial z} \hat{a}_y = -\mu_o \frac{\partial H_y}{\partial t} \hat{a}_y
$$
\nDominio de la frecuencia

\n
$$
\frac{\partial E_x}{\partial z} \hat{a}_y = -j \omega \mu_o H_{ys} \hat{a}_y
$$

Lo de la componente única del campo magnético se concluyó ya que el cálculo del rotacional produjo un resultado de una única componente, por tanto para que dos vectores sean iguales, lo deben ser tanto en magnitud como en dirección, por ello, y debido a que la derivación temporal no afecta la dirección del vector, se deduce que sólo tiene componente en la dirección mostrada.

Cuando es sólo un componente, se reduce a una ecuación escalar, y se obtiene lo siguiente:

$$
\frac{\partial E_{_{XS}}}{\partial z} = -j\omega\mu_o H_{_{YS}}
$$

Recordando la solución que se obtuvo en el dominio de la frecuencia para el campo eléctrico:

$$
E^+{}_{\rm xs}=M e^{-(j\omega\sqrt{\mu_o \varepsilon_o})z}
$$

Y haciendo la derivación con respecto a la variable "z":

$$
\frac{\partial E_{xs}}{\partial z} = \frac{\partial}{\partial z} \left( M e^{-(j\omega\sqrt{\mu_o \varepsilon_o})z} \right) = -(j\omega\sqrt{\mu_o \varepsilon_o}) M e^{-(j\omega\sqrt{\mu_o \varepsilon_o})z}
$$

$$
\frac{\partial E_{xs}}{\partial z} = -(j\omega\sqrt{\mu_o \varepsilon_o}) M e^{-(j\omega\sqrt{\mu_o \varepsilon_o})z}
$$

Y sustituyendo este resultado, en la siguiente expresión:

$$
\frac{\partial E_{_{XS}}}{\partial z} = -j\omega\mu_o H_{_{YS}}
$$

$$
-(j\omega\sqrt{\mu_o \varepsilon_o})Me^{-(j\omega\sqrt{\mu_o \varepsilon_o})z} = -j\omega\mu_o H_{ys}
$$

$$
\frac{(\sqrt{\mu_o \varepsilon_o})Me^{-(j\omega\sqrt{\mu_o \varepsilon_o})z}}{\mu_o} = H_{ys}
$$

(Eliminando factores comunes)

$$
H_{\rm ys} = (\sqrt{\frac{\varepsilon_{o}}{\mu_{o}}}) M e^{-(j\omega\sqrt{\mu_{o}\varepsilon_{o}})z}
$$

(Simplificando)

$$
H_{y} = \text{Re}\left[\left(\sqrt{\frac{\varepsilon_{o}}{\mu_{o}}}\right)Me^{-(j\omega\sqrt{\mu_{o}\varepsilon_{o}})z}e^{j\omega t}\right]
$$

$$
H_{y} = \left(\sqrt{\frac{\varepsilon_{o}}{\mu_{o}}}\right)M\cos[\omega(t - z\sqrt{\mu_{o}\varepsilon_{o}})]
$$

(Pasando al dominio temporal)

Con lo que el campo magnético queda descrito por:

$$
\vec{H} = \left(\sqrt{\frac{\varepsilon_o}{\mu_o}}\right) M \cos\left[\omega \left(t - z \sqrt{\mu_o \varepsilon_o}\right)\right] \hat{a}_y
$$

Lo que nos muestra que la onda plana que supusimos queda descrita por la variación senoidal de dos campos (magnético y eléctrico) en fase y perpendiculares entre sí.

## **1.2 Movimiento de la onda en dieléctricos perfectos**

Para este caso, se sabe que un dieléctrico perfecto es aquel en donde la conductividad es igual a cero, por tanto, no existe corriente de conducción, en consecuencia, la densidad de corriente es igual a cero.

Se hace una explicación matemática antes de proseguir a calcular los campos eléctricos y magnéticos que se propagan dentro del dieléctrico perfecto. Primero, se observa:

$$
\vec{J} = \sigma \vec{E}
$$

(Ley de ohm en forma puntual)

Como el dieléctrico es perfecto:

$$
\sigma\,{=}\,0
$$

Y por tanto:

$$
\vec{J} = 0 \vec{E} = 0
$$

Además existe una identidad vectorial que se utiliza, se aplica para un vector cualquiera para ejemplo:

$$
\nabla \cdot \nabla \times \vec{X} = 0
$$

Entonces aplicando esta identidad a la Ley de Ampere:

$$
\nabla \times \vec{H} = \vec{J} + \varepsilon \frac{\partial \vec{E}}{\partial t}
$$

$$
\nabla \cdot \left( \nabla \times \vec{H} \right) = \nabla \cdot \vec{J} + \varepsilon \frac{\partial \left( \nabla \cdot \vec{E} \right)}{\partial t}
$$

Se utiliza:

$$
\nabla \cdot \vec{E} = \frac{\rho_v}{\varepsilon}
$$

(Ley de Gauss en un medio de permitividad distinta a la del vacío)

Por tanto:

$$
0 = \nabla \cdot \vec{J} + \varepsilon \frac{\partial \left(\frac{\rho_{v}}{\varepsilon}\right)}{\partial t}
$$

En consecuencia:

$$
\nabla \cdot \vec{J} = -\frac{\partial(\rho_v)}{\partial t}
$$

Como la densidad de corriente es cero, entonces la densidad de carga volumétrica es una constante, además como el medio es isotrópico y homogéneo, el gradiente aplicado a una constante es cero; o sea:

$$
\nabla \cdot \vec{J} = -\frac{\partial(\rho_v)}{\partial t} = 0
$$

$$
\rho_v = cte
$$

$$
\nabla \left( \nabla \cdot \vec{E} \right) = \nabla \left( \frac{\rho_v}{\varepsilon} \right) = 0
$$

Esto es aplicado al calcular la ecuación de onda en un dieléctrico perfecto.

De nuevo se tiene el campo hipotético de la sección anterior, para este se calculará la forma matemática de dicha propagación y en base a ello calcular la forma del campo magnético; se escribirán las ecuaciones de Maxwell dentro del dieléctrico perfecto, se escriben junto con la permitividad y permeabilidad relativas:

$$
\nabla \cdot \vec{E} = \rho_v
$$

(La densidad de carga volumétrica es constante como se observó en párrafos anteriores)

$$
\nabla \cdot \vec{H} = 0
$$

(No existen monopolos magnéticos)

$$
\nabla \times \vec{E} = -\mu_o \mu_R \frac{\partial \vec{H}}{\partial t}
$$

(Ley de Faraday)

$$
\nabla \times \vec{H} = \varepsilon_o \varepsilon_R \frac{\partial \vec{E}}{\partial t}
$$

(En el dieléctrico perfecto no existe corriente de desplazamiento, pues la conductividad es nula)

$$
\overrightarrow{E} = E_x(z,t) \overrightarrow{a_x}
$$

(Campo hipotético que se supuso al principio)

Luego, interesa trabajar en el dominio de la frecuencia, pues las operaciones matemáticas se ven simplificadas de una manera sorprendente, para eso interesa poner la Leyes de Faraday y de Ampere al dominio de la frecuencia, entonces se tiene lo siguiente:

Dominio en el tiempo Dominio en la frecuencia

$$
\nabla \times \vec{E} = -\mu_o \mu_R \frac{\partial \vec{H}}{\partial t} \quad \nabla \times \vec{E}_s = -j \omega \mu_o \mu_R \vec{H}_s
$$
  

$$
\nabla \times \vec{H} = \varepsilon_o \varepsilon_R \frac{\partial \vec{E}}{\partial t} \qquad \nabla \times \vec{H}_s = j \omega \varepsilon_o \varepsilon_R \vec{E}_s
$$

Se aplica la siguiente identidad vectorial a la ley de Faraday en el dominio de la frecuencia:

$$
\nabla \times \nabla \times \vec{X} = \nabla \left( \nabla \cdot \vec{X} \right) - \nabla^2 \vec{X}
$$

$$
\nabla \times \left( \nabla \times \vec{E_s} \right) = -j \omega \mu_o \mu_R \left( \nabla \times \vec{H}_s \right)
$$

(Tomando el rotacional de ambos lados)

$$
\nabla \left( \nabla \cdot \vec{E}_s \right) - \nabla^2 \vec{E}_s = -j \omega \mu_o \mu_R \left( \nabla \times \vec{H}_s \right)
$$

(Aplicando la identidad vectorial)

$$
\nabla(\rho_v) - \nabla^2 \vec{E}_s = -j\omega\mu_o\mu_R \left(j\omega\varepsilon_o\varepsilon_R \vec{E}_s\right)
$$

(Sustituyendo resultados previos)

$$
\nabla^2 \stackrel{\rightarrow}{E}_s = -\omega^2 \mu_o \mu_R \varepsilon_o \varepsilon_R \stackrel{\rightarrow}{E}_s
$$

(Ecuación de onda simplificando resultados)

Para simplificar un poco la notación, se hablará de permeabilidad y permitividad, en vez de las correspondientes relativas, para ello se elige la siguiente:

> $\mu = \mu_{o} \mu_{R}$ (Permeabilidad)

 $\varepsilon = \varepsilon_o \varepsilon_R^{\varepsilon}$ (Permitividad)

Se utiliza esta notación para reescribir la ecuación de onda para el campo eléctrico:

$$
\nabla^2 \vec{E}_s = -\omega^2 \mu \varepsilon \vec{E}_s
$$

(Ecuación de onda en el dominio de la frecuencia)

Aún falta pasar al dominio de la frecuencia el campo hipotético que se supuso:

Dominio en el tiempo Dominio en la frecuencia

$$
\vec{E} = E_x(z,t) \vec{a}_x \qquad \vec{E}_s = E_{xs}(z,\omega) \vec{a}_x
$$

Al obtener el laplaciano, sólo queda la derivada con respecto a z, junto a la sustitución en la ecuación de onda queda lo siguiente:

$$
\nabla^2 \overrightarrow{E}_s = \nabla^2 E_{xs}(z, \omega) \overrightarrow{a}_x = \frac{\partial E_{xs}}{\partial z^2} \overrightarrow{a}_x
$$

$$
\nabla^2 \vec{E}_s = -\omega^2 \mu \varepsilon \vec{E}_s
$$

$$
\frac{\partial^2 E_{xs}}{\partial z^2} \hat{a}_x = -\omega^2 \mu \varepsilon E_{xs} \hat{a}_x
$$

(Sustituyendo resultados)

Y como se ve, se puede reducir a una ecuación escalar, reescribiendo:

$$
\frac{\partial^2 E_{_{XS}}}{\partial z^2} = -\omega^2 \mu \varepsilon E_{_{XS}}
$$

Hallando la ecuación característica y despejando:

$$
\frac{\partial^2 E_{xs}}{\partial z^2} + \omega^2 \mu \varepsilon E_{xs} = 0
$$
  

$$
r^2 + \omega^2 \mu \varepsilon = 0
$$
  

$$
r^2 = -\omega^2 \mu \varepsilon
$$
  

$$
r = \pm j\omega \sqrt{\mu \varepsilon}
$$

Por último, éstas son soluciones de la ecuación característica y se sustituyen a continuación en la solución de la ecuación diferencial parcial:

$$
E_{\rm xs} = M e^{-(j\omega\sqrt{\mu\varepsilon})z} + N e^{(j\omega\sqrt{\mu\varepsilon})z}
$$

(Propagación en el eje positivo y negativo)

Para lo que concierne, sólo se necesitará la propagación en el eje "z" positivo:

$$
E^+{}_{\mathit{xs}} = M e^{-(j\omega\sqrt{\mu\varepsilon})z}
$$

Se retorna al dominio del tiempo, para expresarlo en función de las variables originales:

$$
E^+{}_{\rm xs}=M e^{-(j\omega\sqrt{\mu\varepsilon})z}
$$

(Solución obtenida en el dominio de la frecuencia)

$$
E^{+}_{x} = \text{Re}\left(M e^{-(j\omega\sqrt{\mu\varepsilon})z} e^{j\omega t}\right)
$$

$$
E^{+}_{x} = M \cos\left[\omega(t - z\sqrt{\mu\varepsilon})\right]
$$

(Solución escalar en el tiempo)

Se pone en forma vectorial, ya que es el objetivo final:

$$
\vec{E} = M \cos \left[\omega \left(t - z\sqrt{\mu_{o}\varepsilon_{o}}\sqrt{\mu_{R}\varepsilon_{R}}\right)\right]\hat{a}_{x}
$$

Se observa la influencia que ejerce el dieléctrico en la propagación del campo eléctrico.

Una vez este calculado el campo eléctrico, se procede a calcular el campo magnético, para ello se utilizan las expresiones matemáticas en el dominio de la frecuencia y luego se regresará al dominio temporal, esto para simplificar las operaciones involucradas. Se tiene la Ley de Faraday:

Dominio en el tiempo Dominio en la frecuencia

 $\rightarrow$ 

$$
\nabla \times \vec{E} = -\mu_o \frac{\partial \vec{H}}{\partial t} \quad \nabla \times \vec{E}_s = -j \omega \mu_o \vec{H}_s
$$

Además:

Dominio en el tiempo Dominio en la frecuencia

$$
\overrightarrow{E} = E_x(z,t) \overrightarrow{a_x} \qquad \overrightarrow{E}_s = E_{xs}(z,\omega) \overrightarrow{a}_x
$$

Y por último:

$$
\nabla \times \vec{E} = \begin{vmatrix} \hat{a}_x & \hat{a}_y & \hat{a}_z \\ \frac{\partial}{\partial x} & \frac{\partial}{\partial y} & \frac{\partial}{\partial z} \\ E_x(z, t) & 0 & 0 \end{vmatrix} = \hat{a}_x (0 - 0) - \hat{a}_y \left( 0 - \frac{\partial E_x(z, t)}{\partial z} \right) + \hat{a}_z \left( 0 - \frac{\partial E_x(z, t)}{\partial y} \right)
$$

$$
\nabla \times \vec{E} = \frac{\partial E_x}{\partial z} \hat{a}_y
$$

Para sustituir y obtener:

Dominio en el tiempo Dominio en la frecuencia

$$
\frac{\partial E_x}{\partial z} \hat{a}_y = -\mu \frac{\partial H_y}{\partial t} \hat{a}_y \qquad \frac{\partial E_{xs}}{\partial z} \hat{a}_y = -j\omega \mu H_{ys} \hat{a}_y
$$

Se sabe de los cálculos anteriores:

$$
E^+{}_{\rm xs}=Me^{-(j\omega\sqrt{\mu\varepsilon})z}
$$

(Solución obtenida en el dominio de la frecuencia)

Y haciendo la derivación con respecto a la variable "z":

$$
\frac{\partial E_{xs}}{\partial z} = \frac{\partial}{\partial z} \left( Me^{-(j\omega\sqrt{\mu\varepsilon})z} \right) = -(j\omega\sqrt{\mu\varepsilon})Me^{-(j\omega\sqrt{\mu\varepsilon})z}
$$

$$
\frac{\partial E_{xs}}{\partial z} = -(j\omega\sqrt{\mu\varepsilon})Me^{-(j\omega\sqrt{\mu\varepsilon})z}
$$

Y sustituyendo este resultado, en la siguiente expresión:

$$
\frac{\partial E_{xs}}{\partial z} = -j\omega\mu H_{ys}
$$

$$
-(j\omega\sqrt{\mu\varepsilon})Me^{-(j\omega\sqrt{\mu\varepsilon})z} = -j\omega\mu H_{\rm ys}
$$

$$
\frac{(\sqrt{\mu\varepsilon})Me^{-(j\omega\sqrt{\mu\varepsilon})z}}{\mu} = H_{\rm ys}
$$

(Eliminando factores comunes)

$$
H_{\rm ys} = (\sqrt{\frac{\varepsilon}{\mu}}) M e^{-(j\omega\sqrt{\mu\varepsilon})z}
$$

(Simplificando)

$$
H_{y} = \text{Re}\left[\left(\sqrt{\frac{\varepsilon}{\mu}}\right)Me^{-(j\omega\sqrt{\mu\varepsilon})z}e^{j\omega t}\right]
$$

$$
H_{y} = \left(\sqrt{\frac{\varepsilon}{\mu}}\right)M\cos[\omega(t-z\sqrt{\mu\varepsilon})]
$$

(Pasando al dominio temporal)

Con lo que el campo magnético queda descrito por:

$$
\vec{H} = \left(\sqrt{\frac{\varepsilon_o}{\mu_o}} \sqrt{\frac{\varepsilon_R}{\mu_R}}\right) M \cos\left[\omega \left(t - z \sqrt{\mu_o \varepsilon_o} \sqrt{\mu_R \varepsilon_R}\right)\right] \hat{a}_y
$$

El efecto del dieléctrico perfecto se ve en la expresión encontrada; sin embargo, al compararla con la expresión para el campo eléctrico que se encontró, se ve que ambos campos están en fase y son perpendiculares entre sí y perpendiculares a la dirección de propagación, que para la suposición que se hizo, se propaga en el eje "z" positivo, y ambos campos son dependientes del tiempo y la distancia de propagación, aunque, sin atenuarse la amplitud conforme recorre el espacio (caso ideal, ya que en la realidad esto no es posible).

#### **1.3 Ondas planas en dieléctricos disipativos**

Cuando se dice que un dieléctrico es disipativo, es porque su conductividad es diferente de cero, y es por ello que existen corrientes de conducción que no son nulas, causando pérdidas dentro del dieléctrico mencionado. Es por ello que aquí se escriben las ecuaciones de Maxwell en forma puntual con inclusión de la Ley de Ohm, ya que servirá para relacionar la densidad de corriente y el campo eléctrico; sin embargo, se sigue asumiendo que dicho material dieléctrico es isotrópico y homogéneo para simplificar los cálculos y observar los efectos producidos en el campo eléctrico y magnético de la onda que se propaga; se sigue asumiendo la forma hipotética del campo eléctrico de los incisos anteriores, y se encuentra en este la expresión matemática que lo describe al pasar a través de dicho material.

No obstante, habrá dificultades a enfrentar al considerar la conductividad diferente de cero, ya que las ecuaciones que aparecen dan soluciones complejas, he allí la necesidad de un breve y conciso repaso de las formas en que se trabajan los números imaginarios, esto para evitar que el material se vuelva tedioso al que lo lee.

$$
x = a + jb
$$

(Sea "x" un número complejo cualquiera)

$$
x^* = a - jb
$$

(Conjugado del número complejo que se ha supuesto)

$$
r = |x| = \sqrt{(a)^2 + (b)^2}
$$

(Módulo o magnitud del número complejo)

$$
\theta = \arg(x) = \tan^{-1}\left(\frac{(a)}{(b)}\right)
$$

(Argumento del número complejo)

$$
x = r * e^{j\theta}
$$

(Forma exponencial del número complejo)

$$
e^{\pm j\theta} = \cos(\theta) \pm j \, \text{sen}(\theta)
$$

(Identidad de Euler)

$$
x^n = (r * e^{j\theta})^n = r^n (\cos(n\theta) + j\sin(n\theta))
$$
  

$$
x^{1/n} = (r * e^{j\theta})^{1/n} = r^{1/n} \left( \cos(\frac{\theta + 2k\pi}{n}) + j\sin(\frac{\theta + 2k\pi}{n}) \right)
$$

(k=0;...k=n-1 Teorema de DeMoivre)

A continuación se presentan las ecuaciones de Maxwell en el dieléctrico mencionado:

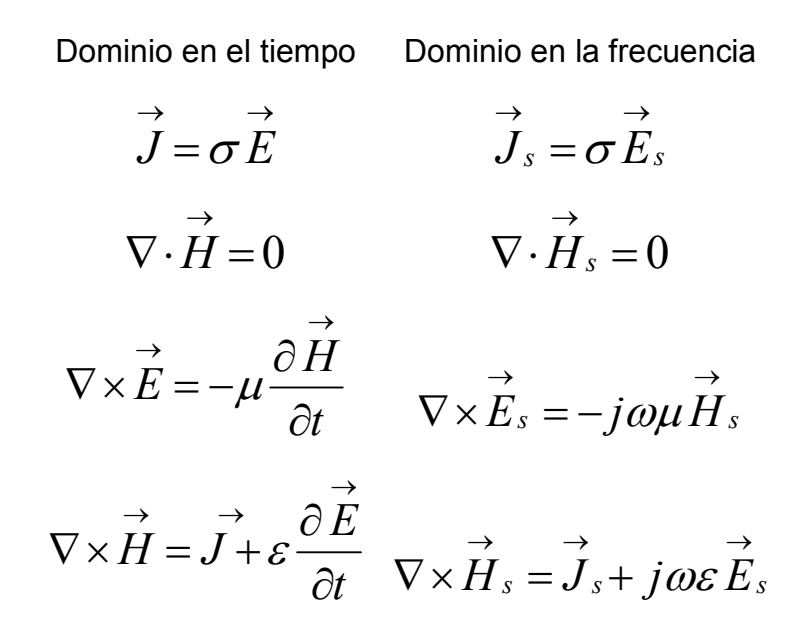

Sustituyendo la Ley de Ohm en la Ley de Ampere se tiene:

$$
\nabla \times \vec{H}_s = \left(\sigma \vec{E}_s\right) + j\omega \varepsilon \vec{E}_s
$$

$$
\nabla \times \vec{H}_s = \left(\sigma + j\omega \varepsilon\right) \vec{E}_s
$$

Aplicando la divergencia a ambos lados de la ecuación se tiene:

$$
\nabla \cdot \nabla \times \vec{H}_s = (\sigma + j\omega \varepsilon) \nabla \cdot \vec{E}_s
$$

$$
0 = (\sigma + j\omega \varepsilon) \nabla \cdot \vec{E}_s
$$

Como el primer factor no puede ser cero (se dijo que la conductividad va a ser distinta de cero) entonces se concluye que la divergencia del campo eléctrico es cero, por tanto:

Dominio en el tiempo Dominio en la frecuencia

$$
\nabla \cdot \vec{E} = 0 \qquad \qquad \nabla \cdot \vec{E}_s = 0
$$

Y por último, el campo hipotético tiene la siguiente forma:

$$
\vec{E} = E_x(z,t) \hat{a}_x
$$

(Campo hipotético que se supuso al principio)

Se calcula la ecuación de onda para el campo eléctrico tomando el rotacional a ambos lados de la Ley de Faraday, por tanto se tiene:

$$
\nabla \times \nabla \times \vec{E}_s = -j\omega\mu \nabla \times H_s
$$
  

$$
\nabla \left( \nabla \cdot \vec{E}_s \right) - \nabla^2 \vec{E}_s = -j\omega\mu (\sigma + j\omega \varepsilon) \vec{E}_s
$$

Luego de sustituir resultados previos y simplificar, se tiene:

$$
\nabla^2 \vec{E}_s = j\omega\mu(\sigma + j\omega\varepsilon)\vec{E}_s
$$

(Ecuación de onda del campo eléctrico en el dominio de la frecuencia para dieléctricos disipativos).

Varias veces se ha calculado el laplaciano del campo eléctrico en los incisos anteriores, por tanto sólo se pondrá el resultado obtenido:

$$
\nabla^2 \stackrel{\rightarrow}{E}_s = \frac{\partial^2 E_{xx}}{\partial z^2} \stackrel{\wedge}{a}_x
$$

Como sólo interviene una componente en los cálculos, se puede reducir a forma escalar para luego escribirse, luego de sustituir lo anterior, como:

$$
\frac{\partial^2 E_{_{xx}}}{\partial z^2} = j\omega\mu(\sigma + j\omega\varepsilon)E_{_{xx}}
$$

Al tomar la ecuación característica y reescribirla se tiene:

$$
r^{2} - j\omega\mu(\sigma + j\omega\varepsilon) = 0
$$
  

$$
r^{2} = (-\omega^{2} \mu\varepsilon + j\omega\mu\sigma)
$$

Se observa que este resultado es un número complejo de la forma:

$$
x = a + jb
$$

Por tanto, aquí se puede generalizar los resultados y escribir una constante de propagación, una constante de atenuación y una constante de fase, la cual se utilizará para simplificar el resultado anterior:

- $\gamma =$  Constante de propagación
- $\alpha =$  Constante de atenuación
- $\beta$  = Constante de fase

Del resultado de la ecuación de onda se tiene:

$$
r^2 = \left(-\omega^2 \mu \varepsilon + j \omega \mu \sigma\right)
$$

Sustituyendo la constante de propagación:

$$
\gamma^2 = r^2 = \left(-\omega^2 \mu \varepsilon + j \omega \mu \sigma\right)
$$

Al resolver dará en teoría, según el teorema de DeMoivre:

$$
r = \gamma = \pm (\alpha + j\beta)
$$

Esto servirá para encontrar las soluciones de la ecuación de onda:

$$
E_{xs} = Me^{-\gamma z} + Ne^{\gamma z} = Me^{-(\alpha + j\beta)z} + Me^{(\alpha + j\beta)z}
$$

Como se describió que se está estudiando sólo la propagación en el eje "z" positivo, se tiene:

$$
E^+{}_{xs} = Me^{-(\alpha+j\beta)z}
$$

Regresando al dominio temporal:

$$
E^+_{x}(z,t) = \text{Re}\big[Me^{-(\alpha+j\beta)z}e^{j\omega t}\big] = Me^{-\alpha z}\cos[\omega(t-\beta z)]
$$

Por último da la expresión matemática del campo eléctrico que se propaga dentro del dieléctrico disipativo:

$$
\vec{E} = Me^{-\alpha z} \cos \left[\omega \left(t - \beta z\right)\right] \hat{a}_x
$$

Un dieléctrico disipativo influye en la atenuación de dicho campo, además de otros aspectos que modifica, por ejemplo su velocidad de propagación.

Utilizando la Ley de Faraday se encontrará el campo magnético; varias veces se ha calculado el rotacional de dicho campo eléctrico hipotético, y siempre se ha llegado a la conclusión que sólo tiene componente en "y", esto dará por resultado que el campo magnético también sólo tenga componente en "y", y por último la Ley de Faraday se convierte en un escalar que simplifica mucho el trabajo matemático; o sea:

$$
\nabla \times \vec{E}_s = -j\omega\mu \vec{H}_s \qquad \nabla \times \vec{E}_s = \frac{\partial E_{xs}}{\partial z} \hat{a}_y
$$
  

$$
E^+{}_{xs} = Me^{-(\alpha+j\beta)z} \qquad \frac{\partial E^+{}_{xs}}{\partial z} = -(\alpha+j\beta)Me^{-(\alpha+j\beta)z}
$$

$$
-(\alpha + j\beta)Me^{-(\alpha + j\beta)z} = -j\omega\mu H^{\dagger}_{\ \ \text{ys}}
$$

(Al sustituir en la Ley de Faraday)

$$
\frac{(\alpha + j\beta)Me^{-(\alpha + j\beta)z}}{j\omega\mu} = H^+{}_{\text{ys}}
$$

$$
H^+{}_{\mathit{ys}} = \frac{1}{j\omega} \frac{(\alpha + j\beta)}{\mu} M e^{-(\alpha + j\beta)z}
$$

Lo que dice el primer factor, es que al convertirlo al dominio del tiempo se tendrá una integración con respecto al tiempo, el segundo factor es un número complejo, que por simplicidad se convertirá a la forma exponencial, o sea:

$$
\frac{(\alpha + j\beta)}{\mu} = S e^{j\theta}
$$

Sustituyendo:

$$
H^+{}_{\rm ys} = \frac{1}{j\omega} S e^{j\theta} M e^{-(\alpha+j\beta)z}
$$

Y al regresar al dominio temporal se tiene:

$$
H^+_{y}(z,t) = \text{Re}\left[\frac{1}{j\omega}Se^{j\theta}Me^{-(\alpha+j\beta)z}e^{j\omega t}\right]
$$

$$
H^+_{y}(z,t) = \int MS e^{-\alpha z} \cos[\omega(t - \beta z + \theta)] dt
$$

Haciendo una hipótesis más, que los límites de integración son desde cero hasta un tiempo "t" cualquiera se tiene:

$$
H^+_{y}(z,t) = \frac{MS}{\omega}e^{-\alpha z}sen[\omega(t-\beta z+\theta)]
$$

Con lo cual, la expresión para el campo magnético tiene la siguiente forma:

$$
\vec{H}(z,t) = \frac{MS}{\omega} e^{-\alpha z} \text{sen } \left[\omega\left(t - \beta z + \theta\right)\right]_a^{\wedge}.
$$

Teniendo los resultados a la vista, es evidente que el campo eléctrico y magnético sufren una atenuación conforme se propagan, además de sufrir un desfase.

# **1.4 El vector Poynting y consideraciones de potencia**

Cuando una onda se propaga, es útil tener una idea en qué dirección lo hace, y aun si esa dirección fuera dada por medio de algún vector que indicara su propagación. De hecho existe tal vector y no sólo se utiliza para ese fin, existe un teorema que se utiliza para analizar el contenido de potencia que transporta dicha onda.

Antes de presentar ese teorema, es necesario ver unos cuantos desarrollos matemáticos, con el fin de sustituirlos a la hora de presentar dicho teorema:

$$
\frac{\partial}{\partial t} \left( \vec{X} \cdot \vec{X} \right) = \frac{\partial}{\partial t} \left( \left| \vec{X} \right|^2 \right) = \frac{\partial}{\partial t} \left( X^2 \right)
$$
\n
$$
\frac{\partial}{\partial t} \left( X^2 \right) = \vec{X} \cdot \frac{\partial}{\partial t} \left( \vec{X} \right) + \vec{X} \cdot \frac{\partial}{\partial t} \left( \vec{X} \right) = 2 \vec{X} \cdot \frac{\partial}{\partial t} \left( \vec{X} \right)
$$
\n
$$
\vec{X} \cdot \frac{\partial}{\partial t} \left( \vec{X} \right) = \frac{\partial}{\partial t} \left( \frac{X^2}{2} \right)
$$
\n
$$
\cos^2(x) = \frac{1 + \cos(2x)}{2}
$$

$$
\int_{0}^{T} \cos^{2}(\omega t + \phi)dt = \int_{0}^{T} \frac{1 + \cos(2\omega t + 2\phi)}{2} dt = \frac{1}{2} \left( t + \frac{\sin(2\omega t + 2\phi)}{2\omega} \right) \Big|_{0}^{T}
$$
\n
$$
= \frac{1}{2} \left[ T + \frac{\sin(2(\frac{2\pi}{T})T + 2\phi)}{2\omega} \right] - \left[ 0 + \frac{\sin(2(\frac{2\pi}{T})0 + 2\phi)}{2\omega} \right]
$$
\n
$$
= \frac{T}{2}
$$

$$
\nabla \cdot \left( \vec{X} \times \vec{Y} \right) = \vec{Y} \cdot \left( \nabla \times \vec{X} \right) - \vec{X} \cdot \left( \nabla \times \vec{Y} \right)
$$

Éstos se sustituirán a su debido tiempo, lo único que se hará es hacer referencia a los mismos para evitar que tenerlos que volver a desarrollar.

A partir de la Ley de Ampere, se tiene:

$$
\nabla \times \vec{H} = \vec{J} + \varepsilon \frac{\partial \vec{E}}{\partial t}
$$

Si se hace el siguiente producto punto:

$$
\overrightarrow{E}\cdot\nabla\times\overrightarrow{H}=\overrightarrow{J}\cdot\overrightarrow{E}+\varepsilon\overrightarrow{E}\cdot\frac{\partial\overrightarrow{E}}{\partial t}
$$

Al sustituir desarrollos anteriores que se exponen al principio de esta sección:

$$
\overrightarrow{H} \cdot \left( \nabla \times \overrightarrow{E} \right) - \nabla \cdot \left( \overrightarrow{E} \times \overrightarrow{H} \right) = \overrightarrow{J} \cdot \overrightarrow{E} + \varepsilon \overrightarrow{E} \cdot \frac{\partial \overrightarrow{E}}{\partial t}
$$

Y luego se sustituye la Ley de Faraday:

$$
\overrightarrow{H} \cdot \left( -\mu \frac{\partial \overrightarrow{H}}{\partial t} \right) - \nabla \cdot \left( \overrightarrow{E} \times \overrightarrow{H} \right) = \overrightarrow{J} \cdot \overrightarrow{E} + \varepsilon \overrightarrow{E} \cdot \frac{\partial \overrightarrow{E}}{\partial t}
$$

Reescribiendo:

$$
-\nabla \cdot \left(\vec{E} \times \vec{H}\right) = \vec{J} \cdot \vec{E} + \varepsilon \vec{E} \cdot \frac{\partial \vec{E}}{\partial t} + \mu \vec{H} \cdot \frac{\partial \vec{H}}{\partial t}
$$

Haciendo uso de los desarrollos expuestos con anterioridad:

$$
-\nabla \cdot \left(\vec{E} \times \vec{H}\right) = \vec{J} \cdot \vec{E} + \frac{\partial}{\partial t} \left(\frac{E^2}{2\varepsilon}\right) + \frac{\partial}{\partial t} \left(\frac{H^2}{2\mu}\right)
$$

Y luego de simplificar se tiene:

$$
-\nabla \cdot \left(\vec{E} \times \vec{H}\right) = \vec{J} \cdot \vec{E} + \frac{\partial}{\partial t} \left(\frac{E^2}{2\varepsilon} + \frac{H^2}{2\mu}\right)
$$

Al integrar en un volumen, se obtiene, luego de sustituir el teorema de la divergencia:

$$
-\int_{\text{volume}} \nabla \cdot (\overrightarrow{E} \times \overrightarrow{H}) dv = \int_{\text{volume}} \overrightarrow{J} \cdot \overrightarrow{E} dv + \frac{\partial}{\partial t} \int_{\text{volume}} \left( \frac{E^2}{2\varepsilon} + \frac{H^2}{2\mu} \right) dv
$$

$$
-\oint_{\text{area}} (\overrightarrow{E} \times \overrightarrow{H}) \cdot d\overrightarrow{s} = \int_{\text{volume}} \overrightarrow{J} \cdot \overrightarrow{E} dv + \frac{\partial}{\partial t} \int_{\text{volume}} \left( \frac{E^2}{2\varepsilon} + \frac{H^2}{2\mu} \right) dv
$$

La primera integral representa la potencia contenida en la onda viajera, la segunda indica las pérdidas que ocasionan los materiales que poseen una conductividad no nula, y la tercera indica la energía contenida en los campos que la componen.

De hecho, la primera integral contiene al vector de Poynting, el cual se define como:

$$
\overrightarrow{P} = \overrightarrow{E} \times \overrightarrow{H} \left[ \overrightarrow{watts} / \overrightarrow{metro}^2 \right]
$$

El cual indica la dirección de propagación de la onda viajera, este más bien tiene dimensionales de potencia por unidad de área.

Haciendo uso del concepto de vector Poynting promedio, se podría estimar la potencia promedio que fluye a través de una superficie dada, por ejemplo, aprovechando que se tienen calculados los campos para un dieléctrico perfecto, éste podría ser calculado como sigue:

$$
\vec{E} = M \cos \left[\omega \left(t - z\sqrt{\mu_{o}\varepsilon_{o}}\sqrt{\mu_{R}\varepsilon_{R}}\right)\right]\hat{a}_{x}
$$

$$
\vec{H} = \left(\sqrt{\frac{\varepsilon_o}{\mu_o}} \sqrt{\frac{\varepsilon_R}{\mu_R}}\right) M \cos\left[\omega \left(t - z \sqrt{\mu_o \varepsilon_o} \sqrt{\mu_R \varepsilon_R}\right)\right] \hat{a}_y
$$

$$
\vec{P} = \vec{E} \times \vec{H}
$$
\n
$$
\vec{P} = M^2 \left( \sqrt{\frac{\varepsilon_o}{\mu_o}} \sqrt{\frac{\varepsilon_R}{\mu_R}} \right) \cos^2 \left[ \omega \left( t - z \sqrt{\mu_o \varepsilon_o} \sqrt{\mu_R \varepsilon_R} \right) \right] \hat{a}_z
$$

Al calcular un vector Poynting promedio se tiene:

$$
P_{\text{prom}} = \frac{1}{T} \int_{0}^{T} P dt
$$

$$
\int_{0}^{T} P dt = \frac{1}{T} \int_{0}^{T} M^{2} \left( \sqrt{\frac{\varepsilon_{o}}{\mu_{o}}} \sqrt{\frac{\varepsilon_{R}}{\mu_{R}}} \right) \cos^{2} \left[ \omega \left( t - z \sqrt{\mu_{o} \varepsilon_{o}} \sqrt{\mu_{R} \varepsilon_{R}} \right) \right] dt
$$

Se hace uso de los desarrollos matemáticos al principio de esta sección:

$$
P_{\text{prom}} = \frac{M^2 \left( \sqrt{\frac{\mathcal{E}_o}{\mu_o}} \sqrt{\frac{\mathcal{E}_R}{\mu_R}} \right)}{2} \left[ \frac{W}{m^2} \right]
$$

Y al multiplicar por el área superficial, se tendría un estimado para la potencia promedio que radia la onda viajera que se propaga a través de dicho dieléctrico.

## **1.5 Propagación en buenos conductores: el efecto piel**

Se dispone de varias expresiones matemáticas, se usan para ver uno de los fenómenos que ocurren cuando una onda incide sobre un buen conductor, o en otras palabras, un material que tiene una alta conductividad.

Es de observar la Ley de Ampere en forma puntual y en el dominio de la frecuencia:

$$
\nabla \times \vec{H}_s = \left(\sigma \vec{E}_s\right) + j\omega \vec{\varepsilon} \vec{E}_s
$$
  

$$
\nabla \times \vec{H}_s = \vec{J}_{conduction} + \vec{J}_{desplazamiento}
$$

De allí puede hacerse la siguiente relación:

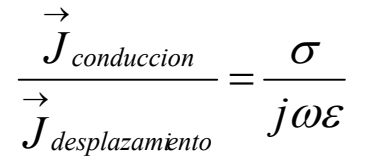

El siguiente resultado fue útil en los dieléctricos disipativos, se cambia su forma a:

$$
r^{2} - j\omega\mu(\sigma + j\omega\varepsilon) = 0
$$

$$
\gamma^{2} = r^{2} = (-\omega^{2} \mu\varepsilon + j\omega\mu\sigma)
$$

$$
\gamma^2 = j\omega\mu(\sigma + j\omega\varepsilon)
$$

$$
\gamma = j\omega\sqrt{\mu\varepsilon}\sqrt{1 - j\frac{\sigma}{\omega\varepsilon}}
$$

$$
\frac{\overrightarrow{J}_{conduction}}{\overrightarrow{J}_{desplazamiento}} = \frac{\sigma}{j\omega\varepsilon} \rangle \rangle 1
$$

Y además:

$$
\sqrt{-j} = \frac{1}{\sqrt{2}} (1+j)
$$
  

$$
\omega = 2\pi f
$$

Entonces:

$$
\gamma = \alpha + j\beta = (1+j)\sqrt{\pi\mu\sigma}
$$

Por lo tanto:

$$
E_{xs} = Me^{-\gamma z} = Me^{-\alpha z}e^{-\beta z}
$$
  
\n
$$
E_{x} = \text{Re}\left[Me^{-\alpha z}e^{-\beta z}e^{j\omega t}\right] = Me^{-\alpha z}\cos\left[\omega t - \beta z\right]
$$
  
\n
$$
E_{x} = Me^{-z\sqrt{\pi f\mu\sigma}}\cos\left[\omega t - z\sqrt{\pi f\mu\sigma}\right]
$$

Se asume que hay un conductor en la frontera del plano z=0, se ve que el campo se atenúa bastante, una distancia que es útil para estudiar este comportamiento es la profundidad de piel, la cual, se estima cuando el campo ha sido atenuado un 36.8% de su magnitud al tocar dicho material, o mejor dicho, cuando el exponencial de atenuación produce el valor de 0.368, esto ocurre cuando:

$$
e^{-z\sqrt{\pi\mu\sigma}} = e^{-1}
$$

$$
-z\sqrt{\pi\mu\sigma} = -1
$$

$$
z = \frac{1}{\sqrt{\pi\mu\sigma}}
$$

Es de notar que la onda se propaga sobre la superficie del material conductor y no dentro del mismo.

### **1.6 Reflexión de ondas planas uniformes**

El fenómeno de la reflexión, ocurre no sólo para la luz (que de hecho es una onda electromagnética), sino también, para las ondas electromagnéticas que no se ven y que se propagan ya sea en el vacío o en medios distintos.

Se asume que la onda se propaga en la dirección del eje "z" positivo y además, existirá un material 1 en z< 0 y otro material 2 en z< 0.

Conviene hablar de la impedancia intrínseca del medio. Se comentó que los campos eléctricos y magnéticos estaban en fase en el espacio vacío y en un dieléctrico perfecto, más no así en un material que posee una conductividad distinta de cero. En pocas palabras los campos se relacionan de la siguiente manera:

$$
E_{xs} = Me^{-j\gamma}
$$

$$
H_{ys} = \frac{1}{\eta} Me^{-j\gamma}
$$

Donde:

 $\eta$  = Impedancia intrínseca del medio (es compleja cuando existe conductividad)

Por ejemplo, para el espacio vacío, la impedancia intrínseca es:

$$
\eta = \left(\sqrt{\frac{\mu_o}{\varepsilon_o}}\right)
$$

Se suponen dos regiones con los parámetros  $\bigl( \mathcal{E}_1, \mu_1, \sigma_1 \bigr)$  y  $(\varepsilon^{}_2,\mu^{}_2,\sigma^{}_2)$  , las cuales están antes del plano z=0 y después del plano z=0.

Entonces en la región 1 se tiene lo siguiente:

$$
E_{xs1}^{+} = M_{1}^{+} e^{-j\gamma_{1}z}
$$

$$
H_{ys1}^{+} = \frac{1}{\eta_{1}} M_{1}^{+} e^{-j\gamma_{1}z}
$$

Cuando la onda atraviesa el material 2 se tiene lo siguiente:

$$
E_{xs2}^{+} = M_{2}^{+}e^{-j\gamma_{2}z}
$$
  

$$
H_{ys2}^{+} = \frac{1}{\eta_{2}}M_{2}^{+}e^{-j\gamma_{2}z}
$$

Al aplicar condiciones de frontera (z=0), se tiene lo siguiente:

$$
E_{xs1}^{+} = E_{xs2}^{+}
$$
  
\n
$$
M_{1}^{+}e^{-j\gamma_{1}(0)} = M_{2}^{+}e^{-j\gamma_{2}(0)}
$$
  
\n
$$
M_{1}^{+} = M_{2}^{+}
$$

Y cuando se aplican condiciones de frontera (z=0) para el campo magnético:

$$
H_{ysl}^{+} = H_{ysl}^{+}
$$
  
\n
$$
\frac{1}{\eta_{1}} M_{1}^{+} e^{-j\gamma_{1}(0)} = \frac{1}{\eta_{2}} M_{2}^{+} e^{-j\gamma_{2}(0)}
$$
  
\n
$$
\eta_{2} = \eta_{1}
$$

Lo cual es cierto a menos que el material 2 sea igual al material 1, pero como no es así, entonces existe una onda que no consideramos, y esa onda es la onda reflejada, que tiene la siguiente forma:

$$
E_{xs1}^{-} = M_{1}^{-} e^{+j\gamma_{1}z}
$$

$$
H_{ys1}^{-} = -\frac{1}{\eta_{1}} M_{1}^{-} e^{+j\gamma_{1}z}
$$

La razón del signo menos en la impedancia intrínseca del campo magnético, es para que concuerde con el vector de Poynting y señale hacia la dirección del eje "z" negativo, que es allí donde se propaga la onda reflejada. Se escriben las ecuaciones completas para el campo eléctrico y magnético para la propagación en ambas direcciones del eje "z":

$$
E_{xs1} = E_{xs1}^+ + E_{xs1}^- = M_1^+ e^{-j\gamma_1 z} + M_1^- e^{+j\gamma_1 z}
$$
  

$$
H_{ys1} = H_{ys1}^+ + H_{ys1}^- = \frac{1}{\eta_1} M_1^+ e^{-j\gamma_1 z} - \frac{1}{\eta_1} M_1^- e^{+j\gamma_1 z}
$$
$$
E_{xs2} = E_{xs2}^{+} = M_{2}^{+}e^{-j\gamma_{2}z}
$$
  

$$
H_{ys2} = H_{ys2}^{+} = \frac{1}{\eta_{2}}M_{2}^{+}e^{-j\gamma_{2}z}
$$

Al aplicar de nuevo las condiciones de frontera (z=0), se tiene lo siguiente:

$$
E_{xs1} = E_{xs2}
$$
  
\n
$$
E_{xs1}^{+} - E_{xs1}^{-} = E_{xs2}^{+}
$$
  
\n
$$
M_{1}^{+}e^{-j\gamma_{1}(0)} + M_{1}^{-}e^{-j\gamma_{1}(0)} = M_{2}^{+}e^{-j\gamma_{2}(0)}
$$
  
\n
$$
M_{1}^{+} + M_{1}^{-} = M_{2}^{+}
$$

Y cuando se aplican las condiciones de frontera (z=0) para el campo magnético:

$$
H_{ys1} = H_{ys2}
$$
  
\n
$$
H_{ys1}^{+} + H_{ys1}^{+} = H_{ys2}^{+}
$$
  
\n
$$
\frac{1}{\eta_{1}} M_{1}^{+} e^{-j\gamma_{1}(0)} - \frac{1}{\eta_{1}} M_{1}^{-} e^{-j\gamma_{1}(0)} = \frac{1}{\eta_{2}} M_{2}^{+} e^{-j\gamma_{2}(0)}
$$
  
\n
$$
\frac{1}{\eta_{1}} M_{1}^{+} - \frac{1}{\eta_{1}} M_{1}^{-} = \frac{1}{\eta_{2}} M_{2}^{+}
$$

Como se conocen las impedancias intrínsecas y las amplitudes de la onda incidente, entonces se puede calcular la amplitud de la onda reflejada:

$$
M_1^- = \frac{\eta_2 - \eta_1}{\eta_2 + \eta_1} M_1^+
$$

Por último, a la razón de la amplitud de la onda reflejada con la amplitud de la onda transmitida, se le llama coeficiente de reflexión:

$$
\Gamma = \frac{M_1^-}{M_1^+} = \frac{\eta_2 - \eta_1}{\eta_2 + \eta_1}
$$

Asumiendo que la región 1 es un dieléctrico perfecto y la región 2 un conductor perfecto, es de notar que la impedancia intrínseca del conductor sería cero, y por tanto el coeficiente de reflexión sería de -1, esto se ve de:

$$
M_1^- = \frac{0 - \eta_1}{0 + \eta_1} M_1^+ = -M_1^+
$$

Además la constante de propagación en el material 1, sería:

$$
\gamma = \pm (\alpha + j\beta) = \pm j\omega \sqrt{\mu \varepsilon}
$$

Como no existe conductividad, la solución es imaginaria, por tanto, se tiene:

$$
E_{x1} = M_{1}^{+}e^{-j\beta_{1}z} - M_{1}^{+}e^{j\beta_{1}z}
$$
  
\n
$$
E_{x}(z,t) = \text{Re}\left[\left(M_{1}^{+}e^{-j\beta_{1}z} - M_{1}^{+}e^{j\beta_{1}z}\right)e^{j\omega t}\right]
$$
  
\n
$$
E_{x}(z,t) = \text{Re}\left[\frac{-2j}{-2j}\left(e^{-j\beta_{1}z} - e^{j\beta_{1}z}\right)M_{1}^{+}e^{j\omega t}\right]
$$
  
\n
$$
E_{x}(z,t) = \text{Re}\left[-2\text{ jsen}\left(\beta_{1}z\right)M_{1}^{+}e^{j\omega t}\right]
$$
  
\n
$$
E_{x}(z,t) = -2\text{ jsen}\left(\beta_{1}z\right)M_{1}^{+}\cos\left(\omega t\right)
$$

Esta forma indica que no es una onda que viaja, al compararla con las anteriores desarrolladas, sino más bien es una onda que se mantiene o es "estacionaria". Un campo de esta forma en la literatura se conoce como onda estacionaria.

# **2. TEORÍA EN MODOS DE GUÍAS DE ONDA**

#### **2.1 Ecuaciones de maxwell cuando los campos son función**

de  $e^{j\omega t \pm \gamma z}$ 

Expresar las ecuaciones de Maxwell en forma compleja tiene ventajas sobre la manera en que se expresan cuando se escriben en función del tiempo, esto debido a que al resolver los problemas planteados la manera en que se trabaja es en forma algebraica y se simplifica en algunos casos a trabajar con ecuaciones diferenciales ordinarias; no así cuando se trabaja en el dominio temporal, ya que involucra ecuaciones diferenciales parciales que podrían resultar muy difíciles de resolver.

A continuación se escriben las ecuaciones de campos eléctricos y magnéticos en función del tiempo y su contraparte en el dominio de la frecuencia:

$$
\overrightarrow{E}(x, y, z, t) = \text{Re}\left[\hat{E}^{\pm}(x, y)e^{j\omega t \pm yz}\right]
$$

$$
\overrightarrow{H}(x, y, z, t) = \text{Re}\left[\hat{H}^{\pm}(x, y)e^{j\omega t \pm yz}\right]
$$

Por otra parte, ambos campos en forma compleja tienen su contraparte en desarrollo de componentes:

$$
\hat{E}^{\pm}(x, y) = \hat{E}_x^{\pm}(x, y)\hat{a}_x + \hat{E}_y^{\pm}(x, y)\hat{a}_y + \hat{E}_z^{\pm}(x, y)\hat{a}_z
$$
  

$$
\hat{H}^{\pm}(x, y) = \hat{H}_x^{\pm}(x, y)\hat{a}_x + \hat{H}_y^{\pm}(x, y)\hat{a}_y + \hat{H}_z^{\pm}(x, y)\hat{a}_z
$$

Al aplicar la Ley de Faraday y la Ley de Ampere, luego de eliminar los términos exponenciales, se tiene el siguiente conjunto de ecuaciones:

$$
\frac{\partial \hat{E}^{\pm}_{z}(x, y)}{\partial y} \pm \gamma \hat{E}^{\pm}_{y}(x, y) = -j \omega \mu \hat{H}^{\pm}_{x}(x, y)
$$
\n
$$
\mp \gamma \hat{E}^{\pm}_{x}(x, y) - \frac{\partial \hat{E}^{\pm}_{z}(x, y)}{\partial x} = -j \omega \mu \hat{H}^{\pm}_{y}(x, y)
$$
\n
$$
\frac{\partial \hat{E}^{\pm}_{y}(x, y)}{\partial x} - \frac{\partial \hat{E}^{\pm}_{x}(x, y)}{\partial y} = -j \omega \mu \hat{H}^{\pm}_{z}(x, y)
$$
\n
$$
\frac{\partial \hat{H}^{\pm}_{z}(x, y)}{\partial y} \pm \gamma \hat{H}^{\pm}_{y}(x, y) = j \omega \varepsilon \hat{E}^{\pm}_{x}(x, y)
$$
\n
$$
\mp \gamma \hat{H}^{\pm}_{x}(x, y) - \frac{\partial \hat{H}^{\pm}_{z}(x, y)}{\partial x} = j \omega \varepsilon \hat{E}^{\pm}_{y}(x, y)
$$
\n
$$
\frac{\partial \hat{H}^{\pm}_{y}(x, y)}{\partial x} - \frac{\partial \hat{H}^{\pm}_{x}(x, y)}{\partial y} = j \omega \varepsilon \hat{E}^{\pm}_{z}(x, y)
$$

Por último, la ecuación de onda aplicada a un medio isotrópico y homogéneo sin disipaciones, ya sea la del campo eléctrico o campo magnético, en tres ecuaciones escalares. Escribiendo ambas en el dominio de la frecuencia, se tiene el siguiente grupo de ecuaciones:

$$
\frac{\partial^2 \hat{E}_x^{\pm}(x, y)}{\partial x^2} + \frac{\partial^2 \hat{E}_x^{\pm}(x, y)}{\partial y^2} + (y^2 + \omega^2 \mu \varepsilon) \hat{E}_x^{\pm}(x, y) = 0
$$
  

$$
\frac{\partial^2 \hat{E}_y^{\pm}(x, y)}{\partial x^2} + \frac{\partial^2 \hat{E}_y^{\pm}(x, y)}{\partial y^2} + (y^2 + \omega^2 \mu \varepsilon) \hat{E}_y^{\pm}(x, y) = 0
$$
  

$$
\frac{\partial^2 \hat{E}_z^{\pm}(x, y)}{\partial x^2} + \frac{\partial^2 \hat{E}_z^{\pm}(x, y)}{\partial y^2} + (y^2 + \omega^2 \mu \varepsilon) \hat{E}_z^{\pm}(x, y) = 0
$$

$$
\frac{\partial^2 \hat{H}_x^{\pm}(x, y)}{\partial x^2} + \frac{\partial^2 \hat{H}_x^{\pm}(x, y)}{\partial y^2} + (\gamma^2 + \omega^2 \mu \varepsilon) \hat{H}_x^{\pm}(x, y) = 0
$$
  

$$
\frac{\partial^2 \hat{H}_y^{\pm}(x, y)}{\partial x^2} + \frac{\partial^2 \hat{H}_y^{\pm}(x, y)}{\partial y^2} + (\gamma^2 + \omega^2 \mu \varepsilon) \hat{H}_y^{\pm}(x, y) = 0
$$
  

$$
\frac{\partial^2 \hat{H}_z^{\pm}(x, y)}{\partial x^2} + \frac{\partial^2 \hat{H}_z^{\pm}(x, y)}{\partial y^2} + (\gamma^2 + \omega^2 \mu \varepsilon) \hat{H}_z^{\pm}(x, y) = 0
$$

# **2.2 Relaciones para los modos TE, TM y TEM**

Se escribieron las ecuaciones que resultaban al aplicar la Ley de Faraday y la Ley de Ampere a los campos eléctricos y magnéticos; haciendo una observación, se puede ver que es posible despejar las componentes en el eje x y en el eje y, además que quedarán en función de las componentes en el eje z, esto es debido a que dichas componentes en el eje z presentan derivadas parciales, no así las componentes restantes, que en el dominio de la frecuencia están en forma algebraica.

A continuación se listan las ecuaciones que resultan de hacer los despejes correspondientes:

$$
\mp \gamma \hat{E}_{x}^{\pm}(x, y) - \frac{\partial \hat{E}_{z}^{\pm}(x, y)}{\partial x} = -j \omega \mu \hat{H}_{y}^{\pm}(x, y)
$$

$$
\frac{\partial \hat{H}_{z}^{\pm}(x, y)}{\partial y} \pm \gamma \hat{H}_{y}^{\pm}(x, y) = j \omega \varepsilon \hat{E}_{x}^{\pm}(x, y)
$$

Se obtiene la componente en x del campo eléctrico:

$$
\hat{E}_{x}^{\pm}(x,y) = \frac{-1}{\gamma^{2} + \omega^{2} \mu \varepsilon} \left[ \pm \gamma \frac{\partial \hat{E}_{z}^{\pm}(x,y)}{\partial x} + j \omega \mu \frac{\partial \hat{H}_{z}^{\pm}(x,y)}{\partial y} \right]
$$

De las siguientes ecuaciones:

$$
\frac{\partial \hat{E}_z^{\pm}(x, y)}{\partial y} \pm \gamma \hat{E}_y^{\pm}(x, y) = -j\omega\mu \hat{H}_x^{\pm}(x, y)
$$

$$
\mp \gamma \hat{H}_x^{\pm}(x, y) - \frac{\partial \hat{H}_z^{\pm}(x, y)}{\partial x} = j\omega \varepsilon \hat{E}_y^{\pm}(x, y)
$$

Se obtiene la componente en y del campo eléctrico:

$$
\hat{E}_{y}^{\pm}(x,y) = \frac{1}{\gamma^{2} + \omega^{2} \mu \varepsilon} \left[ \mp \gamma \frac{\partial \hat{E}_{z}^{\pm}(x,y)}{\partial y} + j \omega \mu \frac{\partial \hat{H}_{z}^{\pm}(x,y)}{\partial x} \right]
$$

De las siguientes ecuaciones:

$$
\frac{\partial \hat{E}^{\pm}_{z}(x, y)}{\partial y} \pm \gamma \hat{E}^{\pm}_{y}(x, y) = -j\omega\mu \hat{H}^{\pm}_{x}(x, y)
$$

$$
\mp \gamma \hat{H}^{\pm}_{x}(x, y) - \frac{\partial \hat{H}^{\pm}_{z}(x, y)}{\partial x} = j\omega \varepsilon \hat{E}^{\pm}_{y}(x, y)
$$

Se obtiene la componente en x del campo magnético:

$$
\hat{H}_{x}^{\pm}(x,y) = \frac{1}{\gamma^{2} + \omega^{2} \mu \varepsilon} \left[ j \omega \varepsilon \frac{\partial \hat{E}_{z}^{\pm}(x,y)}{\partial y} \mp \gamma \frac{\partial \hat{H}_{z}^{\pm}(x,y)}{\partial x} \right]
$$

Y por último, de las siguientes ecuaciones:

$$
\mp \gamma \hat{E}_x^{\pm}(x, y) - \frac{\partial \hat{E}_z^{\pm}(x, y)}{\partial x} = -j \omega \mu \hat{H}_y^{\pm}(x, y)
$$

$$
\frac{\partial \hat{H}_z^{\pm}(x, y)}{\partial y} \pm \gamma \hat{H}_y^{\pm}(x, y) = j \omega \varepsilon \hat{E}_x^{\pm}(x, y)
$$

Se obtiene la componente en x del campo magnético:

$$
\hat{H}_{y}^{\pm}(x,y) = \frac{-1}{\gamma^{2} + \omega^{2} \mu \varepsilon} \left[ j \omega \varepsilon \frac{\partial \hat{E}_{z}^{\pm}(x,y)}{\partial x} \pm \gamma \frac{\partial \hat{H}_{z}^{\pm}(x,y)}{\partial y} \right]
$$

El modo transversal eléctrico es cuando la componente en z de dicho campo es cero, lo que origina el siguiente conjunto de ecuaciones (haciendo esta componente en cero del grupo de ecuaciones desarrollado con anterioridad):

$$
\hat{E}_{x}^{\pm}(x,y) = \frac{-j\omega\mu}{\gamma^{2} + \omega^{2}\mu\varepsilon} \left[ \frac{\partial \hat{H}_{z}^{\pm}(x,y)}{\partial y} \right]
$$

$$
\hat{E}_{y}^{\pm}(x, y) = \frac{j\omega\mu}{\gamma^{2} + \omega^{2}\mu\varepsilon} \left[\frac{\partial\hat{H}_{z}^{\pm}(x, y)}{\partial x}\right]
$$

$$
\hat{H}_x^{\pm}(x,y) = \frac{\mp \gamma}{\gamma^2 + \omega^2 \mu \varepsilon} \left[ \frac{\partial \hat{H}_z^{\pm}(x,y)}{\partial x} \right]
$$

$$
\hat{H}_{y}^{\pm}(x,y) = \frac{\mp y}{\gamma^{2} + \omega^{2} \mu \varepsilon} \left[ \frac{\partial \hat{H}_{z}^{\pm}(x,y)}{\partial y} \right]
$$

El modo transversal magnético es cuando la componente en z de dicho campo es cero, lo que origina el siguiente conjunto de ecuaciones (haciendo esta componente en cero del grupo de ecuaciones desarrollado con anterioridad):

$$
\hat{E}_{x}^{\pm}(x,y) = \frac{\mp y}{\gamma^2 + \omega^2 \mu \varepsilon} \left[ \frac{\partial \hat{E}_{z}^{\pm}(x,y)}{\partial x} \right]
$$

$$
\hat{E}_{y}^{\pm}(x, y) = \frac{\mp y}{\gamma^{2} + \omega^{2} \mu \varepsilon} \left[ \frac{\partial \hat{E}_{z}^{\pm}(x, y)}{\partial y} \right]
$$

$$
\hat{H}_x^{\pm}(x, y) = \frac{j\omega\varepsilon}{\gamma^2 + \omega^2 \mu\varepsilon} \left[ \frac{\partial \hat{E}_z^{\pm}(x, y)}{\partial y} \right]
$$

$$
\hat{H}_{y}^{\pm}(x,y) = \frac{-j\omega\varepsilon}{\gamma^{2} + \omega^{2} \mu\varepsilon} \left[ \frac{\partial \hat{E}_{z}^{\pm}(x,y)}{\partial x} \right]
$$

Cuando ambos campos, eléctrico y magnético, su componente en z es nula, se tiene el modo TEM, aunque haciendo cero dichas componentes en el grupo de ecuaciones desarrollado parecería que anularía la propagación, se observa que si ambas son cero, entonces lo que sucede es:

$$
\gamma^2 + \omega^2 \mu \varepsilon = 0
$$

$$
\gamma = j\omega \sqrt{\mu \varepsilon}
$$

Lo que quiere decir que la onda se propaga con una constante de fase como la que se calcula.

#### **2.3 Soluciones del modo TM en guías de onda rectangulares**

Antes de empezar a encontrar las soluciones de una guía de ondas rectangular, hay que hacer unas suposiciones previas para poder resolver las ecuaciones pertinentes y lograr una solución satisfactoria de la aplicación de las ecuaciones de Maxwell junto con la ecuación de onda correspondiente.

Primero se asume que la guía de onda rectangular es muy larga y de dimensiones constantes, el medio que llena la guía de onda tiene una permitividad y una permeabilidad conocidas, las paredes de la guía son conductores perfectos y la componente de campo magnético en z es cero, tal como lo establece el modo TM.

Las ecuaciones que se utilizan para encontrar dichas componentes han sido desarrolladas con anterioridad y se reescriben a continuación:

$$
\hat{E}_{x}^{\pm}(x, y) = \frac{\mp y}{\gamma^{2} + \omega^{2} \mu \varepsilon} \left[ \frac{\partial \hat{E}_{z}^{\pm}(x, y)}{\partial x} \right]
$$

$$
\hat{E}_{y}^{\pm}(x, y) = \frac{\mp y}{\gamma^{2} + \omega^{2} \mu \varepsilon} \left[ \frac{\partial \hat{E}_{z}^{\pm}(x, y)}{\partial y} \right]
$$

$$
\hat{H}_x^{\pm}(x,y) = \frac{j\omega\varepsilon}{\gamma^2 + \omega^2\mu\varepsilon} \left[ \frac{\partial \hat{E}_z^{\pm}(x,y)}{\partial y} \right]
$$

$$
\hat{H}_{y}^{\pm}(x,y) = \frac{-j\omega\varepsilon}{\gamma^{2} + \omega^{2} \mu\varepsilon} \left[ \frac{\partial \hat{E}_{z}^{\pm}(x,y)}{\partial x} \right]
$$

Se observa que todas tienen en común a la componente de campo eléctrico en el eje z, entonces en base a ello, se aplica la ecuación de onda correspondiente:

$$
\frac{\partial^2 \hat{E}_z^{\pm}(x, y)}{\partial x^2} + \frac{\partial^2 \hat{E}_z^{\pm}(x, y)}{\partial y^2} + (\gamma^2 + j\omega\mu\varepsilon)\hat{E}_z^{\pm}(x, y) = 0
$$

Es una ecuación diferencial parcial, por tanto, se recurre al método de separación de variables, siempre y cuando se asume una solución del siguiente tipo:

$$
\hat{E}_z^{\pm}(x,y) = \hat{X}(x)\hat{Y}(y)
$$

Que luego de sustituirla en la ecuación de onda resulta:

$$
\frac{\hat{X}''(x)}{\hat{X}(x)} + \frac{\hat{Y}''(y)}{\hat{Y}(y)} = -\left(y^2 + j\omega\mu\varepsilon\right)\hat{X}(x)\hat{Y}(y)
$$

Por simplicidad, se hará la siguiente sustitución:

$$
\hat{k}_{c}^{2} = \gamma^{2} + \omega^{2} \mu \varepsilon \qquad \frac{\hat{X}''(x)}{\hat{X}(x)} = -\hat{k}_{x}^{2} \n\hat{k}_{c}^{2} = \hat{k}_{x}^{2} + \hat{k}_{y}^{2} \qquad \frac{\hat{Y}''(y)}{\hat{Y}(y)} = -\hat{k}_{y}^{2}
$$

Da como resultado dos ecuaciones diferenciales ordinarias de segundo orden:

$$
\frac{d\hat{X}(x)}{dx^2} = -\hat{k}_x^2 \hat{X}(x) \quad \hat{X}(x) = \hat{C}_1 \cos(\hat{k}_x x) + \hat{C}_2 \sin(\hat{k}_x x)
$$

$$
\frac{d\hat{Y}(y)}{dy} = -\hat{k}_y^2 \hat{Y}(y) \quad \hat{Y}(y) = \hat{C}_3 \cos(\hat{k}_y y) + \hat{C}_4 \sin(\hat{k}_y y)
$$

Por tanto:

$$
\hat{E}_z^{\pm}(x,y) = \left(\hat{C}_1 \cos(\hat{k}_x x) + \hat{C}_2 \sin(\hat{k}_x x)\right)\left(\hat{C}_3 \cos(\hat{k}_y y) + \hat{C}_4 \sin(\hat{k}_y y)\right)
$$

Al aplicar condiciones de frontera:

$$
\hat{E}_z^{\pm}(0, y) = 0 \qquad \qquad \hat{E}_z^{\pm}(x, 0) = 0
$$
  

$$
\hat{E}_z^{\pm}(a, y) = 0 \qquad \qquad \hat{E}_z^{\pm}(x, b) = 0
$$

Se obtiene:

$$
\hat{C}_1 = \hat{C}_3 = 0 \qquad \qquad \hat{k}_x = \frac{m\pi}{a} \qquad \qquad \hat{k}_y = \frac{n\pi}{b}
$$

$$
\hat{C}_2 \hat{C}_4 = E_{z,mn}^{\pm} e^{j\phi_{mn}^{\pm}}
$$

 Sustituyendo todos estos resultados en la ecuación de campo en la componente z, resulta en:

$$
\hat{E}_z^{\pm}(x,y) = E_{z,mn}^{\pm}e^{j\phi_{mn}^{\pm}}\text{sen}\left(\frac{m\pi}{a}x\right)\text{sen}\left(\frac{n\pi}{b}y\right)
$$

$$
m,n=1,2,...
$$

Este resultado se sustituye en las ecuaciones que se escribieron al principio de la sección para dar:

$$
\hat{E}_x^{\pm}(x,y) = \frac{\overline{+} \gamma}{\hat{k}_c^2} \frac{m\pi}{a} E_{z,mn}^{\pm} e^{j\phi_{mn}^{\pm}} \cos(\frac{m\pi}{a}x) \text{sen}(\frac{n\pi}{b}y)
$$

$$
\hat{E}_{y}^{\pm}(x,y)=\frac{\mp\gamma}{\hat{k}_{c}^{2}}\frac{n\pi}{b}E_{z,mn}^{\pm}e^{j\phi_{mn}^{\pm}}\text{sen}(\frac{m\pi}{a}x)\cos(\frac{n\pi}{b}y)
$$

$$
\hat{H}_x^{\pm}(x,y) = \frac{j\omega\varepsilon}{\hat{k}_c^2} \frac{n\pi}{b} E_{z,mn}^{\pm} e^{j\phi_{mn}^{\pm}} \text{sen}(\frac{m\pi}{a}x) \cos(\frac{n\pi}{b}y)
$$

$$
\hat{H}_{y}^{\pm}(x,y)=\frac{-j\omega\varepsilon}{\hat{k}_{c}^{2}}\frac{m\pi}{a}E_{z,mn}^{\pm}e^{j\phi_{mn}^{\pm}}\cos(\frac{m\pi}{a}x)sen(\frac{n\pi}{b}y)
$$

Sin embargo, aún falta analizar la constante de propagación, la cual se requiere para llevar estas formas al dominio temporal. Por tanto, se observa:

$$
\hat{k}_c^2 = \gamma^2 + \omega^2 \mu \varepsilon
$$

$$
\hat{k}_c^2 = \hat{k}_x^2 + \hat{k}_y^2
$$

$$
\gamma^2 + \omega^2 \mu \varepsilon = \left(\frac{m\pi}{a}\right)^2 + \left(\frac{n\pi}{b}\right)^2
$$

De donde:

$$
\gamma_{mn} = \sqrt{\left(\frac{m\pi}{a}\right)^2 + \left(\frac{n\pi}{b}\right)^2 - \omega^2 \mu \varepsilon}
$$

Cuyo resultado puede ser real o complejo, en el límite, cuando es cero, se encuentra:

$$
\omega^2 \mu \varepsilon = \left(\frac{m\pi}{a}\right)^2 + \left(\frac{n\pi}{b}\right)^2
$$

$$
\omega_{c,mn}=2\pi f_{c,mn}
$$

$$
f_{c,mn} = \frac{1}{2\pi\sqrt{\mu\varepsilon}}\sqrt{\left(\frac{m\pi}{a}\right)^2 + \left(\frac{n\pi}{b}\right)^2}
$$

Y también:

$$
\gamma_{mn} = \omega \sqrt{\mu \varepsilon} \sqrt{\left(\frac{\omega_{c,mn}}{\omega}\right)^2 - 1} = \omega \sqrt{\mu \varepsilon} \sqrt{\left(\frac{f_{c,mn}}{f}\right)^2 - 1}
$$

Esto origina dos posibles resultados, ya sea la constante de atenuación:

$$
\gamma_{mn} = \omega \sqrt{\mu \varepsilon} \sqrt{\left(\frac{f_{c,mn}}{f}\right)^2 - 1} = \alpha_{mn} \qquad f \langle f_{c,mn} \rangle
$$

O bien la constante de fase:

$$
\gamma_{mn} = \omega \sqrt{\mu \varepsilon} \sqrt{1 - \left(\frac{f_{c,mn}}{f}\right)^2} = j\beta_{mn} \qquad f \rangle f_{c,mn}
$$

Al aplicar lo siguiente:

$$
\overrightarrow{E}(x, y, z, t) = \text{Re}\left[\hat{E}^{\pm}(x, y)e^{j\omega t \pm z}\right]
$$

$$
\overrightarrow{H}(x, y, z, t) = \text{Re}\left[\hat{H}^{\pm}(x, y)e^{j\omega t \pm z}\right]
$$

Se tienen las ecuaciones para el modo TM, para la propagación son:

$$
E_x^{\pm}(x, y, z, t) = E_{x,mn}^{\pm} \cos(\frac{m\pi}{a}x) \cdot \sin(\frac{n\pi}{b}y) \cos(\omega t \mp \beta_{mn}z + \phi_{mn}^{\pm})
$$

$$
E_y^{\pm}(x, y, z, t) = E_{y, mn}^{\pm}sen(\frac{m\pi}{a}x)cos(\frac{n\pi}{b}y)cos(\omega t \mp \beta_{mn}z + \phi_{mn}^{\pm})
$$

$$
E_z^{\pm}(x, y, z, t) = E_{z,mn}^{\pm}sen(\frac{m\pi}{a}x)sen(\frac{n\pi}{b}y)cos(\omega t \mp \beta_{mn}z + \phi_{mn}^{\pm})
$$

$$
H_x^{\pm}(x, y, z, t) = H_{x,mn}^{\pm}sen(\frac{m\pi}{a}x)cos(\frac{n\pi}{b}y)cos(\omega t \mp \beta_{mn}z + \phi_{mn}^{\pm})
$$

$$
H_{y}^{\pm}(x, y, z, t) = H_{y,mn}^{\pm} \cos(\frac{m\pi}{a}x) \text{sen}(\frac{n\pi}{b}y) \cos(\omega t \mp \beta_{mn}z + \phi_{mn}^{\pm})
$$

Y cuando se presenta la atenuación se tienen las siguientes:

$$
E_x^{\pm}(x, y, z, t) = E_{x, mn}^{\pm} e^{\mp \alpha_{mn} z} \cos(\frac{m\pi}{a} x) \cdot \sin(\frac{n\pi}{b} y) \cos(\omega t + \phi_{mn}^{\pm})
$$

$$
E_y^{\pm}(x, y, z, t) = E_{y, mn}^{\pm} e^{\mp \alpha_{mn} z} \text{sen}(\frac{m\pi}{a}x) \cos(\frac{n\pi}{b}y) \cos(\omega t + \phi_{mn}^{\pm})
$$

$$
E_z^{\pm}(x, y, z, t) = E_{z,mn}^{\pm}e^{\mp \alpha_{mn}z}sen(\frac{m\pi}{a}x)sen(\frac{n\pi}{b}y)cos(\omega t + \phi_{mn}^{\pm})
$$

$$
H_x^{\pm}(x, y, z, t) = H_{x, mn}^{\pm} e^{\mp \alpha_{mn} z} \text{sen}(\frac{m\pi}{a}x) \cos(\frac{n\pi}{b}y) \cos(\omega t + \phi_{mn}^{\pm})
$$

$$
H_{y}^{\pm}(x, y, z, t) = H_{y, mn}^{\pm} e^{\mp \alpha_{mn} z} \cos(\frac{m\pi}{a} x) \sin(\frac{n\pi}{b} y) \cos(\omega t + \phi_{mn}^{\pm})
$$

Es de observar, que dependiendo de las dimensiones de la guía, el modo, la permeabilidad, la permitividad y la frecuencia a que se transmite la onda por la guía, así será como se transmite la onda, ya sea en el modo de atenuación o en modo de propagación.

# **2.4 Soluciones del modo TE para guías de onda rectangulares**

Se asumen las mismas condiciones que en el caso del modo TM, con excepción que la componente en z del campo magnético ya no es nula, más bien, la componente en z del campo eléctrico es la que se anula en este modo.

 Las ecuaciones para las componentes han sido desarrolladas con anterioridad, se reescriben:

$$
\hat{E}_{x}^{\pm}(x,y) = \frac{-j\omega\mu}{\gamma^{2} + \omega^{2}\mu\varepsilon} \left[\frac{\partial\hat{H}_{z}^{\pm}(x,y)}{\partial y}\right]
$$

$$
\hat{E}_{y}^{\pm}(x, y) = \frac{j\omega\mu}{\gamma^{2} + \omega^{2}\mu\varepsilon} \left[ \frac{\partial \hat{H}_{z}^{\pm}(x, y)}{\partial x} \right]
$$

$$
\hat{H}_{x}^{\pm}(x,y) = \frac{\mp \gamma}{\gamma^2 + \omega^2 \mu \varepsilon} \left[ \frac{\partial \hat{H}_{z}^{\pm}(x,y)}{\partial x} \right]
$$
\n
$$
\hat{H}_{y}^{\pm}(x,y) = \frac{\mp \gamma}{\gamma^2 + \omega^2 \mu \varepsilon} \left[ \frac{\partial \hat{H}_{z}^{\pm}(x,y)}{\partial y} \right]
$$

Similar que para el modo TM, la ecuación componente en z de campo magnético resultante de resolver la ecuación de onda es:

$$
\hat{H}_z^{\pm}(x,y) = \left(\hat{C}_1 \cos(\hat{k}_x x) + \hat{C}_2 \sin(\hat{k}_x x)\right)\left(\hat{C}_3 \cos(\hat{k}_y y) + \hat{C}_4 \sin(\hat{k}_y y)\right)
$$

Las condiciones de frontera que se dan en este caso son los campos eléctricos tangenciales en la guía de onda, por tanto se tiene:

$$
\hat{E}_x^{\pm}(x,0) = 0
$$
  $\hat{E}_x^{\pm}(x,b) = 0$   $\hat{E}_y^{\pm}(0,y) = 0$   $\hat{E}_y^{\pm}(a,y) = 0$ 

Luego con las ecuaciones para el modo TE, se sustituyen dichos resultados para obtener:

$$
\hat{E}_x^{\pm}(x,0) = 0 \qquad \qquad \Rightarrow \qquad \qquad \frac{\partial \hat{H}_z^{\pm}(x,0)}{\partial y} = 0
$$
\n
$$
\hat{E}_x^{\pm}(x,b) = 0 \qquad \qquad \Rightarrow \qquad \qquad \frac{\partial \hat{H}_z^{\pm}(x,b)}{\partial y} = 0
$$

$$
\hat{E}_{y}^{\pm}(0, y) = 0 \qquad \qquad \Rightarrow \qquad \qquad \frac{\partial \hat{H}_{z}^{\pm}(0, y)}{\partial x} = 0
$$
\n
$$
\hat{E}_{y}^{\pm}(a, y) = 0 \qquad \qquad \Rightarrow \qquad \qquad \frac{\partial \hat{H}_{z}^{\pm}(a, y)}{\partial x} = 0
$$

Luego de hacer las correspondientes derivadas y evaluar las constantes, se llega a la siguiente conclusión:

$$
\hat{C}_2 = \hat{C}_4 = 0 \qquad \qquad \hat{k}_x = \frac{m\pi}{a} \qquad \qquad \hat{k}_y = \frac{n\pi}{b}
$$

$$
\hat{C}_1 \hat{C}_3 = H^{\pm}_{z,mn} e^{j\phi^{\pm}_{mn}}
$$

 Y la solución en el dominio de la frecuencia para la componente en el eje z del campo magnético es:

$$
\hat{H}_z^{\pm}(x,y) = H_{z,mn}^{\pm} e^{j\phi_{mn}^{\pm}} \cos(\frac{m\pi}{a}x) \cos(\frac{n\pi}{b}y)
$$

$$
m,n=1,2,...
$$

Con las ecuaciones que se dieron al principio de esta sección se tiene:

$$
\hat{E}_{x}^{\pm}(x,y)=\frac{j\omega\mu}{\gamma^{2}+\omega^{2}\mu\varepsilon}\frac{n\pi}{b}H_{z,mn}^{\pm}e^{j\phi_{mn}^{\pm}}\cos(\frac{m\pi}{a}x)\operatorname{sen}(\frac{n\pi}{b}y)
$$

$$
\hat{E}_{y}^{\pm}(x,y)=\frac{-j\omega\mu}{\gamma^{2}+\omega^{2}\mu\varepsilon}\frac{m\pi}{a}H_{z,mn}^{\pm}e^{j\phi_{mn}^{\pm}}\text{sen}(\frac{m\pi}{a}x)\cos(\frac{n\pi}{b}y)
$$

$$
\hat{H}_{x}^{\pm}(x,y)=\frac{\pm\gamma}{\gamma^{2}+\omega^{2}\mu\varepsilon}\frac{m\pi}{a}H_{z,mn}^{\pm}e^{j\phi_{mn}^{\pm}}\text{sen}(\frac{m\pi}{a}x)\cos(\frac{n\pi}{b}y)
$$

$$
\hat{H}_{y}^{\pm}(x,y)=\frac{\pm\gamma}{\gamma^{2}+\omega^{2}\mu\varepsilon}\frac{n\pi}{b}H_{z,mn}^{\pm}e^{j\phi_{mn}^{\pm}}\cos(\frac{m\pi}{a}x)sen(\frac{n\pi}{b}y)
$$

Igual que para el caso TM, para el caso TE surge la misma situación cuando la onda se propaga a tal o cual frecuencia, por lo tanto, a continuación se escriben las ecuaciones en el dominio del tiempo para el caso de la propagación:

$$
E_x^{\pm}(x, y, z, t) = E_{x,mn}^{\pm} \cos(\frac{m\pi}{a}x) \cdot \sin(\frac{n\pi}{b}y) \cos(\omega t \mp \beta_{mn}z + \phi_{mn}^{\pm})
$$

$$
E_{y}^{\pm}(x, y, z, t) = E_{y, mn}^{\pm}sen(\frac{m\pi}{a}x)cos(\frac{n\pi}{b}y)cos(\omega t \mp \beta_{mn}z + \phi_{mn}^{\pm})
$$

$$
H_x^{\pm}(x, y, z, t) = H_{x,mn}^{\pm}sen(\frac{m\pi}{a}x)cos(\frac{n\pi}{b}y)cos(\omega t \mp \beta_{mn}z + \phi_{mn}^{\pm})
$$

$$
H_{y}^{\pm}(x, y, z, t) = H_{y,mn}^{\pm} \cos(\frac{m\pi}{a}x) \text{sen}(\frac{n\pi}{b}y) \cos(\omega t \mp \beta_{mn}z + \phi_{mn}^{\pm})
$$

$$
H_z^{\pm}(x, y, z, t) = H_{z,mn}^{\pm} \cos(\frac{m\pi}{a}x) \cos(\frac{n\pi}{b}y) \cos(\omega t \mp \beta_{mn}z + \phi_{mn}^{\pm})
$$

Y para el caso donde se atenúa, se tiene el siguiente grupo de ecuaciones de las componentes, tanto para el campo eléctrico como el magnético:

$$
E_x^{\pm}(x, y, z, t) = E_{x, mn}^{\pm} e^{\mp \alpha_{mn} z} \cos(\frac{m\pi}{a} x) \, \text{sen}(\frac{n\pi}{b} y) \cos(\omega t + \phi_{mn}^{\pm})
$$

$$
E_y^{\pm}(x, y, z, t) = E_{y, mn}^{\pm} e^{\mp \alpha_{mn} z} \text{sen}(\frac{m\pi}{a}x) \cos(\frac{n\pi}{b}y) \cos(\omega t + \phi_{mn}^{\pm})
$$

$$
H_x^{\pm}(x, y, z, t) = H_{x, mn}^{\pm} e^{\mp \alpha_{mn} z} \operatorname{sen}(\frac{m\pi}{a}x) \cos(\frac{n\pi}{b}y) \cos(\omega t + \phi_{mn}^{\pm})
$$

$$
H_{y}^{\pm}(x, y, z, t) = H_{y,mn}^{\pm}e^{\mp \alpha_{mn}z}\cos(\frac{m\pi}{a}x)sen(\frac{n\pi}{b}y)\cos(\omega t + \phi_{mn}^{\pm})
$$

$$
H_z^{\pm}(x, y, z, t) = H_{z, mn}^{\pm} e^{\mp \alpha_{mn} z} \cos(\frac{m\pi}{a} x) \cos(\frac{n\pi}{b} y) \cos(\omega t + \phi_{mn}^{\pm})
$$

Es de notar la similitud entre el modo TM y el modo TE, ya que ambos cuentan con frecuencia de corte y la similitud de las ecuaciones cuando están arriba y debajo de la frecuencia de corte.

#### **2.5 Dispersión en guías de ondas huecas: velocidad de grupo**

Cuando una onda electromagnética compuesta de varias frecuencias se propaga en un medio y sus componentes de frecuencia se propagan a la misma velocidad, entonces se dice que el medio es no dispersivo o dicho de otra manera sin dispersión.

 En un medio no dispersivo, la velocidad a la que se propaga la envolvente de la onda electromagnética tiene el valor de:

$$
v_g = \frac{\omega}{\beta}
$$

En una región dispersiva, las componentes de frecuencia sufren un cambio de velocidad, y la fórmula de la velocidad de grupo entonces, si la frecuencia de la portadora excede por mucho a la frecuencia de la moduladora, se tiene:

$$
v_g = \frac{\partial \omega}{\partial \beta} = \left(\frac{\partial \beta}{\partial \omega}\right)^{-1}
$$

#### **2.6 Atenuación por pérdidas en la pared de guías de ondas huecas**

Las guías de onda reales, no están construidas con conductores perfectos, eso implica que los materiales poseen una conductividad finita puede causar pérdidas de potencia y por ende una atenuación del modo propagado. En el caso de un material de pared finitamente conductor, parte de la energía transmitida se desvía a las paredes, lo que lleva a un decaimiento exponencial de la potencia promedio a través de secciones transversales sucesivas de la guía de ondas. El factor de atenuación como se define a continuación, es una relación de la potencia que se pierde en las paredes entre el flujo promedio de potencia que se transmite por el modo dentro de la guía en la sección transversal:

$$
\alpha' = \frac{dP_L}{P_T}
$$

Casi todos los modos en la guías de ondas huecas tienen una atenuación creciente de pérdidas en la pared con la mayor frecuencia, en que el factor de atenuación exhibe un valor mínimo a cierta frecuencia óptima.

#### **2.7 Aplicaciones prácticas**

La principal aplicación de una guía de onda es dirigir a una onda electromagnética para lograr la menor disipación de la misma y mejorar la eficiencia de transporte; el ancho de banda de la guía de onda viene limitado por las dimensiones de la misma y por el modo en que se transmite la onda electromagnética.

Unos ejemplos aclaran el asunto. Por ejemplo, si en el modo se TE quiere averiguar cuál es el modo dominante en una guía de onda cuyo dieléctrico es el vacío, entonces, se recurre a la ecuación de la frecuencia de corte desarrollada en la sección pertinente y se aplica, asumiendo que por ejemplo, la guía de onda tiene dimensiones de longitud transversal a y b de 2 cm y 1 cm respectivamente, entonces:

$$
f_{c,mn} = \frac{1}{2\pi\sqrt{\mu\varepsilon}}\sqrt{\left(\frac{m\pi}{a}\right)^2 + \left(\frac{n\pi}{b}\right)^2}
$$

Fórmula para la frecuencia de corte

En el modo 10 se tiene:

$$
f_{c,10} = \frac{1}{2\pi\sqrt{\mu_0 \varepsilon_0}} \sqrt{\left(\frac{1\pi}{2*10^{-2}}\right)^2 + \left(\frac{0\pi}{1*10^{-2}}\right)^2} = 749481.145 Hz
$$

En el modo 01 se tiene:

$$
f_{c,01} = \frac{1}{2\pi\sqrt{\mu_0 \varepsilon_0}} \sqrt{\left(\frac{0\pi}{2*10^{-2}}\right)^2 + \left(\frac{1\pi}{1*10^{-2}}\right)^2} = 1498962.29 Hz
$$

Para el modo 11:

$$
f_{c,01} = \frac{1}{2\pi\sqrt{\mu_0 \varepsilon_0}} \sqrt{\left(\frac{1\pi}{2*10^{-2}}\right)^2 + \left(\frac{1\pi}{1*10^{-2}}\right)^2} = 1675890.788 Hz
$$

Y si se prosigue con los siguientes modos, el resultado va a ir en aumento, se propaga con menor frecuencia es el modo 1 0, haciendo que este modo sea el dominante en el caso TE, siempre y cuando a sea mayor que b.

# **3. APLICACIÓN DE GUIAS DE ONDA UTILIZANDO MATLAB**

## **3.1 Conceptos básicos de** *MATLAB*

#### **3.1.1 Introducción a** *MATLAB*

Una de las principales razones por las que *MATLAB* fue elegido como *software* para la simulación es por la versatilidad que tiene para la representación de gráficas tridimensional, además por la flexibilidad que presenta el entorno *GUIDE* para la programación orientada a eventos.

El nombre de *MATLAB* se deriva de "*matrix laboratory*", y como su nombre lo indica, es un *software* que está diseñado para trabajar con datos que son capturados como matrices y vectores o arreglos.

Durante el transcurso del desarrollo de la computación ha sido necesario el aprovechamiento de los recursos del *hardware* por medio de *software* para aplicarlo a la resolución de cálculos matemáticos, los cuales, se han hecho más complejos con el transcurrir de los avances y descubrimientos científicos. Es allí donde nacen los paquetes de computación, para hacer un óptimo desempeño de los recursos operacionales y de procesamiento del ordenador. *MATLAB* nace como una solución a estos conflictos y aprovecha los recursos del ordenador.

El lenguaje de computación técnica *MATLAB* es un ambiente que combina, computación numérica, gráficos y visualización avanzada, además de un lenguaje de programación de alto nivel. Además podría hacerse mención de sus características más importantes (aunque son demasiadas, se citan las que se consideran más importantes), entre las cuales destacan: representación bidimensional y tridimensional, control de eje y cámara, gráficos comentados, formatos gráficos exportables, vista basada en cámara y control de perspectiva, entre otras.

Es posible hacer aplicaciones *stand-alone*, es decir, paquetes de instalación que sean posibles de ejecutar en computadoras que no posean *MATLAB* instalado, para ello hay que realizar un proyecto en donde se adjunten todos los archivos que sean parte del mismo y luego hacer la aplicación (archivo ejecutable), para el cual habrá que adjuntar las librerías que hacen posible la ejecución en otra máquina.

Entre las aplicaciones que trae *MATLAB* por defecto son el *GUIDE* y *SIMULINK*, los cuales cada uno tiene sus beneficios en cuanto a simulación y procesamiento de los resultados que tendrán a cargo.

El editor de interfaces de usuario, o en forma resumida *GUIDE*, es un entorno de programación, en donde las aplicaciones pueden ser programadas de tal manera que son orientadas a eventos, o se puede decir que se crea una aplicación en donde se tienen botones y ventanas que muestran los resultados de la animación sin salirse de la misma hasta que el usuario lo desee. La aplicación que contiene la simulación que acompaña este trabajo, ha sido programada utilizando el *GUIDE* de *MATLAB*.

72

# **3.1.2 Funciones básicas utilizadas**

 **3.1.2.1** *Clear*

Esta función se utiliza para eliminar las variables usadas en *MATLAB*. Se pueden eliminar variables específicas o todas ellas.

Ej.:

>> clear a b; (elimina las variables a y b).

>> clear; (elimina todas las variables).

# **3.1.2.2** *Close*

Se utiliza para cerrar ventanas (gráficas en dos o tres dimensiones). Como la función anterior, se puede usar dos maneras, se especifica la ventana que se desea cerrar o se cierran todas las ventanas.

Ej.:

>> close ventana1; (cierra ventana llamada ventana1).

>> close; (cierra todas las ventanas).

#### **3.1.2.3** *Errordlg*

Importante función ya que le muestra al usuario el error que cometió en forma de ventana o cuadro de diálogo. Se utiliza en la simulación cuando el usuario ingresa números negativos o imaginarios cuando el programa sólo acepta números reales positivos. Cabe destacar que se le puede colocar una cadena de caracteres a dicho cuadro de dialogo para especificar el error cometido por el usuario.

Ej.:

>> errordlg('No ingresar números negativos','Error');

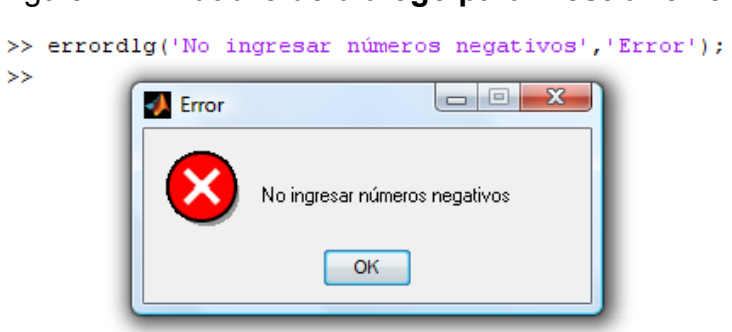

Figura 1. **Cuadro de diálogo para mostrar error** 

Fuente: elaboración propia

#### **3.1.2.4** *Global*

En muchos casos el programador necesita variables que sean reconocidas en distintas funciones o procedimientos, ya sea funciones propias o creadas por el entorno gráfico de *MATLAB*. Estas son las variables globales y su sintaxis es la siguiente.

Ej.: >> global var1;

#### **3.1.2.5** *Length*

En el programa realizado para la tesis se usa para encontrar el tamaño de un vector unidimensional. También se usa para averiguar el tamaño de la dimensión máxima de alguna matriz, como argumento lleva el nombre de la matriz.

Ej.:

# Figura 2. **Código instrucción** *Length*

```
>> % Ejemplo
\gg vector=zeros(1,7)
vector =0\qquad 0\qquad 0\qquad 0\qquad 0\qquad 0>> largo=length(vector)
largo =\overline{\mathbf{7}}Fuente: elaboración propia
```
 **3.1.2.6** *Num2str* 

Convierte una cadena de caracteres *numéricos* (una cadena puede ser también de un caracter) a un número de punto flotante.

Figura 3. **Conversión número a** *string* >> %Ejemplo 1 >> string=num2str(1988)  $string =$ 1988 Fuente: elaboración propia

#### **3.1.2.7** *Pause*

Para detener un proceso en un determinado tiempo o detenerlo hasta que el usuario presione una tecla se utiliza esta función.

Ej.:

>> pause; (detiene el proceso hasta que el usuario presione una tecla).

>> pause(n); (detiene el programa por "n" segundos).

# **3.1.2.8** *Size*

Cuando se requiere saber el número de filas, columnas y niveles de una matriz o dicho en otras palabras sus dimensiones se usa este comando.

Ej.:

Figura 4. **Obtención de filas, columnas y niveles de una matriz tridimensional** 

```
>> % Ejemplo
\gg matriz=ones(2,3,1)
matrix =\begin{array}{cccccc} 1 & & 1 & & 1 \\ & & 1 & & 1 \\ 1 & & 1 & & 1 \end{array}>> [ancho largo nivel] = size (matriz)
ancho =\overline{2}largo =3
nivel =\mathbf 1Fuente: elaboración propia
```
#### **3.1.2.9** *Str2double*

Su función es convertir una cadena de caracteres a un número de punto flotante. Cabe destacar que si colocamos como caracter la letra "a" a la función nos devuelve "*NaN*", ya que esta función sólo convierte caracteres numéricos a números.

Ej.:

Figura 5. **Conversión de** *string* **a** *double*

```
>> % Ejemplo
\gg caracter='24';
>> numero=str2double(caracter)+1
numero =25
>> % Ejemplo
\gg caracter='a';
>> numero=str2double(caracter)
numero =NaN
```
Fuente: elaboración propia

# **3.1.3 Funciones gráficas utilizadas**

#### **3.1.3.1** *Axis*

Se utiliza esta función para establecer la ventana de visualización apropiada para una gráfica en dos o tres dimensiones. Como argumento se usan los límites de los ejes "x", "y" y "z".

Ej.: Asumiendo que se quiera realizar la gráfica de una función en el rectángulo de visualización 2<x<4, -1<y<1 y -1<z<1 se escribe lo siguiente.

>> axis ([2 4 -1 1 -1 1]);

Ej.:

#### **3.1.3.2** *Coneplot*

Es la función encargada de graficar los vectores de las ondas electromagnéticas que se transportan en la guía de onda. En otras aplicaciones se usa para modelar campos vectoriales. La sintaxis de este comando es el siguiente: coneplot(X,Y,Z,U,V,W,Cx,Cy,Cz). Donde X, Y y Z representan las matrices que establecen el espacio donde existirán los vectores; U, V y W representan los vectores evaluados en la región definida por X, Y y Z; por último Cx, Cy y Cz representan los puntos en donde serán graficados dichos vectores.

Ej.: Se requiere el conocimiento previo de las funciones *linspace* y *meshgrid*.

Más adelante, al finalizar la explicación de la función *meshgrid* se realizará y explicará dicho ejemplo.

# **3.1.3.3** *Daspect*

Este comando es ideal para observar gráficas de mejor manera ya que *MATLAB* por defecto grafica en un rectángulo de visualización en donde los ejes tienen exactamente el mismo tamaño, se puede dar el caso que al graficar una elipse, al inicio esta tenga la apariencia de una esfera. Esto se puede arreglar usando este comando, ya que su función es cambiar la escala de los ejes. Si el usuario coloca la siguiente instrucción: daspect([1 1 1]), se logra que los ejes tengan la escala 1:1; y por ende se podrá observar la elipse.
#### **3.1.3.4** *Delete*

Se utiliza para borrar alguna gráfica almacenada en una variable, es una función valiosa para darle movimiento a cualquier gráfica utilizando un ciclo. Como argumento utiliza la variable en donde está guardada la gráfica.

Ej.:

>> dibujo1=coneplot(x,y,z,u,v,w,cx,cy,cz); (dibujamos el campo vectorial). >> delete (var1); (borra var1).

# **3.1.3.5** *Get*

Es necesario que el usuario tenga un nivel básico como mínimo, en el uso del Guide de *MATLAB* para entender de mejor manera esta instrucción. Se utiliza para adquirir un parámetro de algún evento (botón, *listbox*, *popup\_menu*, etc.) que estemos usando en nuestro programa (modo gráfico). La siguiente línea de código sirve para extraer el valor de un *popup\_menu* (previamente creado por el usuario).

Ej.:

>> valor=get(handles.popupmenu1, 'Value');

## **3.1.3.6** *Hold*

Útil para poder graficar varias funciones o figuras en un mismo rectángulo de visualización, para lograr esto se usa la siguiente línea de código, *hold on*. Para uso contrario se utiliza *hold off*.

Ej.: >> hold on; (varias figuras o gráficas). >> hold off; (sólo una figura o gráfica).

 **3.1.3.7** *Line*

Función de gran importancia en la simulación, ya que es la encargada de dibujar las ondas de propagación de todas las componentes en la guía de onda. Su funcionamiento radica en dibujar una línea entre dos puntos establecidos por el programador, por ende también se puede usar para dibujar polígonos más complejos. Line utiliza tres argumentos los cuales son vectores que contienen los puntos inicial y final de la línea o bien los puntos en donde están localizados los vértices del contorno. En el siguiente orden, line(X,Y,Z).

Ej.: >> line([0,2,2,0,0],[0,0,2,2,0],[0,0,0,0,0]); (Esto dibuja un cuadrado).

# **3.1.3.8** *Linspace*

Instrucción usada para crear vectores con un tamaño definido por el usuario. La separación entre los datos es constante en todo el vector. *Linspace* consta de tres argumentos, el primer argumento contiene el punto inicial del vector, por consiguiente el segundo argumento el punto final, el tercer argumento contiene la cantidad de datos (tamaño del vector) igualmente espaciados entre el punto inicial y punto final. El siguiente ejemplo consta de un vector con punto inicial 0 y punto final 5, con 10 puntos equidistantes entre 0 y 5.

Ej.:

#### Figura 6. **Creación de vector usando la instrucción linspace**

```
>> % Ejemplo
\gg vector=linspace (0, 5, 10)
vector =Columns 1 through 6
        0  0.5556  1.1111  1.6667  2.2222  2.7778
 Columns 7 through 10
   3.3333 3.8889 4.4444 5.0000
                  Fuente: elaboración propia
```
# **3.1.3.9** *Meshgrid*

Es la encargada de crear las matrices tridimensionales necesarias para poder graficar campos vectoriales en *MATLAB*. Como argumentos utiliza tres vectores unidimensionales que representan el ancho, largo y alto de las matrices tridimensionales. Asumiendo que se tiene tres vectores hipotéticos, por ejemplo  $x = [a, b], y = [c, d, e]$  y  $z = [f]$ . Entonces las nuevas matrices que se van a formar serán:

$$
X = \begin{bmatrix} a & b \\ a & b \end{bmatrix}, Y = \begin{bmatrix} c & c \\ d & d \\ e & e \end{bmatrix} y Z = \begin{bmatrix} f & f \\ f & f \\ f & f \end{bmatrix}.
$$

Su sintaxis es la siguiente,  $[X Y Z] = meshgrid(x, y, z);$ 

Ej.: Como se menciona en la función *coneplot* se presenta el ejemplo que une las funciones *coneplot*, *linspace* y *meshgrid*.

# Figura 7. **Instrucciones para crear, calcular y graficar campos vectoriales usando el comando** *coneplot*

```
x1 = 1inspace (-3, 3, 5);
 y1 = 1inspace (-3, 3, 5);
 z1 = 1inspace (-3, 3, 5);
 [X Y Z]=meshgrid(x1, y1, z1);
 [U V W] = meshgrid (x1, y1, z1) ;
 [cx cy cz] = meshgrid(x1, y1, z1);
 [m1 \ m2 \ m3] = size (U) ;
\text{for contact=1: } (m1* m2* m3)U(contador) = + X(contador) ;
    V(contador) =-Y(contador);
     W(contador)=0;
- end
 coneplot (X, Y, Z, U, V, W, cx, cy, cz);
```
Fuente: elaboración propia

La gráfica generada es la siguiente.

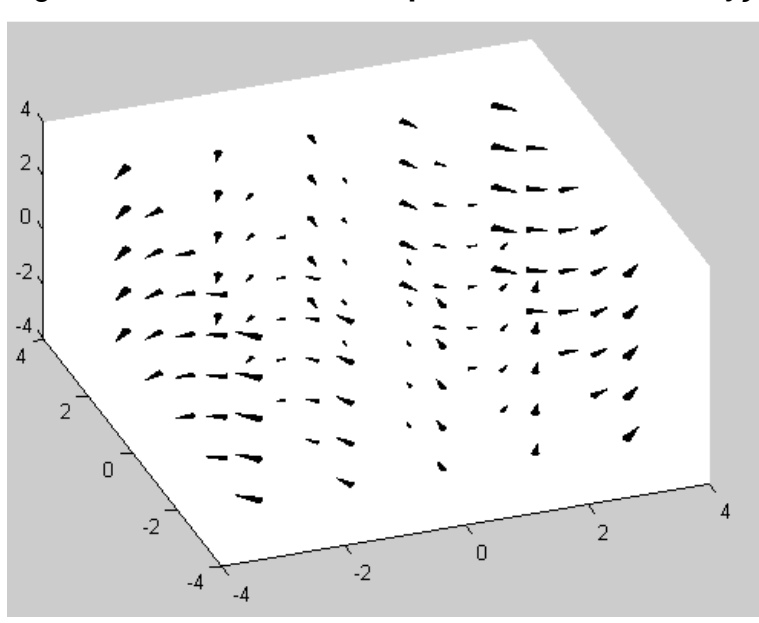

Figura 8. **Gráfica de campo vectorial**  $C = x\hat{i} - y\hat{j}$ 

Fuente: elaboración propia

# **3.1.3.10** *Pbaspect*

Se utiliza para alterar la longitud de cada eje en el rectángulo de visualización. No se basa en alterar la escala como lo hace la función *daspect*. Si escribimos la siguiente instrucción "pbaspect ([1,1,2]);" lo que hacemos es darle el doble de longitud al eje z que a los ejes X y Y. Se debe tener cuidado en el uso de *pbaspect* porque podríamos afectarle la visualización al usuario.

# **3.1.3.11** *Quiver3*

Tiene similar aplicación que la función *coneplot* a excepción que en vez de dibujar conos utiliza flechas. La sintaxis de dicho comando es la siguiente: quiver3(X,Y,Z,U,V,W). Donde X, Y y Z representan las matrices que configuran el espacio donde existirá el campo y la posición que tendrán los vectores de dicho campo vectorial; U, V y W representan el campo vectorial evaluado en la región definida por X, Y y Z.

Ej.: Para entender este ejemplo se requiere el conocimiento previo de las funciones *linspace* y *meshgrid*.

# Figura 9. **Instrucciones para crear, calcular y graficar campos vectoriales usando el comando** *quiver3*

```
x1 =linspace (-3, 3, 5);
 y1 =linspace (-3, 3, 5);
 z1 =linspace (-3, 3, 5);
 [X Y Z] = meshgrid(X1, y1, z1);[U V W] = meshgrid (x1, y1, z1) ;
 [m1 \ m2 \ m3] = size (U) ;
\exists for contador=1: (m1*m2*m3)
     U(contador) =-X(contador) ;
     V(contador) =-Y(contador);
     W(contador) =-Z(contador);
 end
```
quiver  $3(X, Y, Z, U, V, W)$  ;

Fuente: elaboración propia

La gráfica es:

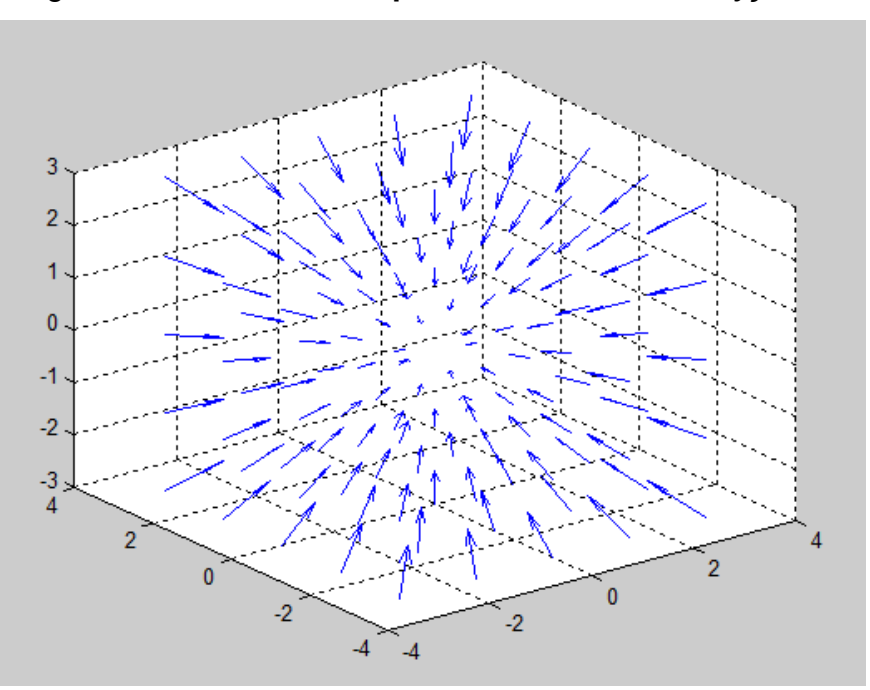

Figura 10. **Gráfica campo vectorial**  $C = -x\hat{i} - y\hat{j} - z\hat{k}$ 

Fuente: elaboración propia

# **3.1.3.12** *Set*

Es necesario que el usuario tenga un nivel básico como mínimo, en el uso del *Guide* de *MATLAB* para entender de mejor manera esta instrucción. Es la función contraria a *get* (instrucción *get* extrae datos), se utiliza para establecer un parámetro de algún evento (botón, *listbox*, *popup\_menu*, etc.) que estemos usando en nuestro programa (modo gráfico).

La siguiente línea de código sirve para deshabilitar un botón (previamente creado por el usuario).

Ej.: >> set(handles.pushbutton1, 'Enable', 'off');

#### **3.1.3.13** *View*

Muchas veces el usuario necesita manipular el ángulo de visualización de ciertas gráficas para lograr mejores interpretaciones de la función que está analizando. *View* tiene dos argumentos, los cuales son los ángulos, acimutal y elevación. El ángulo acimutal esta medido desde el eje y negativo en dirección del eje x positivo. El ángulo de elevación esta medido desde el plano xy en dirección al eje z positivo. Para que el usuario tenga como vista el plano xy (eje x positivo a la derecha) debe colocar la siguiente instrucción.

Ej.: >> view(0,90);

#### **3.1.3.14** *Xlabel***,** *Ylabel* **y** *Zlabel*

Cuando se grafica en el plano cartesiano es útil nombrar o etiquetar cada eje, para darle un panorama más físico a la gráfica o para darle a entender al usuario cual es el eje x, eje z y eje y. En el caso que estemos graficando la propagación o atenuación de una onda eléctrica en un plano de dos dimensiones normalmente le colocamos al eje x *"tiempo"* y al eje y *"E [v/m]".* Estas funciones se utilizan para lo escrito con anterioridad, la usamos para etiquetar los ejes del plano cartesiano.

Ej.: >> xlabel ('tiempo'); >> ylabel ('distancia');  $\ge$  zlabel ('E [V/m]');

#### **3.1.3.15** *Zoom*

De gran utilidad esta función porque nos permite visualizar (acercar o alejar) de mejor manera el cuadro de visualización o plano cartesiano. Cabe destacar que con esta herramienta se usa el *mouse*, para acercar o alejar la gráfica.

Ej.: >> zoom;

# **3.1.4 Funciones matemáticas utilizadas**

### **3.1.4.1** *Abs*

Devuelve la magnitud de su argumento. Puede ser complejo o real.

 $Ej.$ :  $>>$  abs (1+i);

## **3.1.4.2** *Angle*

Retorna como valor el ángulo que forma con respecto al eje x de su argumento. Puede ser real o complejo.

 $Ej.$ : >> angle  $(1+i)$ ;

# **3.1.4.3** *Cos*

Lo que realiza esta función es calcular el coseno de un ángulo.

Ángulo ingresado en radianes.

Ej.: >> cos(pi/8);

# **3.1.4.4** *Deg2rad*

Convierte el ángulo ingresado en grados como argumento a radianes.

Ej.: >> deg2rad (180);

# **3.1.4.5** *Exp*

Eleva la base natural al argumento ingresado.

Ej.: >> exp (i\*pi);

# **3.1.4.6** *Isnan*

Función que retorna dos posibles resultados, 1 o 0 lógico; retorna 1 lógico si el argumento es un número indeterminado o 0 lógico en caso contrario.

Ej.:

```
Figura 11. Ejemplo comando Isnan 
         >> %Ejemplo 1
         \gg isnan(inf/inf)
         ans =\mathbf{1}>> %Ejemplo 2
         \gg isnan(2/0)
         ans =O
        Fuente: elaboración propia
```
## **3.1.4.7** *Isreal*

De funcionamiento similar a la anterior con la diferencia que devuelve 1 lógico si el argumento es un número real, si es un número complejo devuelve 0 lógico.

Ej.:  $\gg$  isreal(1+i);

# **3.1.4.8** *Rad2deg*

Convierte el ángulo ingresado en radianes como argumento a grados.

 $Ej.: \gg rad2deg(pi);$ 

# **3.1.4.9** *Round*

Aproxima el argumento ingresado con punto flotante a entero.

Ej.:

Figura 12. **Comando para redondear**   $\gg$  round (pi)  $ans =$ 3

Fuente: elaboración propia

 **3.1.4.10** *Sin*

Retorna el seno de un ángulo, ingresado en radianes.

 $Ej.$ :  $>> \sin(pi/3)$ ;

 **3.1.4.11** *Sqrt*

Calcula la raíz cuadrada del argumento. Este puede ser número real o complejo.

 $Ej.: \gg sqrt(1+i);$ 

## **3.1.4.12** *Zeros*

Crea una matriz de ceros de tamaño determinado por el usuario. Si la matriz o vector previamente ha sido creado se puede usar esta función para limpiarlo.

 $E$ j.: >> mat1=zeros(1,2);

# **3.2 Manual técnico**

# **3.2.1 Código fuente y comentarios**

No tiene sentido colocar todo el código del programa en páginas impresas si se cuenta con tecnología para almacenamiento y mejor uso de la información que puede ser utilizada de una mejor manera con sólo abrir el archivo destinado para el mismo. Lo que se describirá a continuación es una versión simplificada de lo que hace la simulación en sí y de las funciones creadas (no existían en *MATLAB*), el código del mismo viene en el CD adjunto; la persona interesada si desea tener acceso al código puede abrir los archivos correspondientes al mismo. También si lo deseará puede modificar el código y volver a compilarlo.

El diagrama de flujo de la simulación se presenta a continuación:

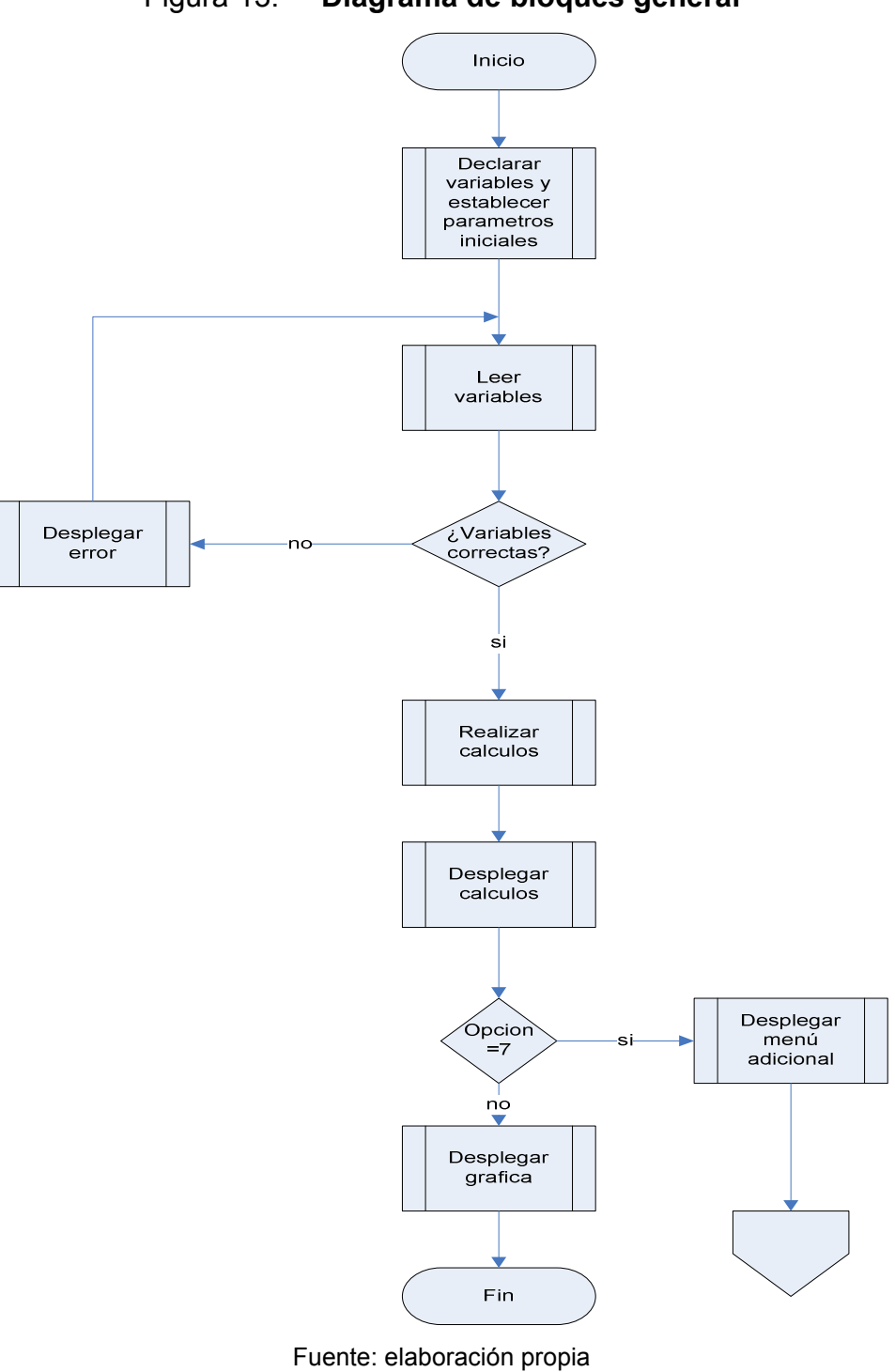

# Figura 13. **Diagrama de bloques general**

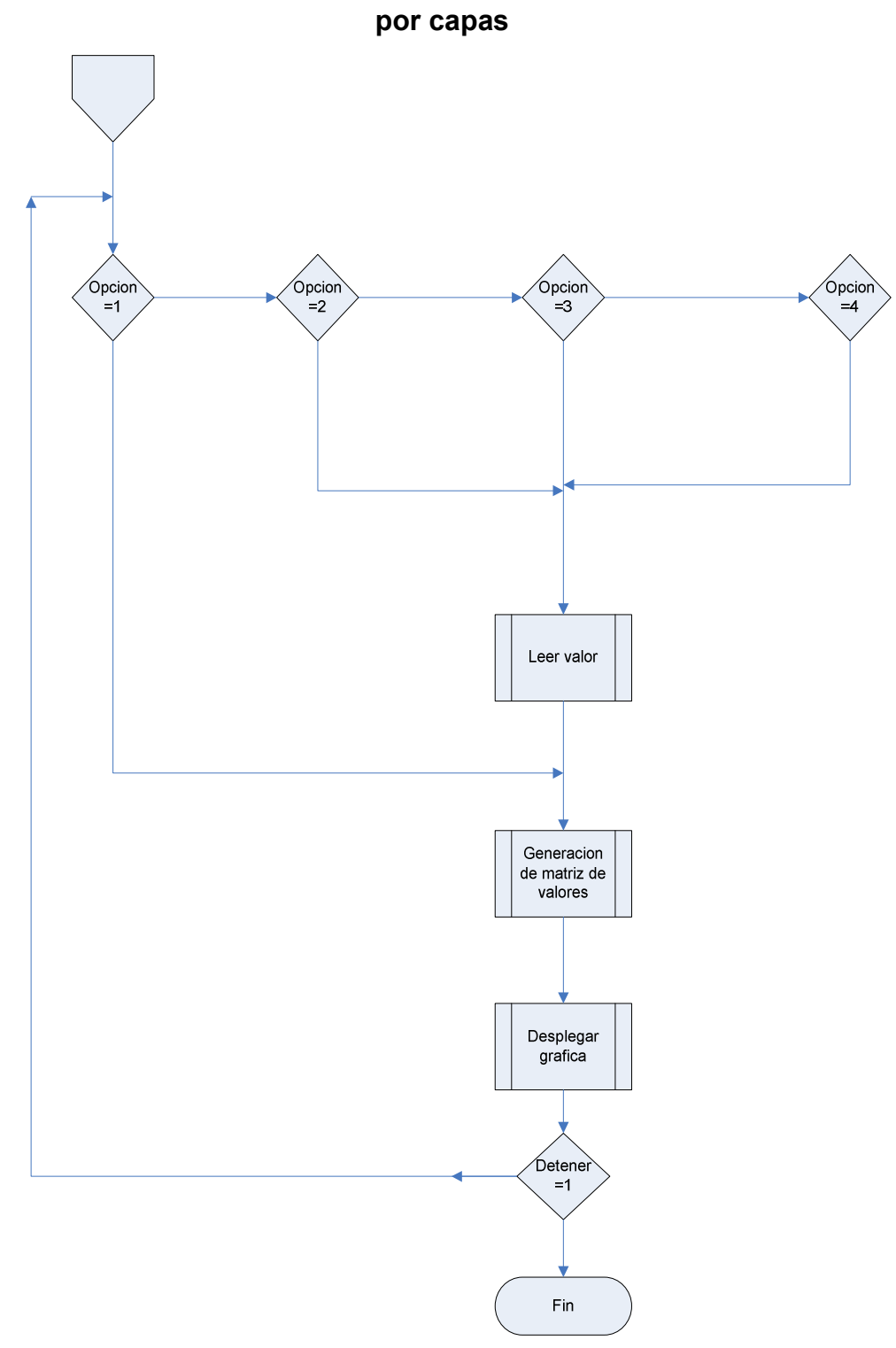

Figura 14. **Diagrama de bloques para calcular y generar campo vectorial** 

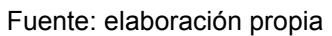

Cuando se requiere tener una visión gráfica y un panorama total de algún proceso que necesite una secuencia de datos se recurre al diagrama de flujo; ya que contiene de manera ordenada la sucesión de hechos que son relevantes y que dirigen la acción a ejecutar.

Se muestra el diagrama de la aplicación que ejecuta la simulación de una guía de ondas. Puede verse que tiene un inicio que es donde empieza el programa luego tiene la declaración de variables y la asignación por defecto a las mismas, seguidamente se tiene la lectura de dichas variables y luego se hace una decisión al respecto que determina si los valores ingresados son correctos, que en dado caso sean erróneos le muestra al usuario un mensaje de error que le advierte sobre el fallo y le da la posibilidad de corregir dicho error; si los valores son correctos se procede a realizar los cálculos necesarios que determinaran los valores específicos que servirán para desplegarlos gráficamente, luego se tiene la opción de presentar un formato adecuado para la graficación de los mismos, es decir, que se tienen varias opciones para elegir entre una visualización por capas, por planos o bien por planos transversales. Por último se tiene la opción de poder detener la simulación o bien no hacerlo, que en dado caso se seguirá ejecutando hasta presionar el botón adecuado o bien cerrar el programa.

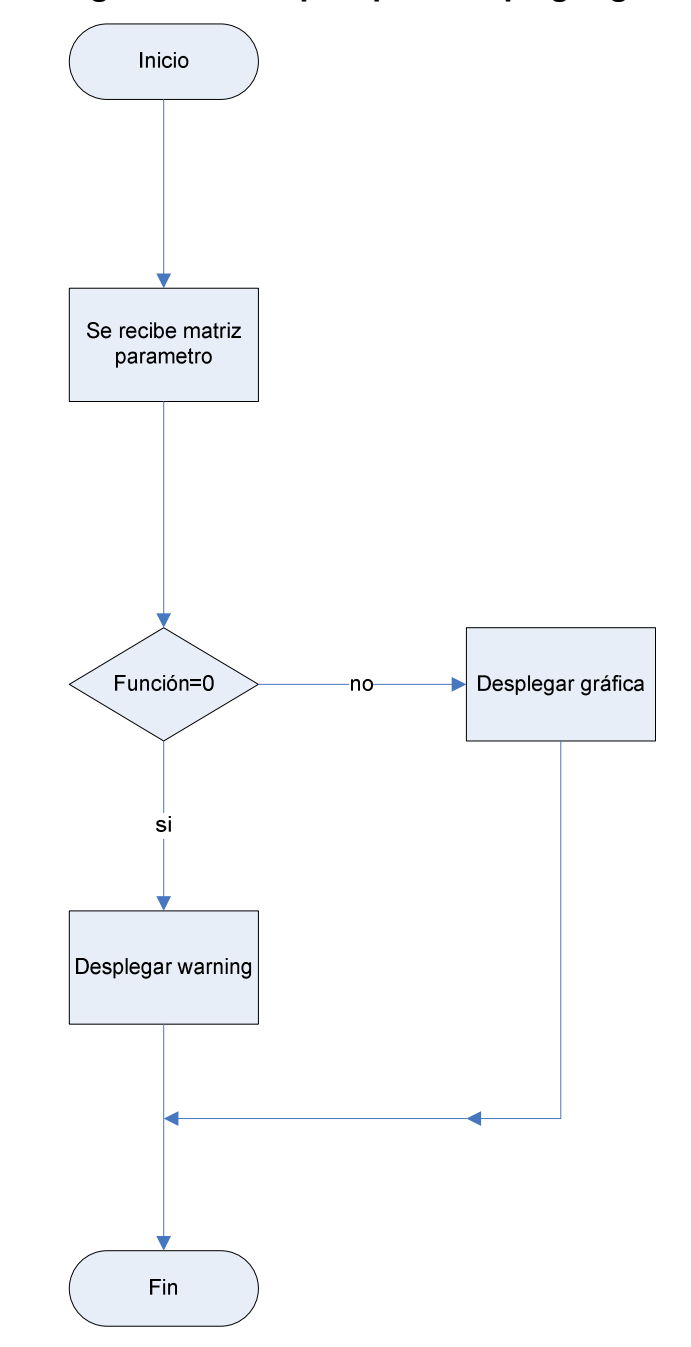

# Figura 15. **Diagrama de bloques para desplegar grafica o** *warning*

Fuente: elaboración propia

Aquí lo que se indica es la representación gráfica de lo que realiza la función cuando grafica o no una representación de las ondas propagándose en la guía, es decir, si por ejemplo en el rectángulo de visualización no aparece ninguna gráfica se muestra una advertencia del porque aparece vacío el rectángulo de visualización teniendo la opción de presionar ese botón que tiene la particularidad de abrir un documento en donde se muestra la explicación de las posibilidades del porque se produjo dicho caso. En dado que hubiera una gráfica a representar se muestra dicha simulación.

A continuación se describen las funciones que fueron creadas para la simulación que está en el CD; explicando el funcionamiento de cada una de ellas y aclarando cual es su cometido en el programa.

# **3.2.1.1 Función detección de error**

Tomando como referencia el diagrama de flujo es de observar que cuando el usuario ingresa un parámetro no válido, el programa lo detecta automáticamente asignándole un valor a una variable centinela que servirá para impedir que el programa grafique y además envía un error avisándole el usuario que ha cometido un ingreso de parámetros erróneo.

#### Figura 16. **Código fuente función detección de error**

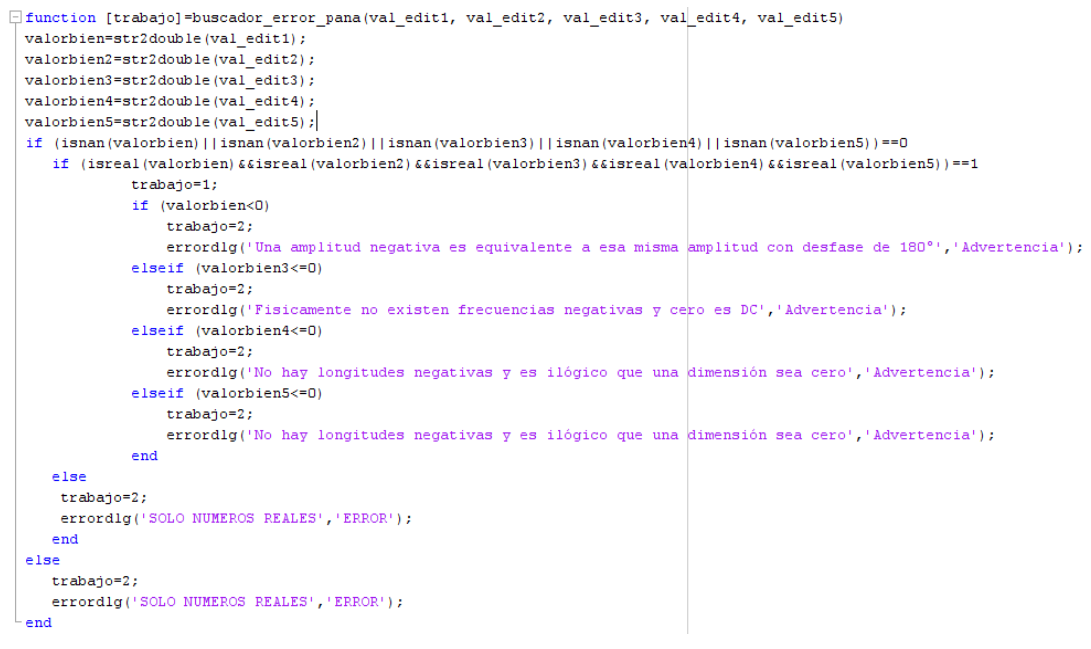

Fuente: elaboración propia

Las variables de entrada de la función se almacenan en *val\_edit1, val\_edit2* y *val\_edit3*; luego estas se pasan como argumento a la función *buscador\_error* y aquí se utilizan para realizar el objetivo que se explica con anterioridad.

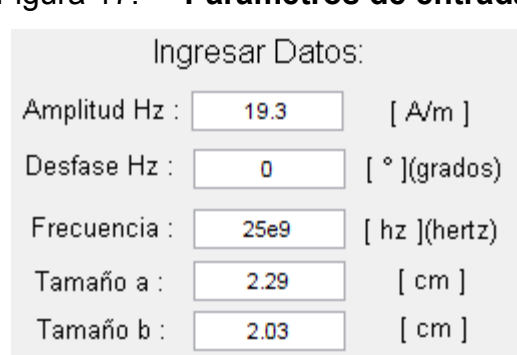

Figura 17. **Parámetros de entrada** 

Fuente: elaboración propia

Como se muestra en el dibujo de arriba, esos campos son almacenados en las variables que se citan en el párrafo anterior en el orden respectivo. Además la variable centinela usada en este código es *trabajo*. Si esta variable toma el valor de 1 se procede a graficar en la simulación de lo contrario se omite el proceso de graficar y se llama a la función que despliega el error.

## **3.2.1.2 Procedimiento condiciones iniciales modo TE**

Cuando la simulación da inicio, es necesario tener parámetros por defecto para poder iniciar una simulación predefinida; para lograr esto es necesario hacer un procedimiento que inicialice las variables que se utilizan para efectuar dicha simulación, esto es logrado con este código que se diseñó para esta aplicación en particular.

Figura 18. **Condiciones iniciales modo TE** 

```
set (handles.pushbutton14, 'Visible', 'off'); %ESTO SE ACABA DE AGREGAR
set (handles.edit1, 'String', '19.3');
set(handles.edit2, 'String', '0');
set(handles.edit3, 'String', '25e9');
set(handles.edit4, 'String', '2.29');
set(handles.edit5, 'String', '2.03');
set(handles.slider1, 'Max', 4);
set(handles.slider1, 'Min', 0);
set(handles.slider1, 'SliderStep', [.25 .25]);
set(handles.slider1, 'Value', 0);
set (handles.slider2, 'Max', 4) ;
set(handles.slider2, 'Min', 0);
set (handles.slider1, 'SliderStep', [.25.25]);
set (handles.slider2, 'Value', 1);
set(handles.slider3, 'Max', 2);
set(handles.slider3, 'Min', 1);
set(handles.slider3,'SliderStep',[1 1]);
set (handles.slider3, 'Value', 1) ;
```
A continuación se muestra parte de los parámetros que se inicializan por defecto que esta descrita arriba.

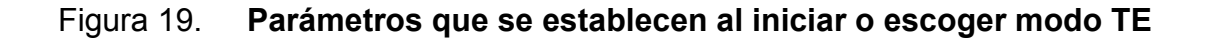

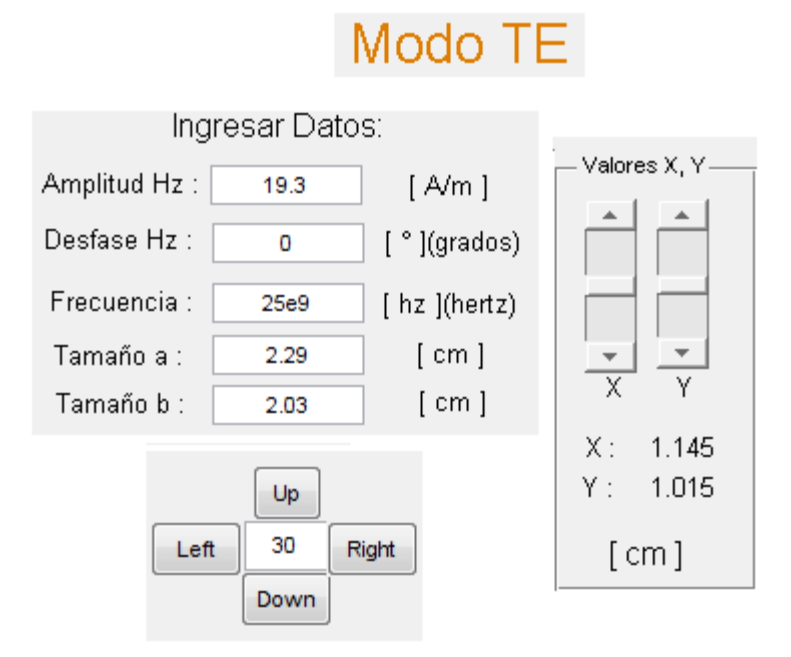

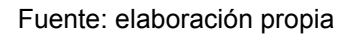

# **3.2.1.3 Procedimiento condiciones iniciales modo TM**

Este procedimiento realiza una función similar al anterior, con la única diferencia que modifica sólo algunos parámetros, los cuales se muestran a continuación.

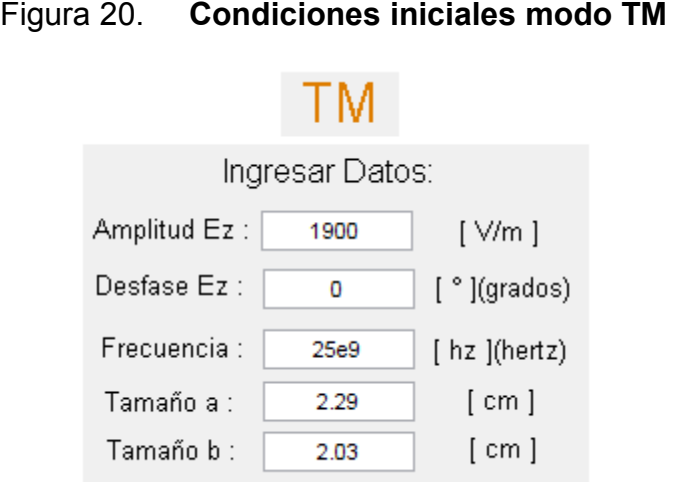

Fuente: elaboración propia

# **3.2.1.4 Función error de** *Rotate*

Cuando se desea corregir algún error en el ingreso de algún parámetro inválido en la ventana que permite cambiar el punto de vista de la simulación se utiliza la función *"error\_rotate"* cuyo argumento es el valor ingresado (en grados).

Figura 21. **Ejemplo correcto y erróneo para rotación** 

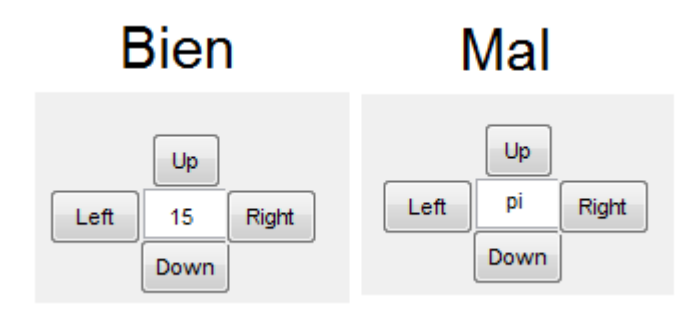

Fuente: elaboración propia

Si de alguna manera no fuera un número real esta función detectará dicha entrada que si el caso fuera un número que no fuera real (o bien una letra al azar) por medio de funciones específicas de *MATLAB* asignándole un valor centinela a una variable la cual cancelaría el proceso y desplegaría una ventana de aviso con el error cometido.

Figura 22. **Código función** *rotate*

```
\Box function [sepo]=error_rotate_pana(val_edit6)
 valorbien=str2double(val_edit6);
 if (isnan(valorbien)) == 0
    if (isreal(valorbien)) == 1sepo=1;
    else
      sepo=2;end
 else
    sepo=2;end
```
Fuente: elaboración propia

### **3.2.1.5 Funciones de propagación**

En la simulación se requiere dibujar una especie de *"manto"* de la onda total que se está propagando a través de la guía de onda; esto se logra usando las funciones de propagación que están programadas para dicho evento y están relacionadas con los siguientes campos eléctrico y magnético:  $E_x$ ,  $E_y$ ,  $E_z$ ,  $H_x$ ,  $H_y$  y  $H_z$ .

### Figura 23. **Fragmento de código para generar onda de propagación**

```
*propagacion de hz o ez con movimiento
if renable == 1 & visua== 4[bmn ymn w atenuador]=menu calculo 2 (f, a, b, m, n);
   set3d (a,b, periodo, bmn, ymn, atenuador)
   time=1/(12*f);
   contador time=0;
   while stop==0
           t=time*contador time;
           if get (handles.popupmenu2, 'Value') == 1
              [propa]=hz propagacion (a, b, m, n, bmn, ymn, w, hz amplitud, hz desfase, atenuador, t, plano, periodo, equis, yeyes);
           end
           if get (handles.popupmenu2, 'Value') == 2
               [propa]=ez_propagacion (a, b, m, n, bmn, ymn, w, ez_amplitud, ez_desfase, atenuador, t, plano, periodo, equis, yeyes);
           end
           pause(.2) ;
           delete (propa) ;
           contador_time=contador_time+1;
   end
end
```
Fuente: elaboración propia

El fragmento de código anterior lo que hace es llamar a la función *"hz\_propagacion"* o *"ez\_propagacion"* (depende de lo que haya escogido el usuario). Esta función dibuja la onda de propagación haciendo variable el parámetro que corresponde al tiempo, es decir, que primero dibuja la onda de propagación en un tiempo *t1*, luego la borra, la vuelve a dibujar en un tiempo *t2* y el ciclo sigue indefinidamente hasta que es cancelado por el usuario.

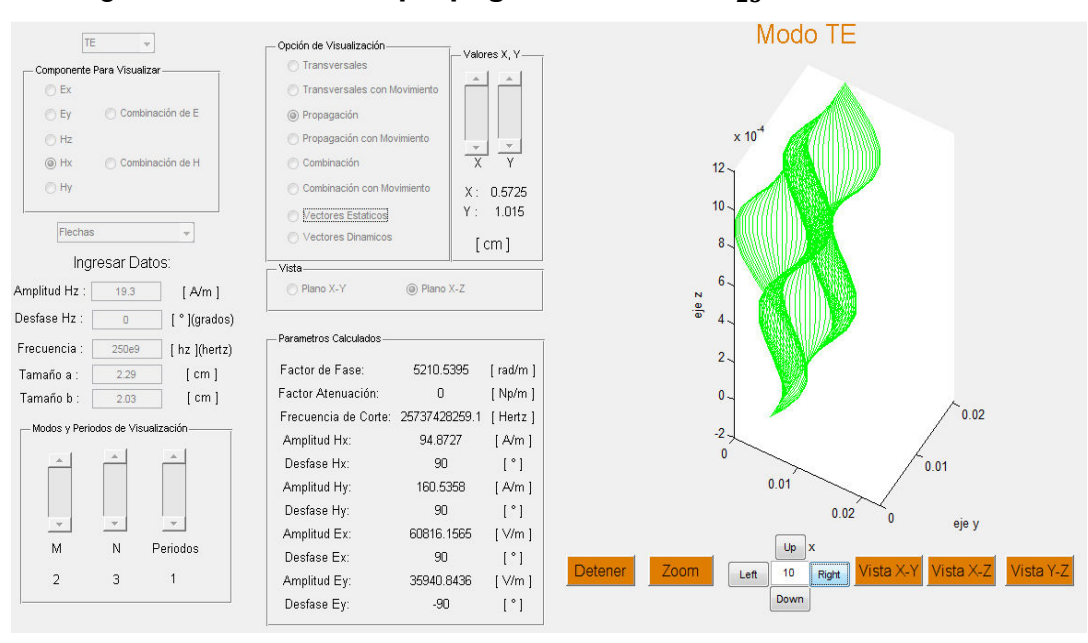

Figura 24. **Onda de propagación modo**  $TE_{23}$  **en la simulación** 

Fuente: elaboración propia

En el dibujo anterior se muestra un ejemplo de la gráfica utilizando esta función en el modo propagación.

#### **3.2.1.6 Funciones transversales**

Se ha dicho que la guía de onda transporta un *"manto"* de una onda electromagnética, este manto está compuesto por infinitas ondas transversales y es ahí donde se recurre al uso de estas funciones para ayudar a graficar los vectores de campos eléctrico y magnético:  $\boldsymbol{E}_x$ ,  $\boldsymbol{E}_y$ ,  $\boldsymbol{E}_z$ ,  $\boldsymbol{H}_x$ ,  $\boldsymbol{H}_y$  **y**  $\boldsymbol{H}_z$ .

```
if renable == 2 && visua== 2
                               %transversales de hx con movimiento
   [bmn ymn w atenuador] = menu calculo 2 (f, a, b, m, n) ;
   set3d (a,b, periodo, bmn, ymn, atenuador)
   time=1/(12 * f);
   contador time=0;
   while stop==0
            t=time*contador time;
            [trans vect]=hx_transversales (a, b, m, n, bmn, ymn, w, hx_amplitud, hx_desfase, atenuador, t, plano, periodo, equis);
            pause(.2);delete (vect) ;
           delete (trans) ;
           \verb|contador_time=contador_time+1|;end
end
```
Figura 25. **Fragmento de código función transversal** 

Fuente: elaboración propia

El fragmento de código anterior lo que hace es llamar a la función *"hx\_transversales"* (depende de lo que haya escogido el usuario). Después esta función dibuja las ondas transversales con sus vectores haciendo variable el parámetro que corresponde al tiempo, es decir, que primero dibuja las ondas transversales en un tiempo *t1*, luego los borra, las vuelve a dibujar en un tiempo *t2* y el ciclo sigue indefinidamente hasta que es cancelado por el usuario.

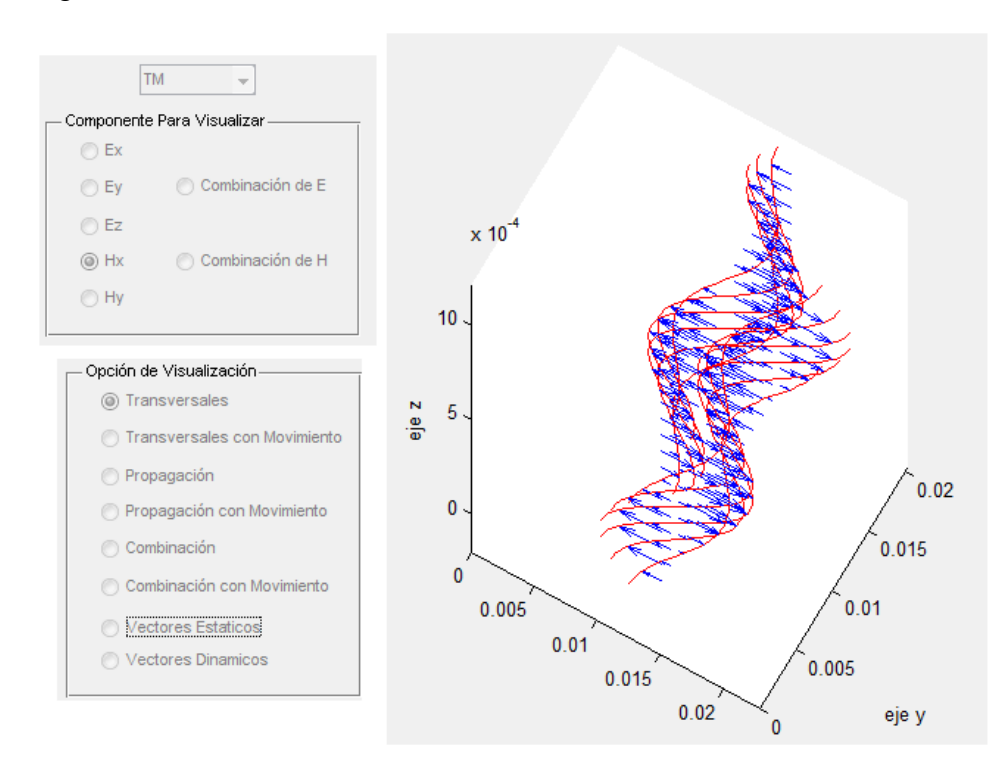

#### Figura 26. Vectores transversales modo TM en la simulación

Fuente: elaboración propia

En el dibujo anterior se muestra un ejemplo de la gráfica utilizando esta función en el modo transversal.

#### **3.2.1.7 Funciones vectores**

Cuando se desea graficar los vectores de una de las componentes del campo eléctrico o magnético en todo el espacio se recurre a esta función para lograr dicho objetivo. Esta fue diseñada para lograr representar las componentes de los vectores de campo eléctrico y magnético:  $E_x$ ,  $E_y$ ,  $E_z$ ,  $H_x$ ,  $H_{y}$  **y**  $H_{z}$ . Teniendo la opción de dibujarlos con flechas o conos.

# Figura 27. **Fragmento de código función vector**

```
if renable == 3 && visua== 8
                                %vectores de hy en movimiento
    [bmn ymn w atenuador] = menu calculo 2 (f, a, b, m, n);
    set3d (a, b, periodo, bmn, ymn, atenuador)
   time=1/(12 * f);
    contador time=0;
    while stop==0
            t=time*contador time;
            [vect]=hy_vectores (a, b, m, n, bmn, ymn, w, hy_amplitud, hy_desfase, atenuador, t, periodo, popup);
            pause(.2);
           delete(vect);
           \verb|contador_time=contador_time+1|;end
end
```
Fuente: elaboración propia

El fragmento de código anterior lo que hace es llamar a la función *"hy\_vectores"* (depende de lo que haya escogido el usuario). Después esta función dibuja los vectores en todo el espacio haciendo variable el parámetro que corresponde al tiempo, es decir, que primero dibuja los vectores en un tiempo *t1*, luego los borra, los vuelve a dibujar en un tiempo *t2* y el ciclo sigue indefinidamente hasta que es cancelado por el usuario.

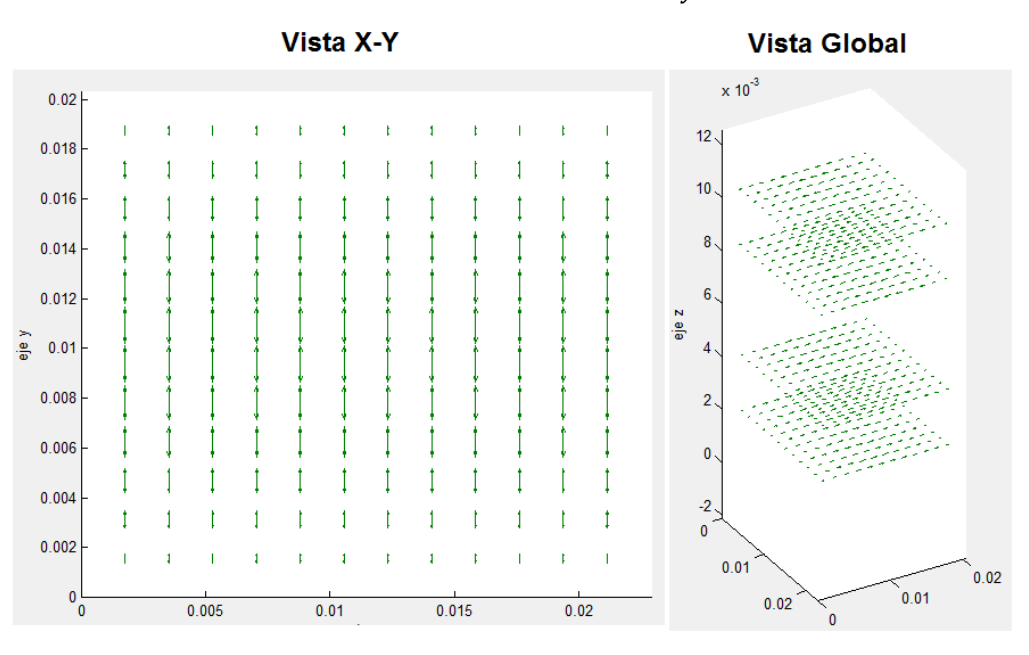

Figura 28. Vectores de la componente  $H_y$  en la guía de onda

Fuente: elaboración propia

Las dos gráficas anteriores muestran los vectores de la componente  $H_v$ con sus vistas respectivas.

### **3.2.1.8 Funciones vectores por capas**

Cuando se desea graficar los vectores de una de las componentes del campo eléctrico o magnético en regiones escogidas predefinidas en el espacio, se recurre a esta función para lograr dicho objetivo. Esta fue diseñada para lograr representar las componentes de los vectores de campo eléctrico y magnético:  $E_x$ ,  $E_y$ ,  $E_z$ ,  $H_x$ ,  $H_y$  y  $H_z$ . Además tiene la opción de graficar por *"capas"* las componentes para obtener una mejor visualización de dicho fenómeno, teniendo la opción de dibujarlos con flechas o conos; y sólo es posible hacerlo en el modo estacionario.

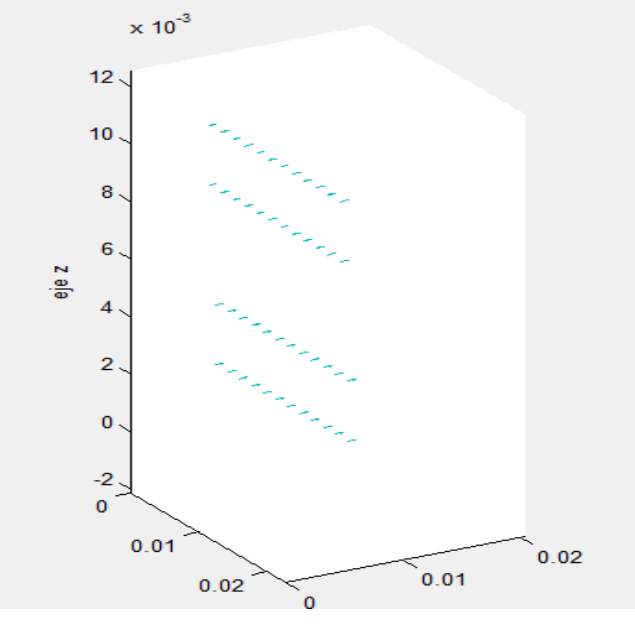

Figura 29. **Vectores en la guía de onda graficados en planos paralelos** 

Fuente: elaboración propia

Como se muestra en la gráfica sólo se muestra un plano a la vez, en donde están localizados los vectores de los campos transversales.

### **3.2.1.9 Funciones cálculo TE y TM**

Fueron diseñadas para realizar los cálculos referentes a las amplitudes de las componentes en los modos TE y TM.

Estas funciones tienen como argumentos de entrada la frecuencia, las dimensiones de la guía de onda (a y b), el modo de la guía (m y n) y la intensidad y desfase del campo (eléctrico o magnético). Devuelve los siguientes valores de amplitudes y desfases de las componentes  $E_x$ ,  $E_y$ ,  $H_x$  y  $H_y$ . Además indica la frecuencia de corte de la guía de onda y si está en atenuación o propagación.

### **3.2.1.10 Procedimiento** *Set3d*

Prepara el formato especial para presentar los aspectos más relevantes de la resultante de los campos electromagnéticos. También puede decirse que mantiene la escala de los ejes para mantener las proporciones y no deformar la gráfica utilizando las funciones *daspect* y *pbaspect.* Los parámetros de entrada más importantes de esta función son la frecuencia y las dimensiones de la guía de onda (a y b).

## **3.2.1.11 Funciones suma de vectores campo eléctrico**

Realizan la suma vectorial de los cálculos de la resultante del campo vectorial permitiendo también la visualización por capas y con una vista independiente de las mismas también inclusive. Estas funciones se pueden usar tanto para el modo TE como para el TM ya que su diseño es apto para reconocer que tipo de modo es, no obstante puede observarse que las capas son graficadas en distinto color.

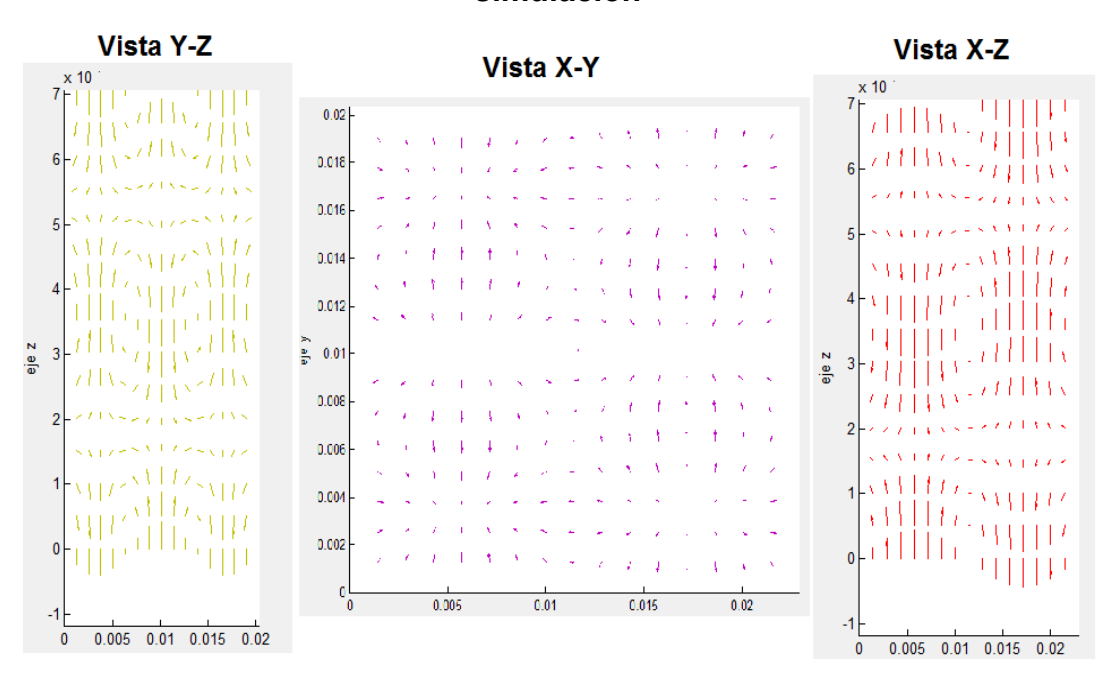

Figura 30. **Vistas de los vectores resultantes de campo eléctrico en la simulación** 

Fuente: elaboración propia

Las gráficas que se presentan son las vistas que puede ofrecer la simulación utilizando estas funciones. Este es un ejemplo en una guía de onda TM en su modo m=2 y n=3, utilizando la graficación por capas.

Una de las evidentes ventajas que muestran estas funciones es el análisis gráfico, es decir, permite visualizar cada capa en forma independiente o bien vistas.

### **3.2.1.12 Funciones suma de vectores campo magnético**

Al igual que las funciones con anterioridad mencionadas, realizan la suma vectorial de los cálculos de la resultante del campo vectorial permitiendo también la visualización por capas y con una vista independiente de las mismas también inclusive. Estas funciones se pueden usar tanto para el modo TE como para el TM ya que su diseño es apto para reconocer que tipo de modo es, no obstante puede observarse que las capas son graficadas en distinto color.

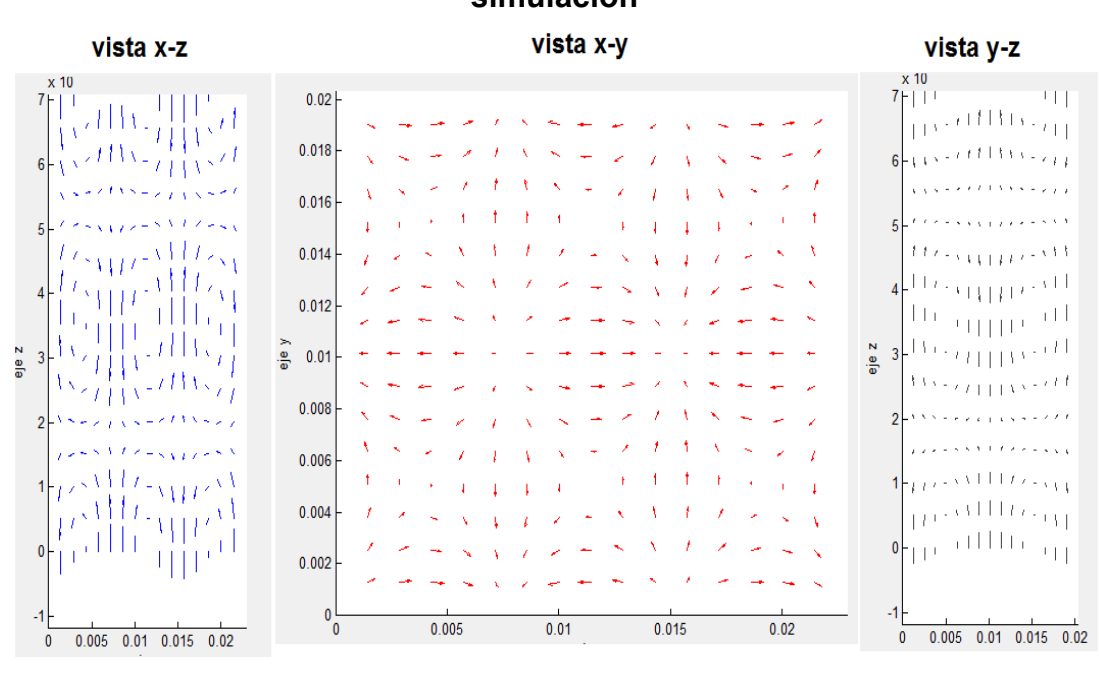

Figura 31. **Vistas de los vectores resultantes de campo magnético en la simulación** 

Fuente: elaboración propia

Las gráficas que se presentan son las vistas que puede ofrecer la simulación utilizando estas funciones. Este es un ejemplo en una guía de onda TE en su modo m=3 y n=2, utilizando la graficación por capas.

Una de las evidentes ventajas que muestran estas funciones es el análisis gráfico, es decir, permite visualizar cada capa en forma independiente o bien vistas.

#### **3.2.1.13 Función** *Warning*

Como objetivo principal de la simulación es poder visualizar los campos electromagnéticos viajeros dentro de una guía de onda; sin embargo, algunos parámetros de entrada pueden ocasionar que no se represente gráfica alguna en la ventana de visualización; para ayudar al estudiante para identificar estos casos se ha programado una función que los detecta y da un aviso visual para tener acceso a un documento que explica detalladamente el porqué de esta situación. Es por ello que se ha realizado y su función principal es despejar dudas del porque no se realizó alguna gráfica.

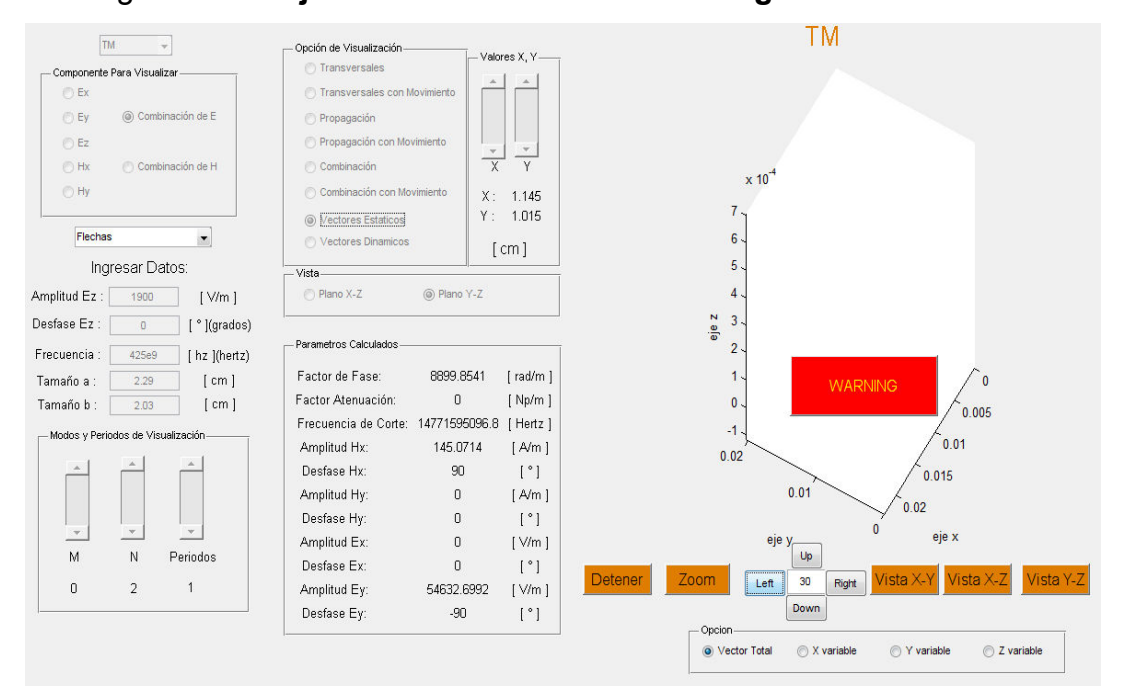

#### Figura 32. **Ejecución de la función Warning en la simulación**

En la figura se muestra una ejecución de la simulación teniendo uno de los casos mencionados.

### **3.2.2 Ejemplos trabajados**

En este inciso de Ejemplos Trabajados, el objetivo es que el lector entienda la fusión del lenguaje de programación *MATLAB* con la matemática requerida en la graficación de guías de onda.

Como primer paso se muestra la presentación inicial del programa.

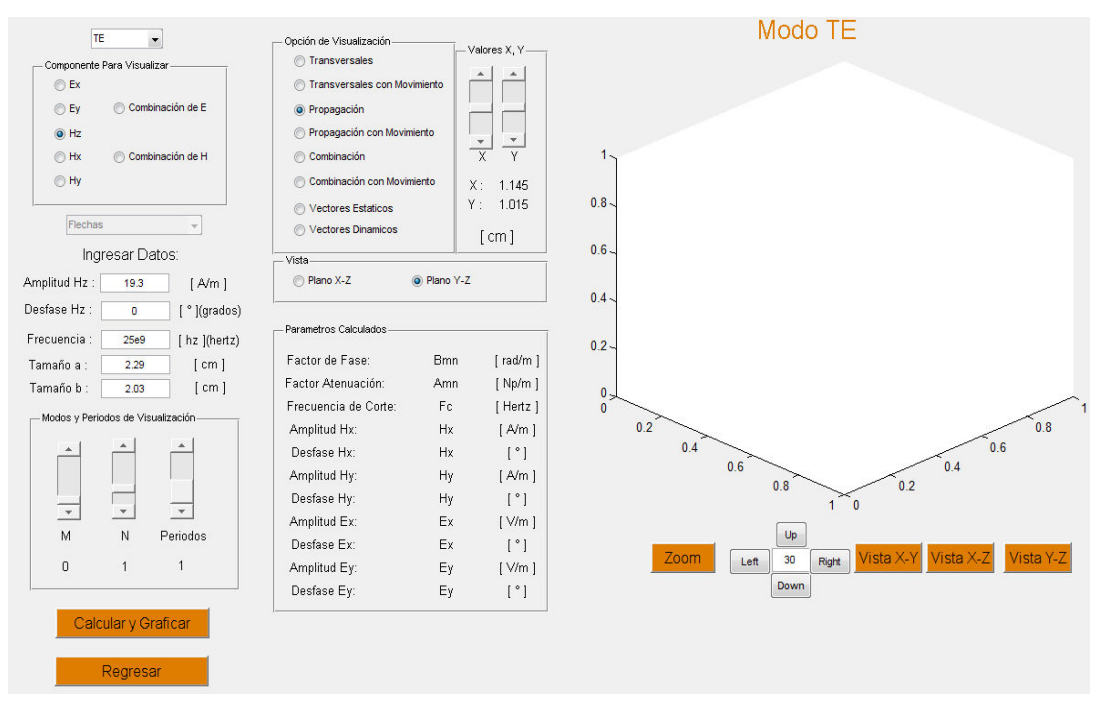

Figura 33. **Presentación inicial del programa** 

En esta figura aparecen todos los parámetros de entrada que el usuario puede ingresar antes de darle click al botón *"Calcular y Graficar"*, como también el cuadro de parámetros calculados y el espacio tridimensional. En los parámetros de entrada el usuario tiene varias opciones, puede escoger el modo que desea ver, ya sea TM o TE.

Figura 34. Pop-up menú para seleccionar modo TE o TM

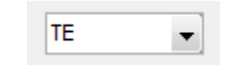

Fuente: elaboración propia

La figura muestra el *popup\_menu* que da la opción de escoger el modo que se desea. No importando el modo que se escoja se cuenta con cinco componentes y dos combinaciones (suma vectorial de campo eléctrico y suma vectorial de campo magnético) para escoger.

Figura 35. **Componentes que se pueden graficar en la simulación** 

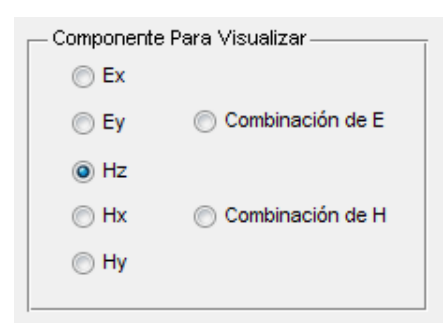
Donde las opciones *"Combinación de E"* y *"Combinación de H"* son las sumas vectoriales de campo eléctrico y magnético respectivamente. Las opciones restantes son las componentes que existen en el modo TE, ya que si el usuario escoge el modo TM le aparecería la componente  $E_z$  en vez de la componente  $H_z$ . Al escoger alguna componente para visualizar esta puede ser graficada de ocho maneras diferentes, mientras que las combinaciones sólo pueden ser graficadas de dos maneras.

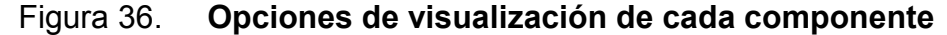

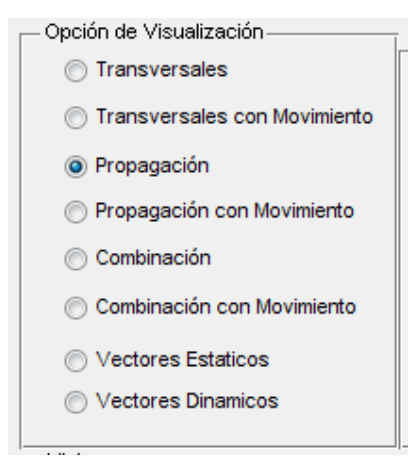

Fuente: elaboración propia

Si se elige una componente se cuenta con todas las opciones para poderla visualizar. Si se elige una combinación sólo existen dos opciones las cuales son *"Vectores Estáticos"* y *"Vectores Dinámicos"*. Las primeras seis opciones cuentan con otros dos parámetros más de entrada.

### Figura 37. Opciones de vista y posición en los ejes "x" y "y" para graficar

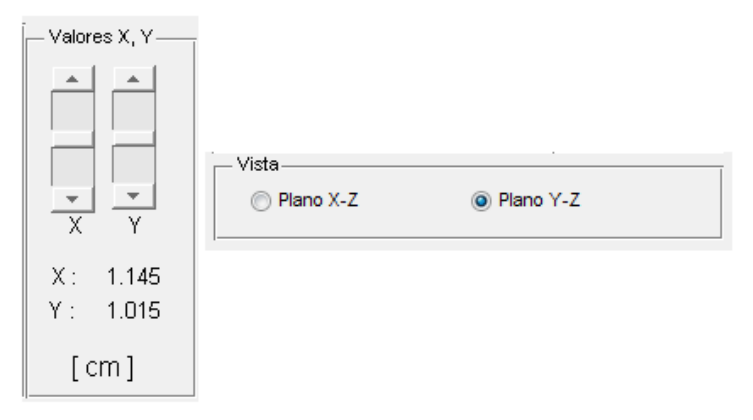

Fuente: elaboración propia

Con estos dos parámetros de entrada se puede graficar las opciones *"transversales"*, *"propagación"* y *"combinación"* (ya sea en movimiento o estático) en dos vistas diferentes, en la posición que uno desee. Si se escoge en Vista la opción *"Plano X-Z"*, se puede escoger cualquier valor de "Y" y viceversa. Cabe destacar que el rango de "Y" es  $0 \le Y \le b$  y el rango de "X" es  $0 \leq X \leq a$ .

En esta simulación se pueden graficar varios modos  $TE_{m,n}$  y  $TM_{m,n}$ , ya que el rango de m es  $0 \le m \le 4$  y el de n es  $0 \le n \le 4$ .

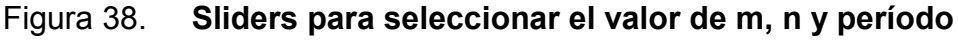

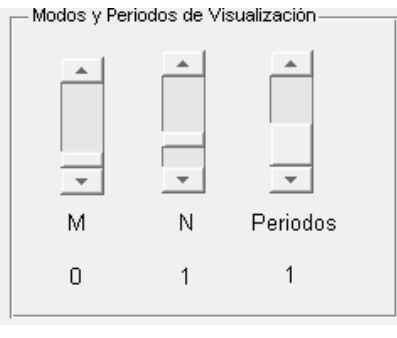

Fuente: elaboración propia

La opción *"Periodos"* sólo tiene dos valores posibles, 1 o 2. Se utiliza para observar en la gráfica en uno o dos períodos de la onda.

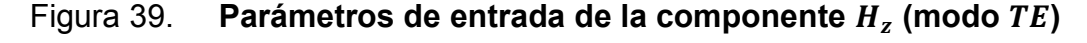

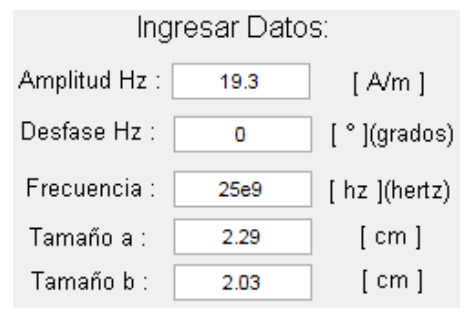

Fuente: elaboración propia

Por último, el usuario puede proporcionarle a la amplitud de  $E_z$  o  $H_z$ (dependiendo si escogió TE o TM) el valor que él quiera; como también al desfase  $E_z$  o  $H_z$ , la frecuencia del modo y las dimensiones de la guía de onda (parámetros a y b). Al tener todos estos parámetros establecidos, al presionar el botón *"Calcular y Graficar"* el programa realiza dos cosas. La primera es llenar todos los datos de la parte *"Parámetros Calculados"* utilizando las funciones *"menu\_calculo\_1\_TE"* o *"menu\_calculo\_1\_TM"* (dependiendo de qué modo escogió el usuario). Estas funciones utilizan las siguientes ecuaciones.

Si el usuario escoge el modo TE, el programa utiliza la función *"menu\_calculo\_1\_TE"* la cual contiene las siguientes ecuaciones programadas:

$$
\hat{H}_{z,mn}^{\pm} = \hat{H}_{z,mn}^{\pm} = \left| H_{z,mn}^{\pm} \right| e^{j\theta_{Hz,mn}}
$$

$$
\hat{E}_{x,mn}^{\pm} = \hat{H}_{z,mn}^{\pm} \frac{j\omega\mu}{\hat{\kappa}_c^2} \frac{n\pi}{b}
$$

$$
\hat{E}_{y,mn}^{\pm} = \hat{H}_{z,mn}^{\pm} \frac{-j\omega\mu}{\hat{\kappa}_c^2} \frac{m\pi}{a}
$$
\n
$$
\hat{H}_{x,mn}^{\pm} = \hat{H}_{z,mn}^{\pm} \frac{\pm \gamma_{mn}}{\hat{\kappa}_c^2} \frac{m\pi}{a}
$$
\n
$$
\hat{H}_{y,mn}^{\pm} = \hat{H}_{z,mn}^{\pm} \frac{\pm \gamma_{mn}}{\hat{\kappa}_c^2} \frac{n\pi}{b}
$$

Observando estas ecuaciones, el programa necesita que el usuario haya ingresado la amplitud y desfase de la componente  $H_z$ . Convertimos a número complejo la componente y calculamos las demás componentes, en donde los resultados son números complejos. A éstos les calculamos la magnitud y desfase que son los datos útiles para graficar las componentes o vectores que el usuario requiera.

De lo contrario si el usuario escoge el modo TM, el programa utiliza la función *"menu\_calculo\_1\_TM"* la cual contiene las siguientes ecuaciones programadas:

$$
\hat{E}_{z,mn}^{\pm} = \hat{E}_{z,mn}^{\pm}
$$

$$
\hat{E}_{x,mn}^{\pm} = \hat{E}_{z,mn}^{\pm} \frac{\mp \gamma_{mn}}{\hat{\kappa}_c^2} \frac{m\pi}{a}
$$

$$
\hat{E}_{y,mn}^{\pm} = \hat{E}_{z,mn}^{\pm} \frac{\overline{+} \gamma_{mn}}{\hat{\kappa}_c^2} \frac{n \pi}{b}
$$

$$
\hat{H}_{x,mn}^{\pm} = \hat{E}_{z,mn}^{\pm} \frac{j \omega \varepsilon n \pi}{\kappa_c^2 b}
$$
\n
$$
\hat{H}_{y,mn}^{\pm} = \hat{E}_{z,mn}^{\pm} \frac{-j \omega \varepsilon m \pi}{\kappa_c^2 a}
$$

Como en el modo anterior, el programa necesita que el usuario haya ingresado la amplitud y desfase de la componente  $E_z$ . Convertimos a número complejo la componente y calculamos las demás componentes, en donde los resultados son números complejos. A éstos les calculamos la magnitud y desfase que son los datos útiles para graficar las componentes o vectores que el usuario requiera.

Cualquiera que sea la opción que el usuario haya escogido, los resultados se presentan en el siguiente panel, después de que se haya presionado el botón *"Calcular y Graficar"*.

Figura 40. **Cálculos que realiza la simulación** 

| Parametros Calculados |     |                               |
|-----------------------|-----|-------------------------------|
| Factor de Fase:       | Bmn | [rad/m ]                      |
| Factor Atenuación:    | Amn | $[$ Np/m $]$                  |
| Frecuencia de Corte:  | Fс  | [ Hertz ]                     |
| Amplitud Hx:          | Нx  | [ A/m ]                       |
| Desfase Hx:           | Нx  | $\lceil \, \degree \, \rceil$ |
| Amplitud Hy:          | Hγ  | [A/m ]                        |
| Desfase Hy:           | Hγ  | [°]                           |
| Amplitud Ex:          | Εx  | [ V/m ]                       |
| Desfase Ex:           | Εx  | [°]                           |
| Amplitud Ey:          | Eγ  | [ V/m ]                       |
| Desfase Ey:           | Eγ  | [° 1                          |
|                       |     |                               |

Fuente: elaboración propia

La segunda tarea que realiza el programa es graficar la opción que el usuario haya escogido. Estas opciones (con anterioridad explicadas) pueden ser transversales, propagación o vectores.

Si el usuario escoge transversales, se calcula la amplitud de los vectores de la componente electromagnética que también se haya escogido. Usando las siguientes ecuaciones.

Ecuaciones para Variaciones de Onda Estacionaria en Modo TM

$$
\hat{e}_z^{\pm}(x, y) = \hat{E}_{z, mn}^{\pm} \sin\left(\frac{m\pi x}{a}\right) \sin\left(\frac{n\pi y}{b}\right)
$$

$$
\hat{e}_x^{\pm}(x, y) = \hat{E}_{x, mn}^{\pm} \cos\left(\frac{m\pi x}{a}\right) \sin\left(\frac{n\pi y}{b}\right)
$$

$$
\hat{e}_y^{\pm}(x, y) = \hat{E}_{y, mn}^{\pm} \sin\left(\frac{m\pi x}{a}\right) \cos\left(\frac{n\pi y}{b}\right)
$$

$$
\hat{h}_x^{\pm}(x, y) = \hat{H}_{x, mn}^{\pm} \sin\left(\frac{m\pi x}{a}\right) \cos\left(\frac{n\pi y}{b}\right)
$$

$$
\hat{h}_y^{\pm}(x, y) = \hat{H}_{y, mn}^{\pm} \cos\left(\frac{m\pi x}{a}\right) \sin\left(\frac{n\pi y}{b}\right)
$$

Ecuaciones para Variaciones de Onda Estacionaria en Modo TE

$$
\hat{h}_z^{\pm}(x, y) = \hat{H}_{z,mn}^{\pm} \cos\left(\frac{m\pi x}{a}\right) \cos\left(\frac{n\pi y}{b}\right)
$$

$$
\hat{e}_x^{\pm}(x, y) = \hat{E}_{x,mn}^{\pm} \cos\left(\frac{m\pi x}{a}\right) \sin\left(\frac{n\pi y}{b}\right)
$$

$$
\hat{e}_y^{\pm}(x, y) = \hat{E}_{y,mn}^{\pm} \sin\left(\frac{m\pi x}{a}\right) \cos\left(\frac{n\pi y}{b}\right)
$$

$$
\hat{h}_x^{\pm}(x, y) = \hat{H}_{x,mn}^{\pm} \sin\left(\frac{m\pi x}{a}\right) \cos\left(\frac{n\pi y}{b}\right)
$$

$$
\hat{h}_y^{\pm}(x, y) = \hat{H}_{y,mn}^{\pm} \cos\left(\frac{m\pi x}{a}\right) \sin\left(\frac{n\pi y}{b}\right)
$$

Con estas ecuaciones el programa calcula y grafica lo siguiente:

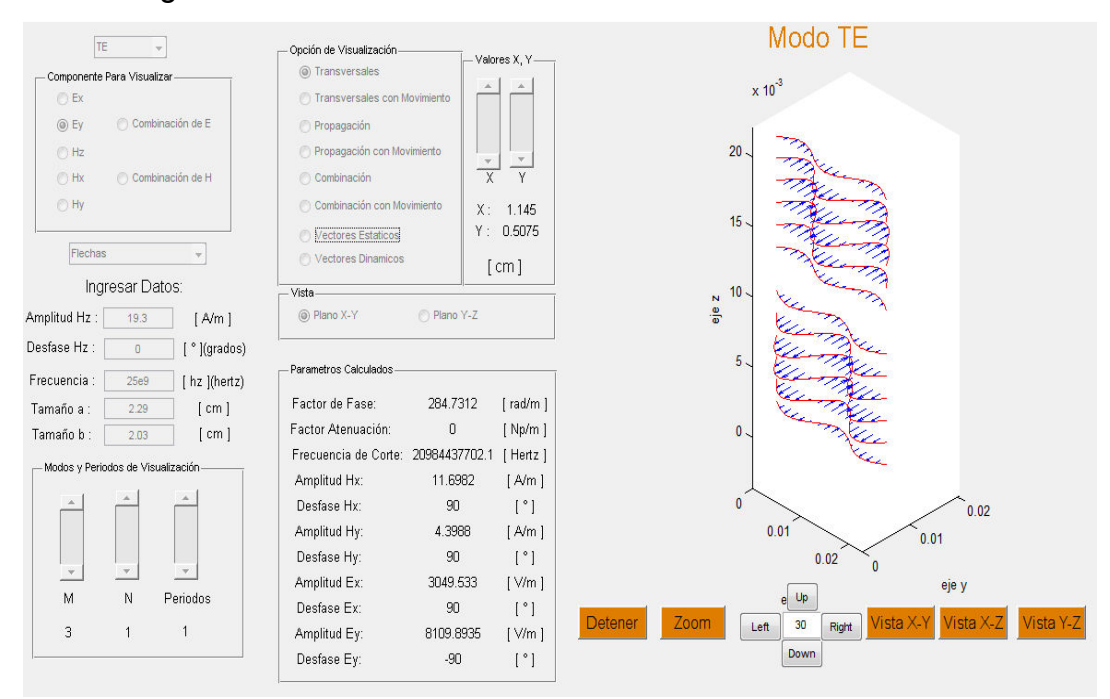

Figura 41. **Simulación de transversales en el modo TE** 

Fuente: elaboración propia

En esta gráfica aparecen los vectores y las líneas transversales de la onda electromagnética. Los cálculos de las transversales junto con sus vectores están programados en las funciones *"ex\_transversales"*, *"ey\_transversales"*, *"ez\_transversales", "hx\_transversales"*, *hy\_transversales"* y *hz\_transversales".* 

En el caso de que el usuario escoja la opción propagación, esta puede tener varias posibilidades. La primera es el modo que el usuario haya seleccionado y la segunda, no importando en qué modo se trabaje, se puede atenuar o propagar la onda electromagnética. A continuación mostramos las ecuaciones de los cuatro casos.

Ecuaciones en tiempo real modo TM (propagación)

$$
E_z^{\pm}(x, y, z, t) = E_{z,mn}^{\pm} \sin(\frac{m\pi x}{a}) \sin(\frac{n\pi y}{b}) \cos(\omega t \mp \beta_{mn} z + \phi_{Ez,mn}^{\pm})
$$

$$
E_{x}^{\pm}(x, y, z, t) = E_{x,mn}^{\pm} \cos(\frac{m\pi x}{a}) \sin(\frac{n\pi y}{b}) \cos(\omega t \mp \beta_{mn} z + \phi_{Ex,mn}^{\pm})
$$

$$
E_{y}^{\pm}(x, y, z, t) = E_{y, mn}^{\pm} \sin(\frac{m\pi x}{a}) \cos(\frac{n\pi y}{b}) \cos(\omega t \mp \beta_{mn} z + \phi_{Ey, mn}^{\pm})
$$

$$
H_x^{\pm}(x, y, z, t) = H_{x,mn}^{\pm} \sin(\frac{m\pi x}{a}) \cos(\frac{n\pi y}{b}) \cos(\omega t \mp \beta_{mn} z + \phi_{Hx,mn}^{\pm})
$$

$$
H_{y}^{\pm}(x, y, z, t) = H_{y, mn}^{\pm} \cos(\frac{m\pi x}{a}) \sin(\frac{n\pi y}{b}) \cos(\omega t \mp \beta_{mn} z + \phi_{Hy, mn}^{\pm})
$$

Ecuaciones en tiempo real modo TM (atenuación)

$$
E_z^{\pm}(x, y, z, t) = E_{z,mn}^{\pm} e^{\mp \alpha_{mn} z} \sin(\frac{m\pi x}{a}) \sin(\frac{n\pi y}{b}) \cos(\omega t + \phi_{Ez,mn}^{\pm})
$$

$$
E_{x}^{\pm}(x, y, z, t) = E_{x, mn}^{\pm} e^{\mp \alpha_{mn} z} \cos(\frac{m\pi x}{a}) \sin(\frac{n\pi y}{b}) \cos(\omega t + \phi_{Ex, mn}^{\pm})
$$

$$
E_{y}^{\pm}(x, y, z, t) = E_{y, mn}^{\pm} e^{\mp \alpha_{mn} z} \sin(\frac{m\pi x}{a}) \cos(\frac{n\pi y}{b}) \cos(\omega t + \phi_{Ey, mn}^{\pm})
$$

$$
H_x^{\pm}(x, y, z, t) = H_{x, mn}^{\pm} e^{\mp \alpha_{mn} z} \sin(\frac{m\pi x}{a}) \cos(\frac{n\pi y}{b}) \cos(\omega t + \phi_{Hx, mn}^{\pm})
$$

$$
H_{y}^{\pm}(x, y, z, t) = H_{y, mn}^{\pm} e^{\mp \alpha_{mn} z} \cos(\frac{m\pi x}{a}) \sin(\frac{n\pi y}{b}) \cos(\omega t + \phi_{Hy, mn}^{\pm})
$$

Ecuaciones en tiempo real modo TE (propagación)

$$
H_z^{\pm}(x, y, z, t) = H_{z,mn}^{\pm} \cos(\frac{m\pi x}{a}) \cos(\frac{n\pi y}{b}) \cos(\omega t \mp \beta_{mn} z + \phi_{Hz,mn}^{\pm})
$$

$$
E_{x}^{\pm}(x, y, z, t) = E_{x,mn}^{\pm} \cos(\frac{m\pi x}{a}) \sin(\frac{n\pi y}{b}) \cos(\omega t \mp \beta_{mn} z + \phi_{Ex,mn}^{\pm})
$$

$$
E_{y}^{\pm}(x, y, z, t) = E_{y, mn}^{\pm} \sin(\frac{m\pi x}{a}) \cos(\frac{n\pi y}{b}) \cos(\omega t \mp \beta_{mn} z + \phi_{Ey, mn}^{\pm})
$$

$$
H_x^{\pm}(x, y, z, t) = H_{x,mn}^{\pm} \sin(\frac{m\pi x}{a}) \cos(\frac{n\pi y}{b}) \cos(\omega t \mp \beta_{mn} z + \phi_{Hx,mn}^{\pm})
$$

$$
H_{y}^{\pm}(x, y, z, t) = H_{y, mn}^{\pm} \cos(\frac{m\pi x}{a}) \sin(\frac{n\pi y}{b}) \cos(\omega t \mp \beta_{mn} z + \phi_{Hy, mn}^{\pm})
$$

Ecuaciones en tiempo real modo TE (atenuación)

$$
H_z^{\pm}(x, y, z, t) = H_{z,mn}^{\pm} e^{\mp \alpha_{mn} z} \cos(\frac{m\pi x}{a}) \cos(\frac{n\pi y}{b}) \cos(\omega t + \phi_{Hz,mn}^{\pm})
$$

$$
E_x^{\pm}(x, y, z, t) = E_{x, mn}^{\pm} e^{\mp \alpha_{mn} z} \cos(\frac{m\pi x}{a}) \sin(\frac{n\pi y}{b}) \cos(\omega t + \phi_{Ex, mn}^{\pm})
$$

$$
E_y^{\pm}(x, y, z, t) = E_{y, mn}^{\pm} e^{\mp \alpha_{mn} z} \sin(\frac{m\pi x}{a}) \cos(\frac{n\pi y}{b}) \cos(\omega t + \phi_{Ey, mn}^{\pm})
$$

$$
H_x^{\pm}(x, y, z, t) = H_{x, mn}^{\pm} e^{\mp \alpha_{mn} z} \sin(\frac{m\pi x}{a}) \cos(\frac{n\pi y}{b}) \cos(\omega t + \phi_{Hx, mn}^{\pm})
$$

$$
H_{y}^{\pm}(x, y, z, t) = H_{y, mn}^{\pm} e^{\mp \alpha_{mn} z} \cos(\frac{m\pi x}{a}) \sin(\frac{n\pi y}{b}) \cos(\omega t + \phi_{Hy, mn}^{\pm})
$$

Estas ecuaciones están programadas en varias funciones de la simulación. Cuando el usuario selecciona la opción de propagación, el programa manda a llamar la función de propagación propia de cada componente (dependiendo de qué componente haya escogido el usuario).

Todas las funciones realizan lo siguiente, crean una matriz de dos dimensiones evaluando en cada punto la ecuación respectiva y dándole la altura adecuada, ya que esta es directamente proporcional al valor que nos devuelve la ecuación. Al terminal el proceso de evaluación se grafica. La siguiente gráfica muestra la onda de propagación.

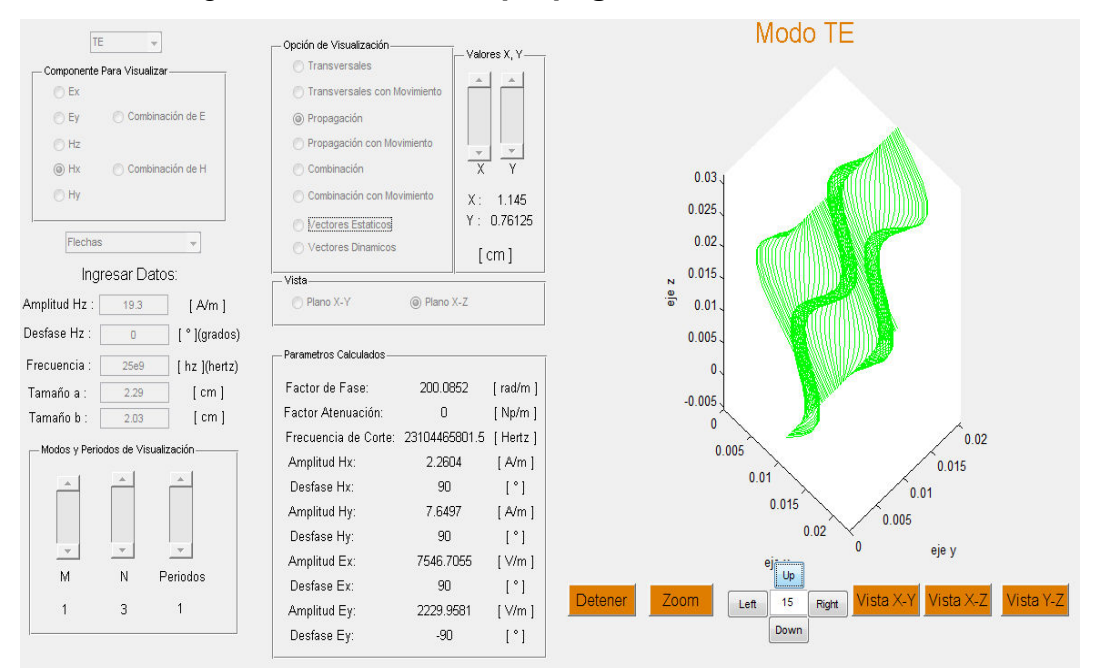

Figura 42. **Onda de propagación en el modo TE**

Fuente: elaboración propia

Otro caso en donde se evalúan las últimas ecuaciones se lleva a cabo cuando el usuario escoge la opción de *"vectores estático"* o *"vectores dinámicos"*. El programa llama a la función de vectores (creada para cada componente en específico) para generar una matriz tridimensional y evaluar la ecuación necesaria en cada punto de la matriz, en donde el valor que devuelve es la amplitud o largo del vector. La siguiente gráfica muestra los vectores generados por las funciones explicadas.

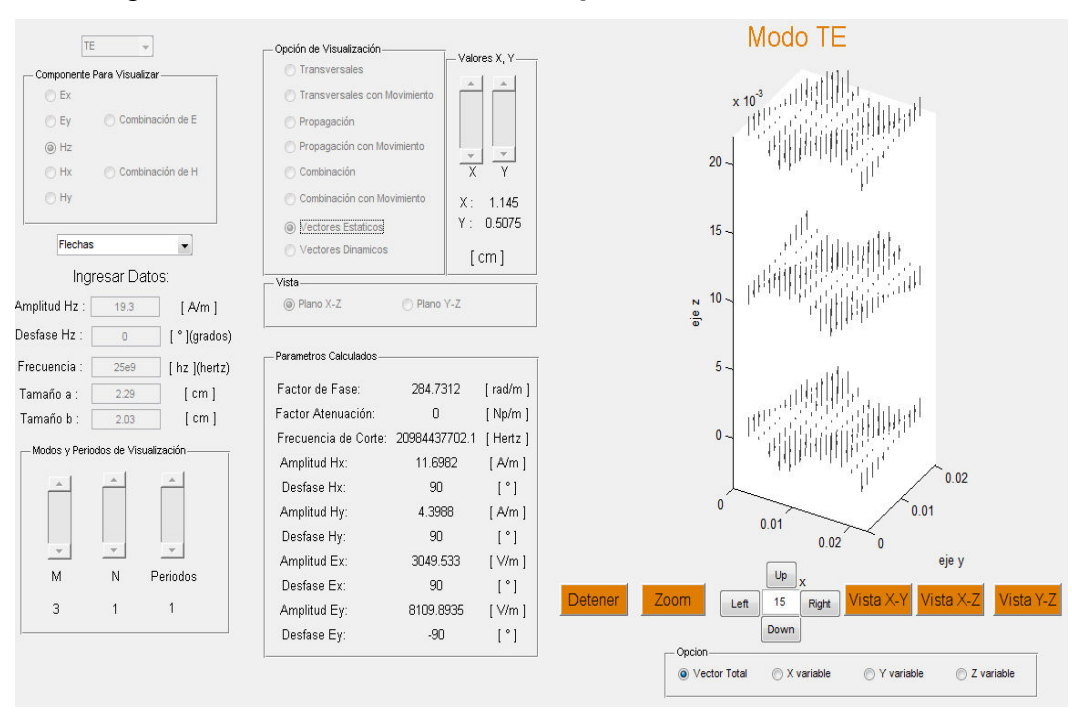

#### Figura 43. **Vectores de la componente Hz en el modo TE**

Fuente: elaboración propia

Por último, en el caso que el usuario escoja en componente para visualizar las opciones *"combinación de E"* o *"combinación de H"*, el programa llama a las funciones *"suma\_ex\_ey"* o *"suma\_hx\_hy\_hz"* para el modo TE o *"suma\_ex\_ey\_ez"* o *"suma\_hx\_hy"* para el modo TM. Lo que realizan estas funciones es calcular en todos los puntos del espacio (determinado por las matrices tridimensionales) la amplitud de los vectores para cada componente por separado. Al finalizar de calcular los vectores de cada componente se crea una nueva matriz tridimensional pero con la suma vectorial de todos los componentes. Obteniendo la gráfica como se muestra.

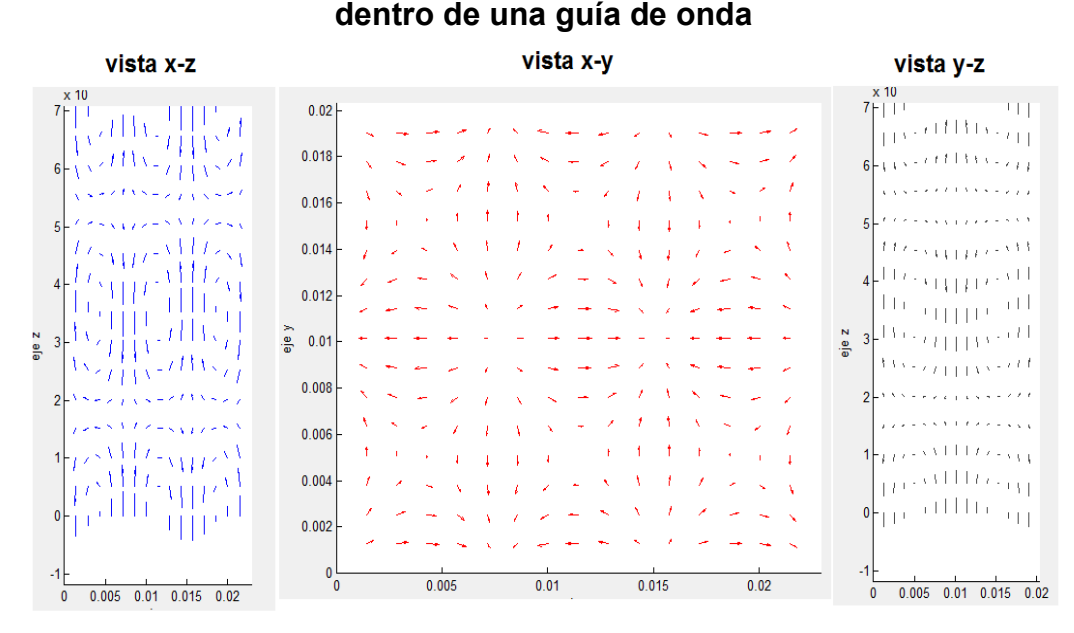

Figura 44. **Vistas de los campos eléctricos y magnéticos resultantes** 

Fuente: elaboración propia

Esta gráfica se separa en tres vistas para una mejor visualización de los vectores que se forman dentro de una guía de onda. Estos vectores son el resultado de sumar vectorialmente todas las componentes de campo eléctrico o magnético dependiendo de qué opción haya sido escogida por el usuario.

Las gráficas obtenidas en la simulación han sido comparadas con las gráficas que aparecen en los siguientes textos: Teoría Electromagnética de Carl Johnk y Fundamentos de electrodinámica de Fiódorov; obteniendo resultados idénticos en los ejemplos que ellos muestran.

# **CONCLUSIONES**

- 1. La simulación desarrollada en *MATLAB* contiene una interfaz gráfica confiable al usuario, que permite observar los campos electromagnéticos que poseen los modos TE y TM en la guía de onda, con esto obtenemos una mejor visualización del fenómeno.
- 2. La representación visual, tanto estática como dinámica, ayuda a comprender de mejor manera la teoría de propagación de ondas electromagnéticas en una guía de onda.
- 3. Los resultados gráficos y cálculos matemáticos obtenidos en la simulación, concuerdan con estudios realizados por otros autores, se mencionan al final del capítulo tres.
- 4. Se presentan las herramientas necesarias para que el estudiante observe de manera dinámica la propagación de las ondas electromagnéticas en la guía de onda, y así poder analizar y/o afianzar los conocimientos del tema.
- 5. Con *MATLAB* se pueden realizar muchos tipos de simulaciones para un mejor estudio y/o aprendizaje de fenómenos físicos de arduo cálculo.

# **RECOMENDACIONES**

- 1. Incentivar a futuros graduandos de la Facultad de Ingeniería a desarrollar simulaciones o equipo de laboratorio dentro de la asignatura de Teoría Electromagnética, así la Universidad puede aprovechar el recurso humano que tiene.
- 2. Crear laboratorios en los cursos de Teoría Electromagnética II y Radiocomunicaciones Terrestres, para una mejor comprensión de los mismos, en el estudiante.
- 3. Mejorar el laboratorio de Teoría Electromagnética I, motivando a futuros graduandos a realizar simulaciones relacionadas con los fenómenos que se estudian en el curso.
- 4. Proponer a la Escuela de Mecánica Eléctrica a que imparta cursos en donde se puedan estudiar nuevos métodos matemáticos que servirán en un futuro al estudiante.

# **BIBLIOGRAFÍA**

- 1. FIÓDOROV, N. N. *Fundamentos de electrodinámica*. 1a. ed. Rusia: Mir. 1982. 447 p.
- 2. HAYT JR., William. *Teoría Electromagnética*. 5a. ed. México: McGraw-Hill, 1992. 525 p.
- 3. JOHNK, Carl. T. *Teoría Electromagnética*. 1a. ed. México: Limusa, 1988. 741 p.
- 4. SEARS, Francis. *Física Universitaria Volumen 2*. 11a. ed. México: Pearson Addison Wesley. 2005. 1444 p.